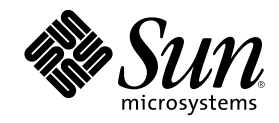

# Solaris 7 (SPARC-Plattform)-Installationsbibliothek

Sun Microsystems, Inc. 901 San Antonio Road Palo Alto, CA 94303–4900 USA

Bestellnummer 805-5787–10 Oktober 1998

Copyright 1998 Sun Microsystems, Inc. 901 San Antonio Road, Palo Alto, California 94303-4900 U.S.A. All rights reserved.

Dieses Produkt oder Dokument ist urheberrechtlich geschützt und wird unter Lizenzen vertrieben, die seine Verwendung,<br>Vervielfältigung, Verteilung und Dekompilierung einschränken. Das Produkt oder Dokument darf weder volls irgendeiner Form oder mit irgendwelchen Mitteln ohne die vorherige schriftliche Einwilligung von Sun und gegebenenfalls seiner Lizenzgeber reproduziert werden. Die Software von Fremdherstellern, auch die Font-Technologie, ist urheberrechtlich von den Zulieferern von Sun geschützt und wird von ihnen lizenziert.

Teile des Produkts wurden aus den Berkeley BSD-Systemen abgeleitet, die von der University of California lizenziert werden. UNIX ist ein eingetragenes Warenzeichen in den USA und in anderen Statten, das exklusiv von X/Open Company, Ltd. lizenziert wird.

Sun, Sun Microsystems, das Sun-Logo, SunSoft, SunDocs, SunExpress JavaSoft, SunOS, Solstice, SunATM, Online: DiskSuite, JumpStart, AnswerBook, AnswerBook2, Java, HotJava, Enterprise Agents, OpenWindows, Power Management, XGL, XIL, SunVideo, SunButtons,<br>SunDial, PEX, NFS, Admintool, AdminSuite, AutoClient, PC Card, ToolTalk, DeskSet, VISUAL, Direct Xli UltraSPARC, JavaStation, SunFast Ethernet, SunSolve, Voyager, WebServer und Solaris sind Warenzeichen, eingetragene Warenzeichen oder Dienstleistungszeichen von Sun Microsystems, Inc. in den USA und in anderen Ländern. Alle SPARC-Warenzeichen werden unter einer Lizenz verwendet und sind Warenzeichen oder eingetragene Warenzeichen von SPARC International, Inc. in den USA und in<br>anderen Ländern. Produkte, die mit SPARC-Warenzeichen versehen sind, basieren auf einer von Sun Mi Architektur. PostScript ist ein Warenzeichen und in einigen Ländern eingetragenes Warenzeichen von Adobe Systems. Display PostScript<br>ist ein Warenzeichen von Adobe Systems, Incorporated. CMS und Kodak Color Management Syst Netscape Communications Corporation.

OPEN LOOK und Sun $^{\text{\tiny{\textsf{TM}}}}$  Graphical User Interface wurden von Sun Microsystems, Inc. für Anwender und Lizenznehmer entwickelt. Sun anerkennt die Pionierarbeit, die Xerox bei der Erforschung und Entwicklung des Konzepts der visuellen und grafischen<br>Benutzeroberflächen für die Computerbranche geleistet hat. Sun hat eine nicht exklusive Lizenz von Xerox Lizenzverträge von Sun einhalten.

**EINGESCHRÄNKTE RECHTE:** Einsatz, Duplizierung oder Preisgabe durch die Regierung der Vereinigten Staaten unterliegt den Einschränkungen von FAR 52.227–14(g)(2)(6/87) und FAR 52.227–19(6/87) oder DFAR 252.227–7015(b)(6/95) und DFAR 227.7202–3(a). DIE DOKUMENTATION WIRD UNTER AUSSCHLUSS JEDER SACHMÄNGELHAFTUNG AUSGELIEFERT. ALLE AUSDRÜCKLICHEN ODER IMPLIZIERTEN BEDINGUNGEN, DARSTELLUNGEN UND GEWÄHRLEISTUNGEN, EINSCHLIESSLICH ALLER IMPLIZIERTEN GEWAHRLEISTUNGEN DER MARKTGANGIGEN QUALITAT, ZWECKDIENLICHKEIT ODER NICHTVERLETZUNG,<br>WERDEN NICHT ANERKANNT. AUSGENOMMEN SIND DIE FÄLLE, IN DENEN HAFTUNGSABLEHNUNGSERKLÄRUNGEN RECHTLICH UNZULÄSSIG SIND.

Copyright 1998 Sun Microsystems, Inc. 901 San Antonio Road, Palo Alto, Californie 94303-4900 Etats-Unis. Tous droits réservés.

Ce produit ou document est protégé par un copyright et distribué avec des licences qui en restreignent l'utilisation, la copie, la<br>distribution, et la décompilation. Aucune partie de ce produit ou document ne peut être rep moyen que ce soit, sans l'autorisation préalable et écrite de Sun et de ses bailleurs de licence, s'il y en a. Le logiciel détenu par des tiers, et qui comprend la technologie relative aux polices de caractères, est protégé par un copyright et licencié par des fournisseurs de Sun. Des parties de ce produit pourront être dérivées du système Berkeley BSD licenciés par l'Université de Californie. UNIX est une marque déposée aux Etats-Unis et dans d'autres pays et licenciée exclusivement par X/Open Company, Ltd.

Sun, Sun Microsystems, le logo Sun, SunSoft, SunDocs, SunExpress, JavaSoft, SunOS, SunATM, Solstice, Online: DiskSuite, JumpStart, AnswerBook, AnswerBook2, Java, HotJava, Enterprise Agents, OpenWindows, Power Management, XGL, XIL, SunVideo, SunButtons,<br>SunDial, PEX, NFS, Admintool, AdminSuite, AutoClient, PC Card, ToolTalk, DeskSet, VISUAL, Direct Xli déposées, ou marques de service, de Sun Microsystems, Inc. aux Etats-Unis et dans d'autres pays. Toutes les marques SPARC sont utilisées sous licence et sont des marques de fabrique ou des marques déposées de SPARC International, Inc. aux Etats-Unis et dans d'autres pays. Les produits portant les marques SPARC sont basés sur une architecture développée par Sun Microsystems, Inc. PostScript est une marque de Adobe Systems, Incorporated, laquelle pourrait é'tre déposée dans certaines juridictions. Display Postscript est une marque de Adobe<br>Systems, Incorporated. KCMS et Kodak Color Management System sont des marques de Eastm marque déposée de Silicon Graphics, Inc. Netscape Navigator est une marque de Netscape Communications Corporation.

L'interface d'utilisation graphique OPEN LOOK et Sun™ a été développée par Sun Microsystems, Inc. pour ses utilisateurs et licenciés.<br>Sun reconnaît les efforts de pionniers de Xerox pour la recherche et le développement d graphique pour l'industrie de l'informatique. Sun détient une licence non exclusive de Xerox sur l'interface d'utilisation graphique Xerox, cette licence couvrant également les licenciés de Sun qui mettent en place l'interface d'utilisation graphique OPEN LOOK et qui en outre se conforment aux licences écrites de Sun.

CETTE PUBLICATION EST FOURNIE "EN L'ETAT" ET AUCUNE GARANTIE, EXPRESSE OU IMPLICITE, N'EST ACCORDEE, Y COMPRIS DES GARANTIES CONCERNANT LA VALEUR MARCHANDE, L'APTITUDE DE LA PUBLICATION A REPONDRE A UNE UTILISATION PARTICULIERE, OU LE FAIT QU'ELLE NE SOIT PAS CONTREFAISANTE DE PRODUIT DE TIERS. CE DENI DE GARANTIE NE S'APPLIQUERAIT PAS, DANS LA MESURE OU IL SERAIT TENU JURIDIQUEMENT NUL ET NON AVENU.

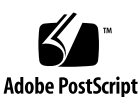

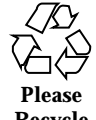

**Recycle**

# Inhalt

# **1. Planung und Durchführung der Installation 13**

# **2. Alle Neuerungen auf einen Blick 21**

Gründe für die Aufrüstung auf Solaris 7 21

Neu eingeführte Funktionen in früheren Versionen von Solaris 28

Solaris 2.6 28

Solaris 2.5.1 37

### **3. Alle Neuerungen im Detail 39**

SPARC: Solaris 64-Bit-Betriebssystemumgebung 40

Web-Browser 41

Netscape Communicator 41

Netzwerk- und Systemverwaltung 41

UFS-Protokollierung 41

UFS-Einhänge-Option zum Ignorieren von Zugriffszeit-Aktualisierungen 42

Lightweight Directory Access Protocol (LDAP) 42

SPARC: Dynamische Neukonfiguration für hot-pluggable Systemplatinen 42

Neue Befehle pgrep und pkill zur Prozeßverwaltung 42

sendmail 43

Dienstprogramm Traceroute 43

**3**

Speicherabzug bei Systemabsturz 43 Verbesserung der Netzwerkleistung 44 TCP mit SACK 44 Netzwerksicherheit 45 RPCSEC\_GSS 45 NIS+ Erweiterung nach Diffie-Hellman (DH) 45 BIND 8.1.2 46 Bedienung und Verwaltung 46 Installation 46 Dokumentation 47 Sprachenunterstützung 48 Verbesserte Sprachenunterstützung 48 Erweiterte Unterstützung für Sprachumgebungen 50 Standards 54 Gütezeichen für UNIX 98 54 Entwicklungsumgebung 54 SPARC: 64-Bit-Entwicklungsumgebung 54 Laufzeit-Linker 55 Dienstprogramm man ermöglicht jetzt die Anzeige von SGML-Code 56 SPARC: Solaris 64-Bit X Window-Bibliothek 56 Verbesserungen am Java Development Kit 56 WebNFS 57 Das Dienstprogramm truss zur Verfolgung von Funktionsaufrufen 57 Verbesserte Bibliothek für die Gerätekonfiguration 57 Grafik/Bildbearbeitung 57 CDE (Common Desktop Environment) 59 Motif 2.1 59 Drucken 60

#### Erweiterte Schriftenverwaltung 60

Hardware-Unterstützung 60

x86: SCSI-Plattentreiber sd 60

x86: Unterstützung für Intelligent I/O Support 61

#### **4. Verwenden von Solaris Web Start 63**

Was ist Solaris Web Start? 64

Wie arbeitet Solaris Web Start? 64

Betriebsmodi 64

Standardeinstellungen und Beschränkungen von Solaris Web Start 65

Produktspezifische Standardeinstellungen 66

Beschränkungen bei der Standardinstallation auf Systemen mit mehreren Platten 66

Überblick über den Client/Server-Installationsmodus 66

Wie funktioniert der Client/Server-Modus? 67

Überblick über die Verwendung von Solaris Web Start mit einem Installationsserver 68

Erste Schritte 69

Installieren mit Solaris Web Start und einem Installations-Server 69

Manuelles Dateisystem-Layout 69

Ausführen von Solaris Web Start im lokalen Modus 70

Vor dem Start 70

 $\nabla$  Im lokalen Modus ausführen 71

Ausführen von Solaris Web Start im Client/Server-Modus 71

Vor dem Start 71

 $\Psi$  Im Client/Server-Modus ausführen 71

Installieren über einer bereits vorhandenen Installation 72

### **5. Aufrüsten eines Systems 75**

Aufrüstungsarten 75

Häufige Fragen zur Option "Aufrüstung" 76

Inhalt **5**

Aufrüstungsanweisungen 77

- $\nabla$  Ein System aufrüsten 77
- $\blacktriangledown$  Sicherungskopien eines Systems erstellen 79

Bereinigen nach der Aufrüstung 81

#### **6. Problemlösung 83**

Booten des Systems 83

Fehlermeldungen 83

Aufrüsten der Solaris-Software 85

Fehlermeldungen 85

Allgemeine Probleme 86

#### **7. Hinzufügen von Software nach der Installation von Solaris 89**

Hinzufügen von Software mit Solaris Web Start 90

 $\blacktriangledown$  Software mit Solaris Web Start hinzufügen 90

Hinzufügen und Entfernen von Packages mit Hilfe von Befehlen 90

- $\blacktriangledown$  Packages mit dem Befehl pkgadd hinzufügen 90
- $\blacktriangledown$  Entfernen von Packages mit dem Befehl pkgrm 92

Hinzufügen und Entfernen von Packages mit Admintool 93

- $\blacktriangledown$  Packages mit Admintool hinzufügen 94
- $\blacktriangledown$  Packages mit Admintool entfernen 95

#### **8. Die Online-Dokumentation 97**

Einführung in AnswerBook2 97

Leistungsmerkmale und Funktionen von AnswerBook2 98

Neue Leistungsmerkmale und Funktionen von AnswerBook2 98

Die einzelnen Komponenten 99

Häufig gestellte Fragen 100

Wo befindet sich die Dokumentation? 102

Erste Schritte 108

Welche Software muß installiert werden? 109

Dokumentanzeige starten 110

Anzeigen von Informationen 110

Suchen eines Dokumentationsservers 110

Installieren der Software für den Dokumentationsserver 111

Vor dem Installieren der Server-Software 112

- ▼ Die AnswerBook2-Serversoftware installieren 114
- $\blacktriangledown$  Buchreihen auf dem Server installieren 116

Server-Registrierung 118

▼ Einen Dokumentationsserver direkt von der Solaris 7 Documentation CD ausführen 121

Ausführen des AnswerBook2-Servers als CGI-Prozeß 123

 $\nabla$  Zu einem CGI-basierenden Server wechseln 123

▼ Einen AnswerBook2-Server als CGI-Prozeß auf Sun WebServer ausführen 125

▼ Einen AnswerBook2-Server als CGI-Prozeß auf Netscape Server ausführen 127

Beheben von Problemen mit AnswerBook2 129

**Index 133**

Inhalt **7**

# Tabelle

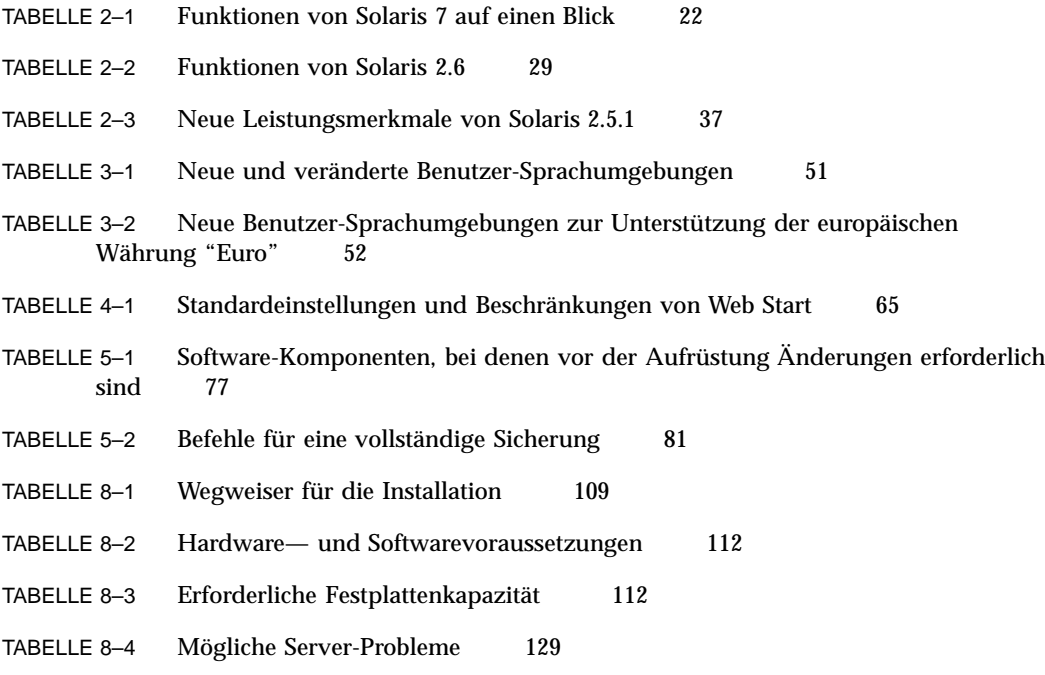

**9**

# Abbildung

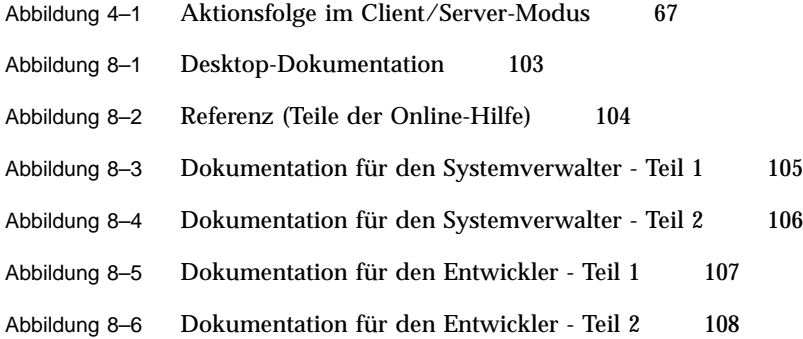

**11**

# Planung und Durchführung der Installation

Dieses Kapitel beschreibt die Planung und Installation der Solaris™ Betriebssystemumgebung.

**Hinweis -** Die Solaris-Software ist möglicherweise bereits auf Ihrem System vorinstalliert. Weitere Informationen hierzu finden Sie in der Dokumentation Ihrer Hardware.

# *Die Installation planen*

**1. Vergewissern Sie sich, daß die folgenden Anweisungen für Sie zutreffen.**

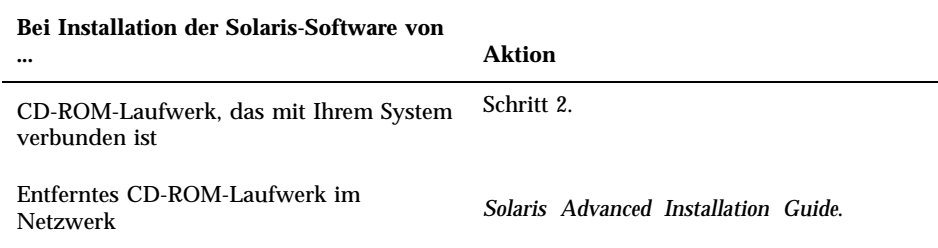

- **2. Ist bereits eine ältere Version der Solaris-Betriebssystemumgebung auf Ihrem System installiert?**
	- Wenn ja, fahren Sie mit Kapitel Kapitel 5 des vorliegenden Buches fort.

**13**

Wenn nein, gehen Sie zu Schritt 3.

#### **3. Überprüfen Sie, ob Ihre Hardware unterstützt wird.**

Siehe *SMCC Hardware Platform Guide*.

**4. Stellen Sie die erforderlichen Informationen zusammen, wenn Ihr System an ein Netzwerk angeschlossen ist.**

In der folgenden Tabelle finden Sie die Systeminformationen, nach denen Sie möglicherweise während der Installation gefragt werden. Wenn Sie diese Informationen bereits im Vorfeld zusammenstellen, können Sie während der Installation viel Zeit sparen.

- Wenn auf dem System bereits eine ältere Version der Solaris-Umgebung existiert, können die Systeminformationen mit Hilfe der angegebenen Befehle abgerufen werden.
- Ist auf dem System noch keine Solaris-Betriebssystemumgebung installiert, erhalten Sie die benötigten Informationen beim Systemverwalter oder bei der Person, die das Netzwerk installiert hat.

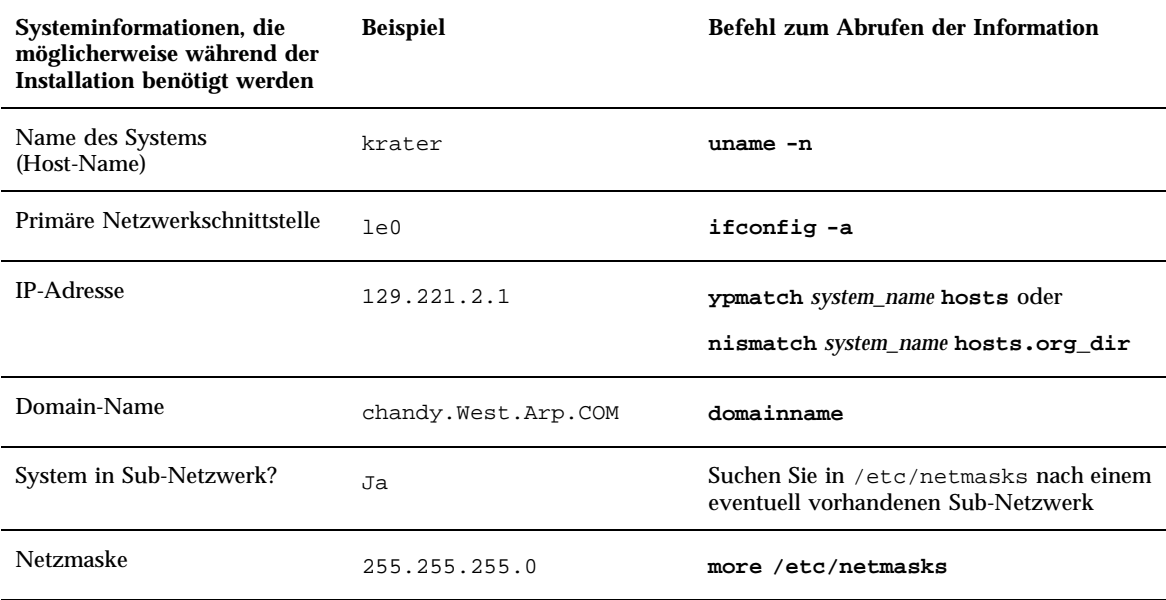

#### **5. Ermitteln Sie die benötigte Festplattenkapazität.**

Ermitteln Sie vor der Installation der Solaris-Betriebssystemumgebung, wieviel Festplattenkapazität hierfür benötigt wird. Beachten Sie folgende Punkte:

■ Solaris-Software-Gruppe

Die empfohlenen Kapazitätswerte finden Sie in der untenstehenden Tabelle.

**14** Solaris 7 (SPARC-Plattform)-Installationsbibliothek ♦ Oktober 1998

**Mitgelieferte Software** 

Den hierfür erforderliche Festplattenkapazität entnehmen Sie der Dokumentation der mitgelieferten Software. Wenn Sie die Software mit Hilfe von Admintool zum Solaris-System hinzufügen, wird der geschätzte Plattenspeicherbedarf der jeweiligen Packages auch im Bildschirm "Software hinzufügen" angezeigt, soweit die Informationen verfügbar sind. Hinweise zur Verwendung von Admintool zum Installieren von Software auf Ihrem System finden Sie unter Kapitel 7 .

Software von Drittherstellern

Siehe Software-Dokumentation des betreffenden Herstellers.

Speicherplatz für Home-Verzeichnisse

Home-Verzeichnisse dienen zum Speichern von Benutzerdateien wie beispielsweise Mailnachrichten, Text- und Datendateien oder Anwendungsdateien.

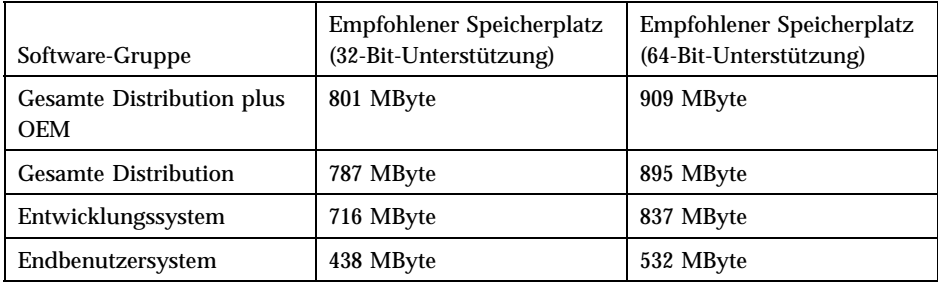

**Hinweis -** In den angegebenen Empfehlungen ist der Auslagerungsbereich bereits berücksichtigt.

# *Die Solaris-Betriebssystemumgebung installieren*

**1. Legen Sie die Installationsmethode für die Software aus dem Produktpaket fest.**

Planung und Durchführung der Installation **15**

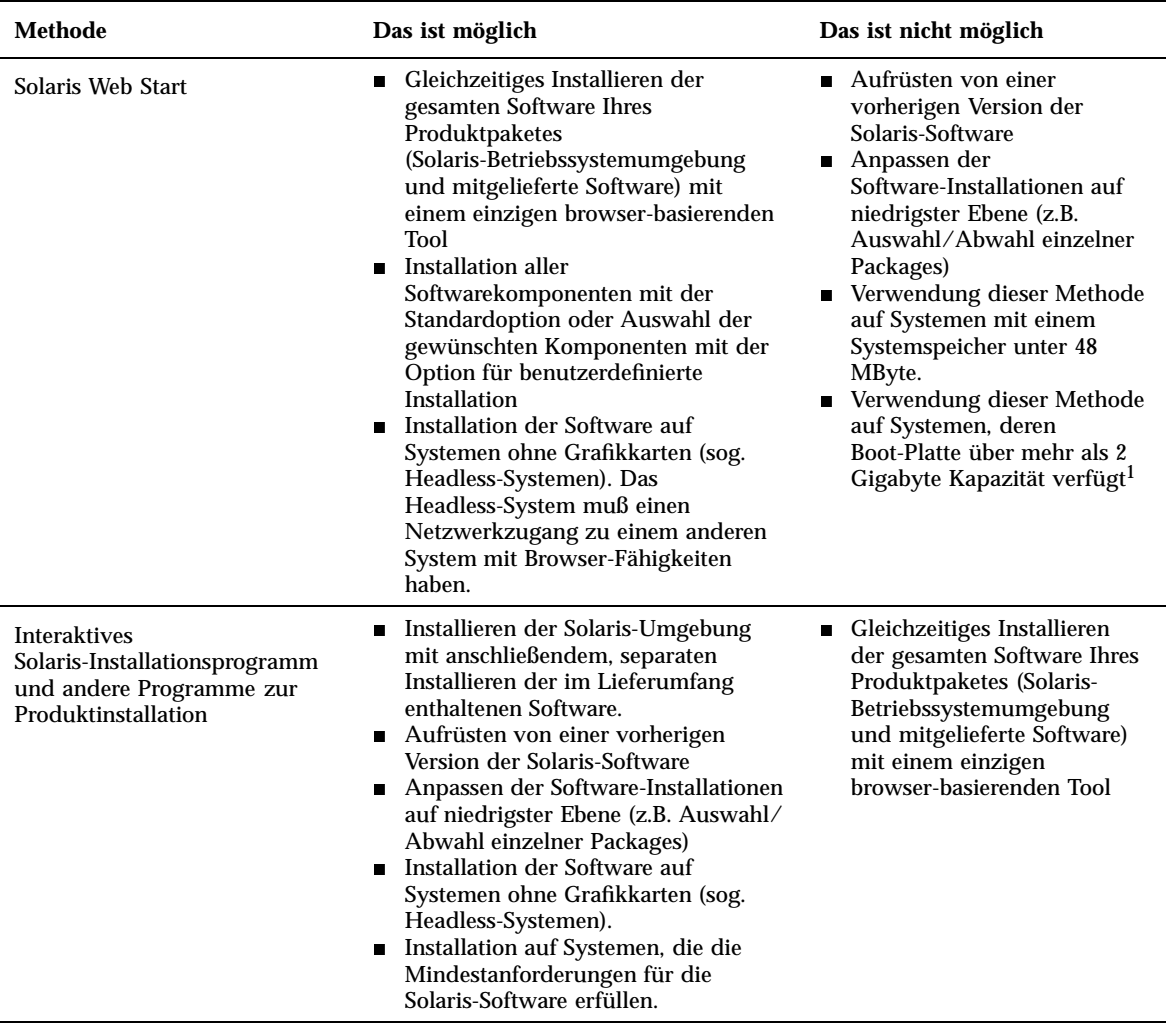

1. Diese Einschränkung betrifft nur die Kapazität, die zur Ausführung von Solaris Web Start erforderlich ist. Solaris Web Start stellt fest, ob die Plattenkapazität für die Installation der gewählten Produkte ausreicht.

**2. Legen Sie die Solaris-CD in das CD-ROM-Laufwerk des Systems ein.**

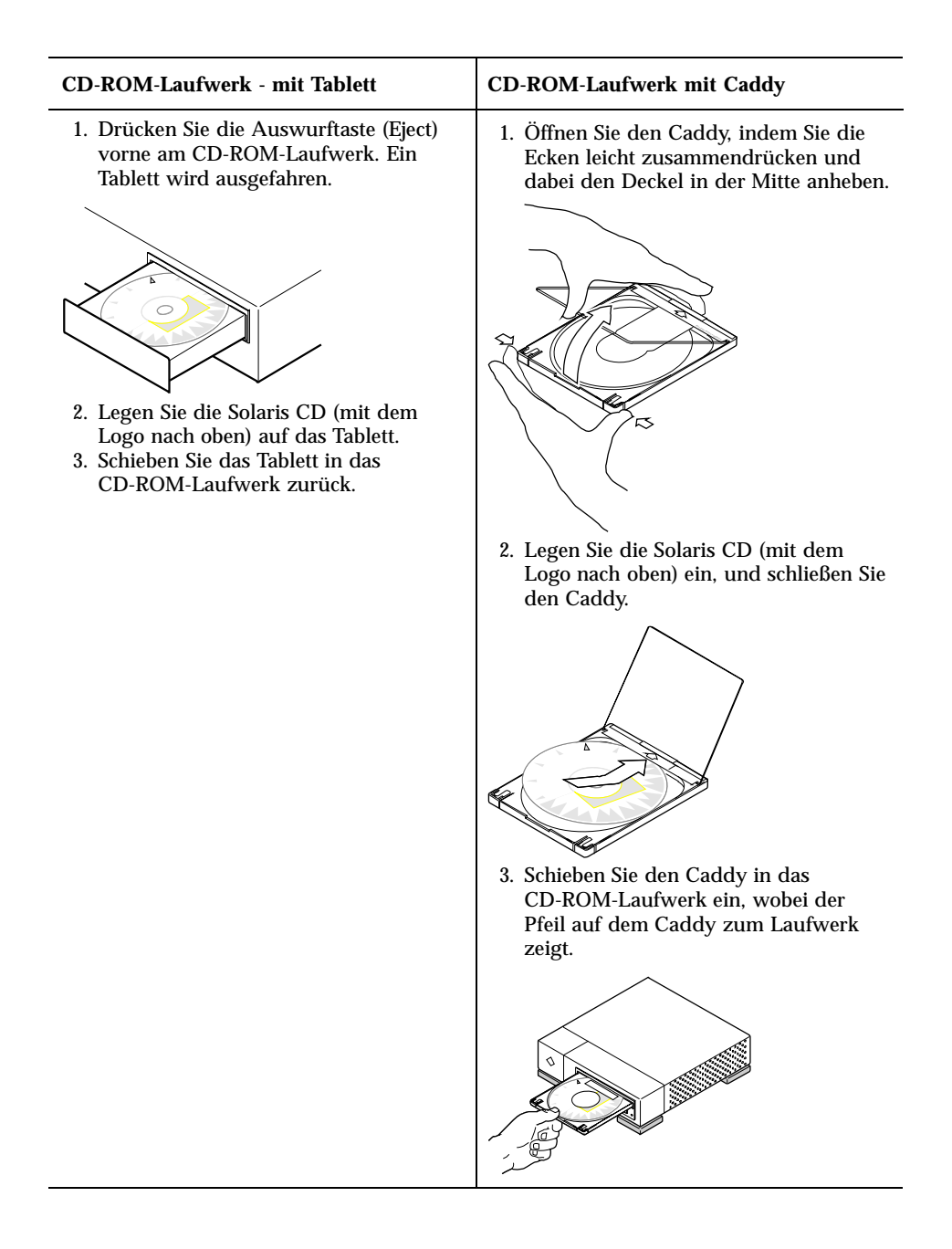

**3. Booten Sie das System von der Solaris-CD.**

Planung und Durchführung der Installation **17**

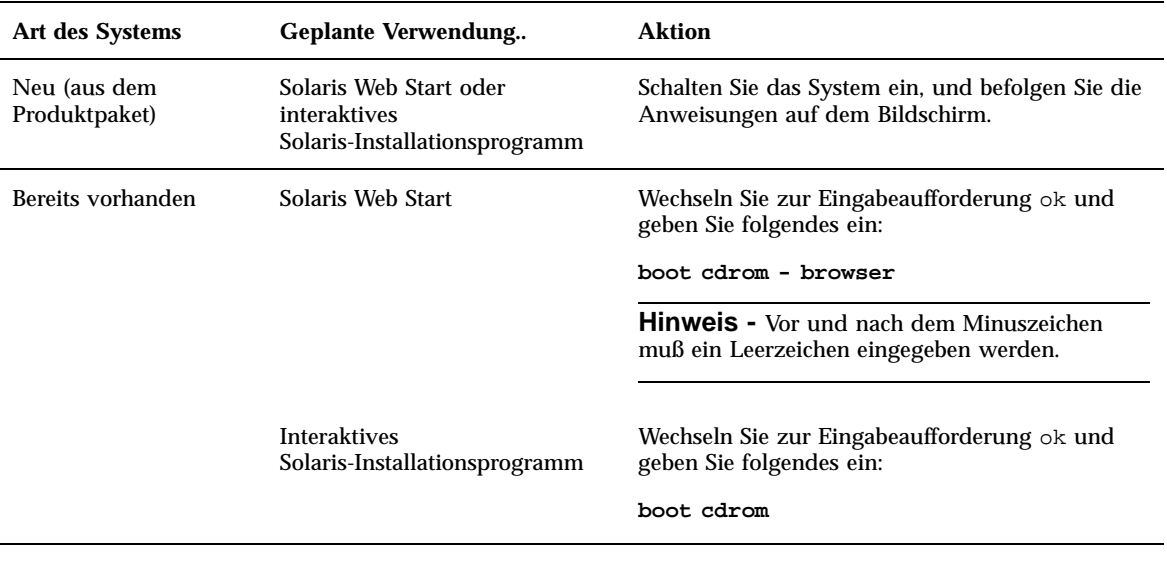

**Hinweis -** Bei älteren SPARC-Systemen lautet der Boot-Befehl folgendermaßen: **boot sd(0,6,2)**.

Bei allen Fehlern, die gegebenenfalls von nun an auftreten sollten, wechseln Sie zum Modul Problemlösung des vorliegenden Buches.

#### **4. Warten Sie, bis der Boot-Vorgang abgeschlossen ist.**

Nach Ihrer Eingabe des Befehls boot werden die Hardware und die Systemkomponenten einer Diagnose unterzogen. Dieser Vorgang dauert mehrere Minuten. Auf dem Bildschirm sehen Sie in etwa folgende Anzeige:

```
Type b (boot), c (continue), or n (new command mode)
>n
Type help for more information
Boot device:
/pci/pci8086,4840
Booting from: sd(0,6,5)
SunOS Release x.x Version [UNIX(R) System V Release]
```
**(fortgesetzt)**

Copyright (c), Sun Microsystems, Inc. Configuring devices Starting the desktop...

### **5. Befolgen Sie die angezeigten Anweisungen zur Installation der Solaris-Umgebung.**

Das Solaris-Installationsprogramm ist eine menügesteuerte Anwendung, die Sie Schritt für Schritt durch die Installation der Solaris-Betriebssystemumgebung führt. Das Installationsprogramm besitzt auch eine Online-Hilfe zur Beantwortung von Fragen, die während der Installation auftreten.

#### **6. Stellen Sie fest, ob Sie noch andere Software installieren möchten:**

- Hinweise zur Installation mitgelieferter Software finden Sie unter Kapitel 7.
- Hinweise zur Installation der Online-Dokumentation von Solaris finden Sie unter , siehe Kapitel 8.
- Hinweise zur Installation von Patches für die Solaris-Betriebssystemumgebung finden Sie in den *Solaris-Versionshinweisen*.

Planung und Durchführung der Installation **19**

# Alle Neuerungen auf einen Blick

Dieses Kapitel gibt einen Überblick über die neuen Funktionen der Betriebssystemumgebung Solaris™ 7. Tabelle 2-1 enthält kurze Beschreibungen der neuen Funktionen in dieser Version. Ausführliche Informationen finden Sie in Kapitel 3.

Das Betriebssystem Solaris dient als Grundlage für Web-basierte Systeme. Es ist skalierbar und verfügt über ausreichend Kapazitäten für ausbaufähige Geschäftsanwendungen im schnell wachsenden Internet. Zuverlässig wie der Wählton Ihres Telefons ist die Solaris-Software der WebTon für das Internet. Die neue Solaris-Betriebssystemumgebung in 64-Bit-Technologie bietet die Kapazität, Leistung und Stabilität auch für den Umgang mit extrem umfangreichen Dateien. Zuverlässig, stabil und flexibel stellt Ihnen die Solaris-Software Kapazität, Sicherheit, leichte Verwaltbarkeit und globale Konnektivität zur Verfügung.

# Gründe für die Aufrüstung auf Solaris 7

Die neue Version zeichnet sich durch die unten aufgeführten Hauptmerkmale aus. Tabelle 2–1 gibt eine Übersicht über diese neuen Funktionen, und Kapitel 2 enthält detaillierte Beschreibungen der einzelnen Funktionen.

- Die Solaris-Software enthält eine neue Anwendungsumgebung, die das Erstellen und Ausführen von 64-Bit-Anwendungen ermöglicht und gleichzeitig die Kompatibilität und Funktionalität für die vorhandene 32-Bit-Umgebung bewahrt. (Nur Version für SPARC™-Plattformen).
- UFS-Protokollierung erhöht die Zuverlässigkeit des Dateisystems und verhindert, daß Dateien inkonsistent werden können. Darüber hinaus wird der Neustart nach einem Absturz verkürzt.
- Das LDAP-Protokoll verbessert die Verwaltung der Namen-Datenbanken.

**21**

- Das Java<sup>™</sup> Developer Kit für Solaris bietet eine erheblich gesteigerte Skalierbarkeit und Leistung für Java-Anwendungen.
- Dank dynamischer Neukonfigurierung erhalten Service-Anbieter die Möglichkeit, hot-pluggable Systemkomponenten ein- und auszubauen oder zu ersetzen, ohne daß ein zeitauwendiger Boot-Vorgang erforderlich ist. (Diese Funktion ist nur für bestimmte SPARC™-Server verfügbar.)
- Der AnswerBook2<sup>™</sup>-Server kann über einem vorhandenen Web-Server ausgeführt werden, wie z.B. dem Sun™ WebServer™. Dadurch entfällt die Notwendigkeit zu einem zusätzlichen Web-Server ausschließlich für die Unterstützung von AnswerBook2.
- Unicode-Sprachumgebungen enthalten sechs neue UTF-8-Sprachumgebungen. Ferner wurden die Unicode-Sprachumgebungen um Multiskript-Fähigkeiten erweitert, so daß Benutzer jetzt Text von verschiedenen Skripts in unterschiedlichen Sprachen eingeben und anzeigen können.
- RPC wurde auf der Basis der GSS-API überarbeitet. Dies erhöht nicht nur die Sicherheitsintegrität und Vertraulichkeit, sondern bietet darüber hinaus den Vorteil, daß NFSTM -Services nicht mehr an einen spezifischen oder alleinigen Sicherheitsmechanismus gebunden sind.
- Die Solaris Common Desktop Environment (CDE) enthält neue Tools, die das einfachere Auffinden, Ändern und Verwalten von Adreßkarten, Anwendungen, E-Mail-Adressen, Dateien, Ordnern, Hosts, Prozessen und Web-Adressen ermöglichen.

| Merkmal                               | <b>Beschreibung</b>                                                                                                    |  |
|---------------------------------------|----------------------------------------------------------------------------------------------------|--|
| Solaris 64-Bit-Betriebssystemumgebung |                                                                                                    |  |
| $64 - Bit -$<br>(nur SPARC)           | Die 64-Bit-Betriebssystemumgebung von Solaris stellt eine komplette Anwendungs- und<br>Betriebssystemumgel Europyicklungsumgebung für 32 und 64 Bit dar, die von einem 64-Bit-Betriebssystem<br>unterstützt wird. Dies ermöglicht maximale Kompatibilität mit vorhandenen<br>Anwendungen, sowohl auf Quelltext- als auch auf Binärebene. Gleichzeitig überwindet die<br>64-Bit-Betriebssystemumgebung von Solaris zahlreiche Beschränkungen des<br>32-Bit-Systems. Hier ist vor allem Unterstützung eines virtuellen 64-Bit-Adreßraums zu<br>nennen. Aber auch andere Beschränkungen des 32-Bit-Systems wurden behoben. (Nur<br>Version für die SPARC-Plattform) |  |
| Web Browser                           |                                                                                                    |  |
| Netscape $TM$<br>Communicator         | Solaris 7 wird jetzt mit Netscape Communicator ausgeliefert.                                                                                                    |  |
| Netzwerk- und Systemverwaltung        |                                                                                                    |  |

**TABELLE 2–1** Funktionen von Solaris 7 auf einen Blick

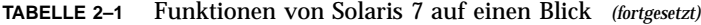

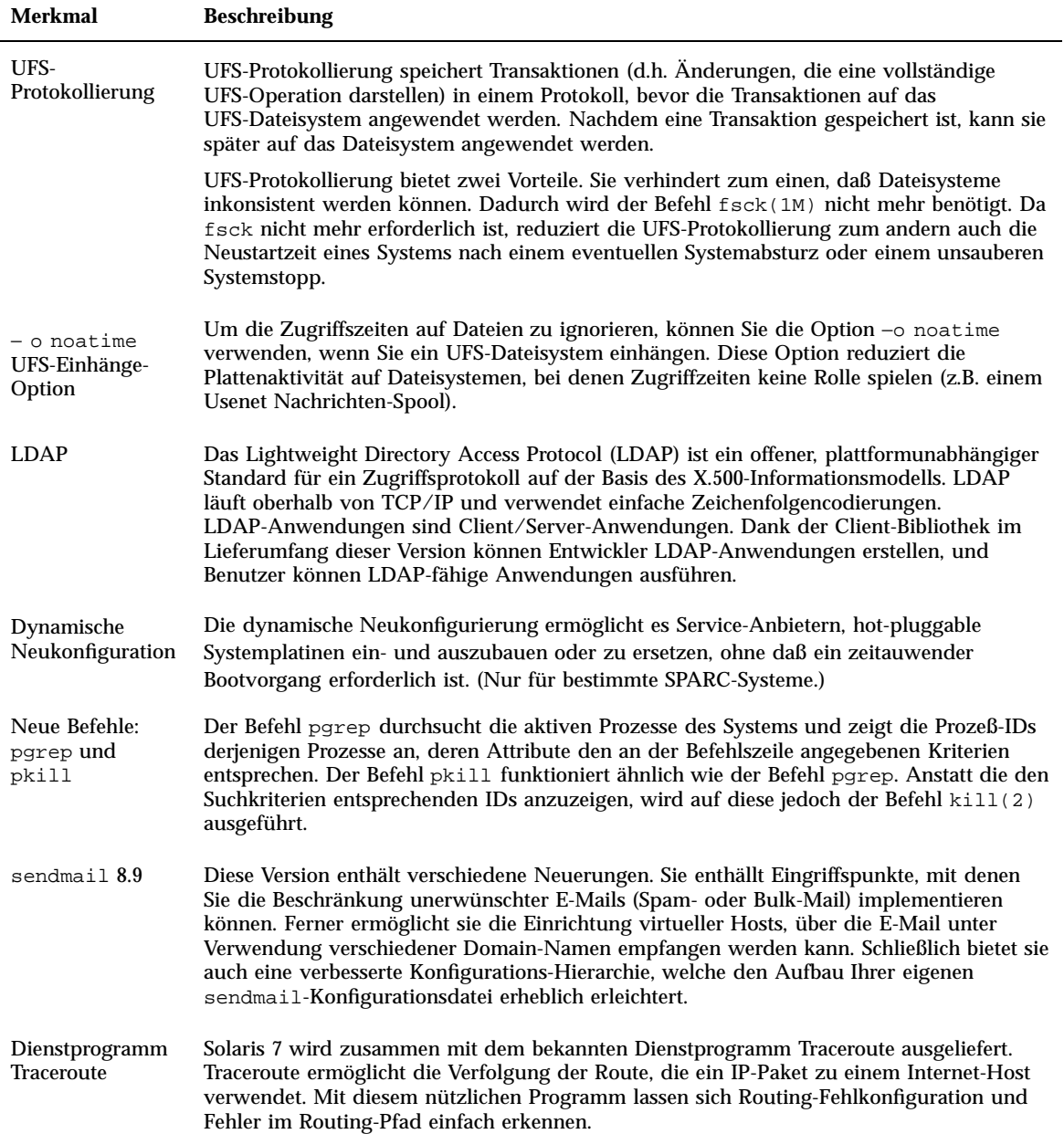

Alle Neuerungen auf einen Blick **23**

| <b>Merkmal</b>                                                    | <b>Beschreibung</b>                                                                                                    |  |
|-------------------------------------------------------------------|----------------------------------------------------------------------------------------------------|--|
| Speicherabzug bei<br>Systemabsturz                                | Das Dienstprogramm zur Erstellung eines Speicherabzugs bei Systemabsturz funktioniert<br>folgendermaßen:                                                                                                    |  |
|                                                                   | ■ Mit dem Befehl dumpadm können Systemverwalter Speicherabzüge bei Systemabsturz<br>des Betriebssystems konfigurieren.                                                                                                    |  |
|                                                                   | ■ Die Speicherabzugsdaten werden jetzt im komprimierten Format auf dem<br>Speicherabzugsgerät gespeichert.                                                                                                    |  |
|                                                                   | Das Speichern der Speicherabzugsdateien wird im Hintergrund ausgeführt, wenn ein<br>reserviertes Speicherabzugsgerät (nicht der primäre Auslagerungsbereich) Bestandteil<br>der Speicherabzugskonfiguration ist.                                                                                          |  |
| Netzwerkleistung                                                  |                                                                                                    |  |
| TCP mit SACK                                                      | TCP SACK (Selective Acknowledgment) bietet Unterstützung gemäß RFC 2018 für die<br>Behebung von Leistungsengpässen durch Überlastung und den Ausfall mehrerer<br>Übertragungspakete in Anwendungen, die große TCP-Fenster (RFC 1323) über<br>Satellitenverbindungen oder Transkontinentalkabel verwenden. |  |
| Netzwerksicherheit                                                |                                                                                                    |  |
| RPCSEC_GSS                                                        | RPC wurde auf der Basis der GSS-API überarbeitet. Dies erhöht nicht nur die<br>Sicherheitsintegrität und Vertraulichkeit, sondern bietet darüber hinaus auch den Vorteil,<br>daß NFS-Services nicht mehr an einen spezifischen oder alleinigen<br>Sicherheitsmechanismus gebunden sind.                   |  |
| NIS+ Erweiterung<br>nach<br>Diffie-Hellman                        | NIS+ verbessert die Sicherheit von NIS durch Verlängerung des<br>Authentisierungsschlüssels von 192 auf 640 Bit.                                                                                                    |  |
| <b>BIND 8.1.2</b>                                                 | Berkeley Internet Name Deamon (BIND), die am weitesten verbreitete<br>DNS-Implementierung, ist in der neuen Version 8.1.2 verfügbar. Sie enthält eine neue<br>Konfigurationsdatei, welche die Netzwerksicherheit durch Verwendung von ACLs<br>(Zugriffssteuerungslisten) erhöht.                          |  |
| Bedienung und Verwaltung                                          |                                                                                                    |  |
| Installation                                                      |                                                                                                    |  |
| SPARC:<br>Installieren einer<br>64-Bit-<br>Betriebssystemumgebung | Die Installationsprogramme von Solaris 7 besitzen ein neues Markierfeld zur Auswahl der<br>64-Bit-Unterstützung. Diese Option wird standardmäßig verwendet, wenn die Installation<br>auf UltraSPARC™-Plattformen erfolgt.                                                                                 |  |

**TABELLE 2–1** Funktionen von Solaris 7 auf einen Blick *(fortgesetzt)*

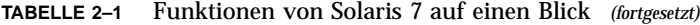

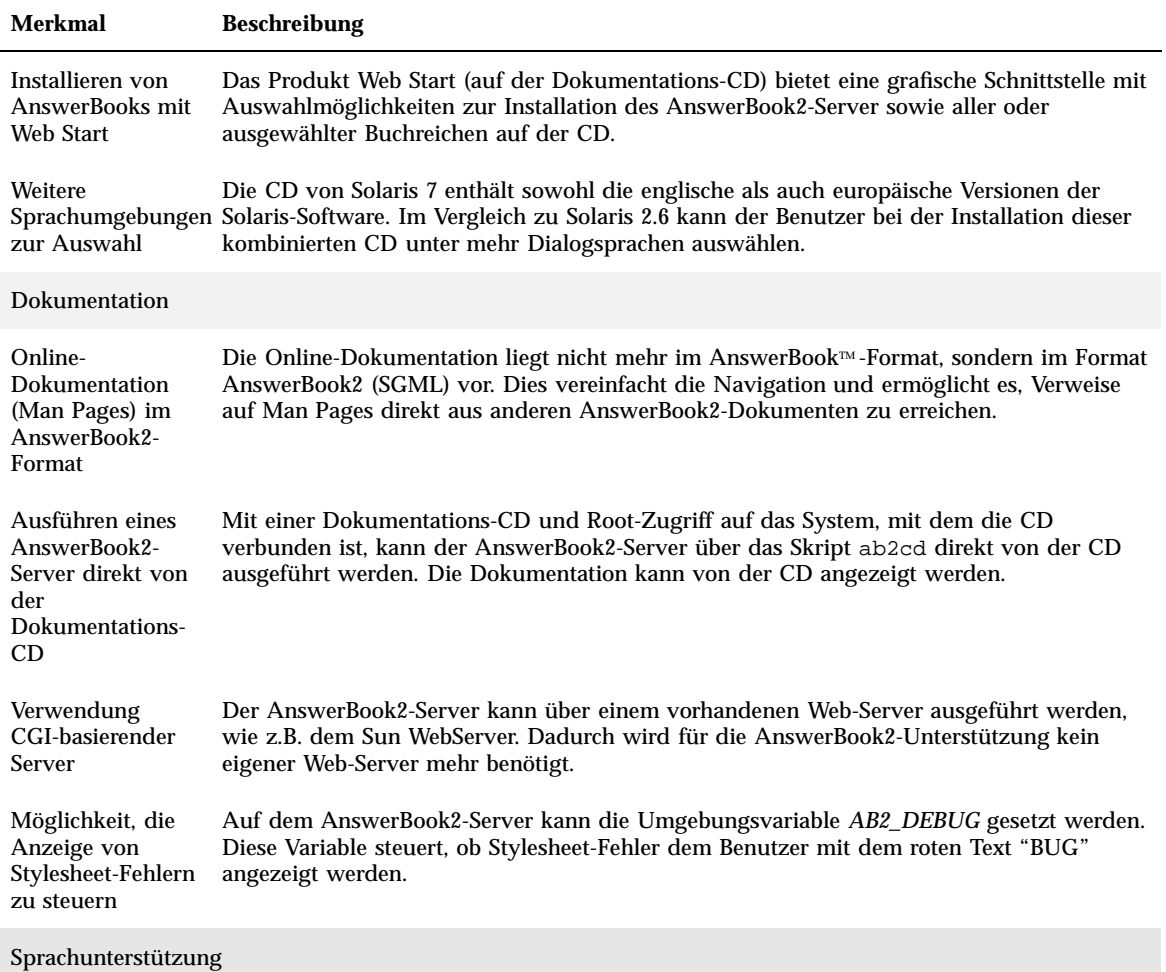

Alle Neuerungen auf einen Blick **25**

| <b>Merkmal</b>                                       | <b>Beschreibung</b>                                                                                                    |
|------------------------------------------------------|----------------------------------------------------------------------------------------------------|
| <b>Verbessertes</b><br>Sprachenmodell                | ■ Die Solaris-Software besitzt erweiterte Unicode-Unterstützung mit sechs neuen<br>UTF-8-Sprachumgebungen: Französisch, Deutsch, Italienisch, Spanisch, Schwedisch<br>und Europa. Darüber hinaus wurde die Unicode-Sprachumgebung mit<br>Multiskript-Fähigkeit erweitert. Damit erhalten Benutzer die Möglichkeit, Texte aus<br>Skripten verschiedener Schriften wie beispielsweise Japanisch, Thailändisch oder<br>Russisch anzuzeigen und zwischen den Skripten zu wechseln, ohne die<br>Sprachumgebung wechseln oder installieren zu müssen. |
|                                                      | Die neue Version enthält Unterstützung für Sprachen mit komplexem Schriftbild wie<br>etwa Arabisch, Hebräisch oder Thailändisch, für die spezielle Textvorverarbeitung<br>erforderlich ist, um bidirektionalen, zusammengesetzen und kontextabhängigen Text<br>zu verarbeiten.                                                                                                    |
|                                                      | Solaris 7 implementiert die Internet Intranet Input Method Protocol (IIIMP). Dieses<br>Protokell ermöglicht den problemlosen Wechsel zwischen den Eingabemethoden von<br>Anwendungen unter Solaris, Java und Anwendungen, die keine ohne X<br>Windows-Anwendungen sind.                                                                                                    |
|                                                      | Der Desktop Font Downloader ermöglicht es den Benutzern von<br>PostScript™-Druckern, Schriftarten herunterzuladen, zu löschen, neu zu codieren und<br>zu konvertieren. Ferner bietet das Programm Funktionen zur Statusprüfung und zur<br>Durchführung anderer Aufgaben der Druckerverwaltung.                                                                                                    |
| Erweiterte<br>Unterstützung<br>der<br>Sprachumgebung | Die Europäische Union (EU) hat eine neue gemeinsame Währung unter dem Namen<br>"Euro" beschlossen. Ab Januar 1999 werden alle Devisenorganisationen, Banken und<br>Finanzinstitute von ihrer jeweiligen nationalen Währung auf den Euro umstellen. Um<br>diesen Wechsel vorzubereiten, enthält Solaris 7 erweiterte Unterstützung für den Euro<br>mit sechs neuen Benutzer-Sprachumgebungen.                                                                                                    |
|                                                      | Die Solaris-Software wurde um die Unterstützung für die Regionen in Osteuropa,<br>Thailand und den Mittleren Osten erweitert.                                                                                                    |
| <b>Standards</b>                                     |                                                                                                    |
| Gütezeichen für<br><b>UNIX 98</b>                    | Solaris 7 besitzt das Zertifikat für UNIX 98.                                                                                                    |
| Entwicklungsumgebung                                 |                                                                                                    |
| 64-Bit-<br>(nur SPARC)                               | Die Betriebssystemumgebung Solaris 7 bietet Entwicklern komplette<br>Entwicklungsumgebumgwicklungsumgebungen für 32 und 64 Bit.                                                                                                    |
| Laufzeit-Linker                                      | Der Laufzeit-Linker ermöglicht Programmen das Auffinden gemeinsam genutzter<br>Bibliotheken auch ohne Setzen von LD_LIBRARY_PATH und macht das Laden gemeinsam<br>genutzter Bibliotheken noch effizienter.                                                                                                    |

**TABELLE 2–1** Funktionen von Solaris 7 auf einen Blick *(fortgesetzt)*

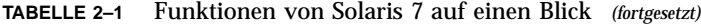

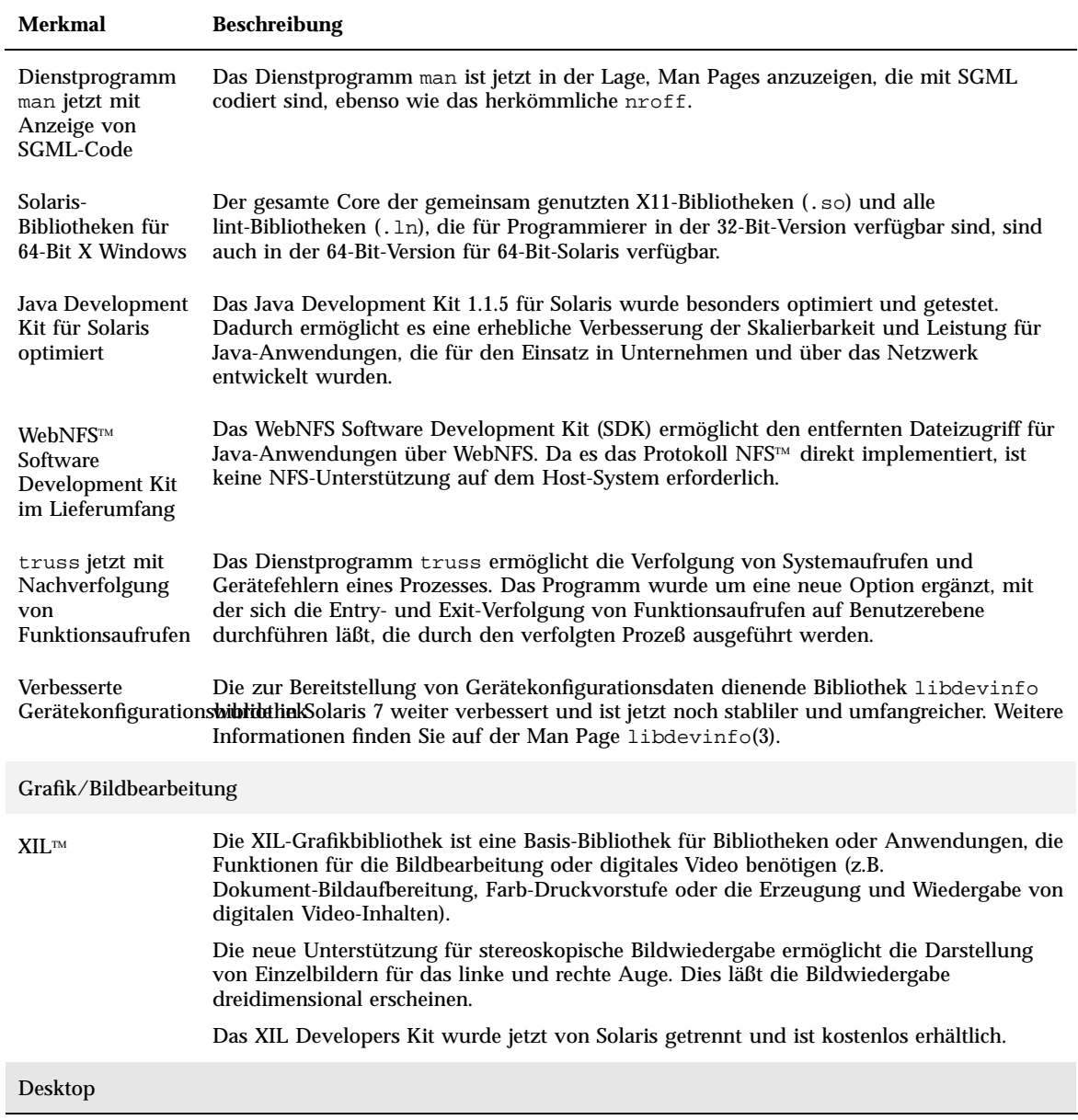

Alle Neuerungen auf einen Blick **27**

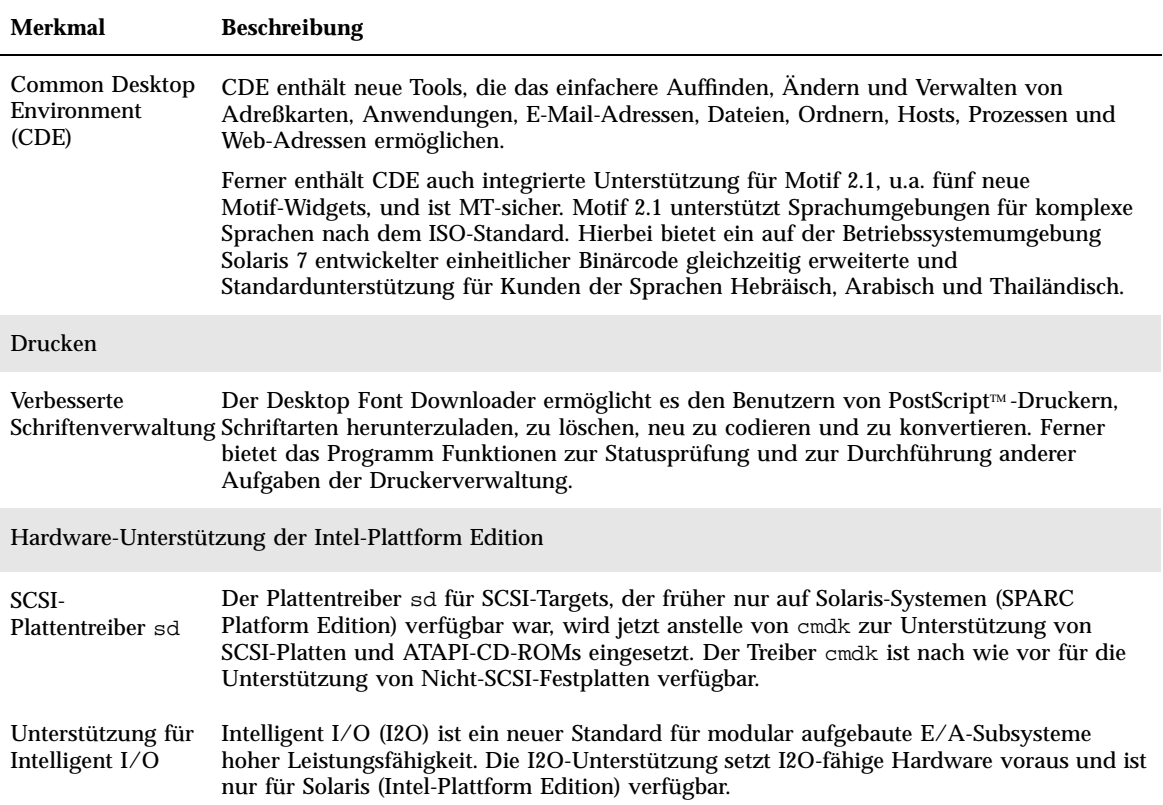

#### **TABELLE 2–1** Funktionen von Solaris 7 auf einen Blick *(fortgesetzt)*

# Neu eingeführte Funktionen in früheren Versionen von Solaris

Dieser Abschnitt beschreibt die Leistungsmerkmale, die in früheren Solaris-Versionen eingeführt wurden.

# Solaris 2.6

Tabelle 2–2 beschreibt die neuen und verbesserten Funktionen von Solaris 2.6.

### **TABELLE 2–2** Funktionen von Solaris 2.6

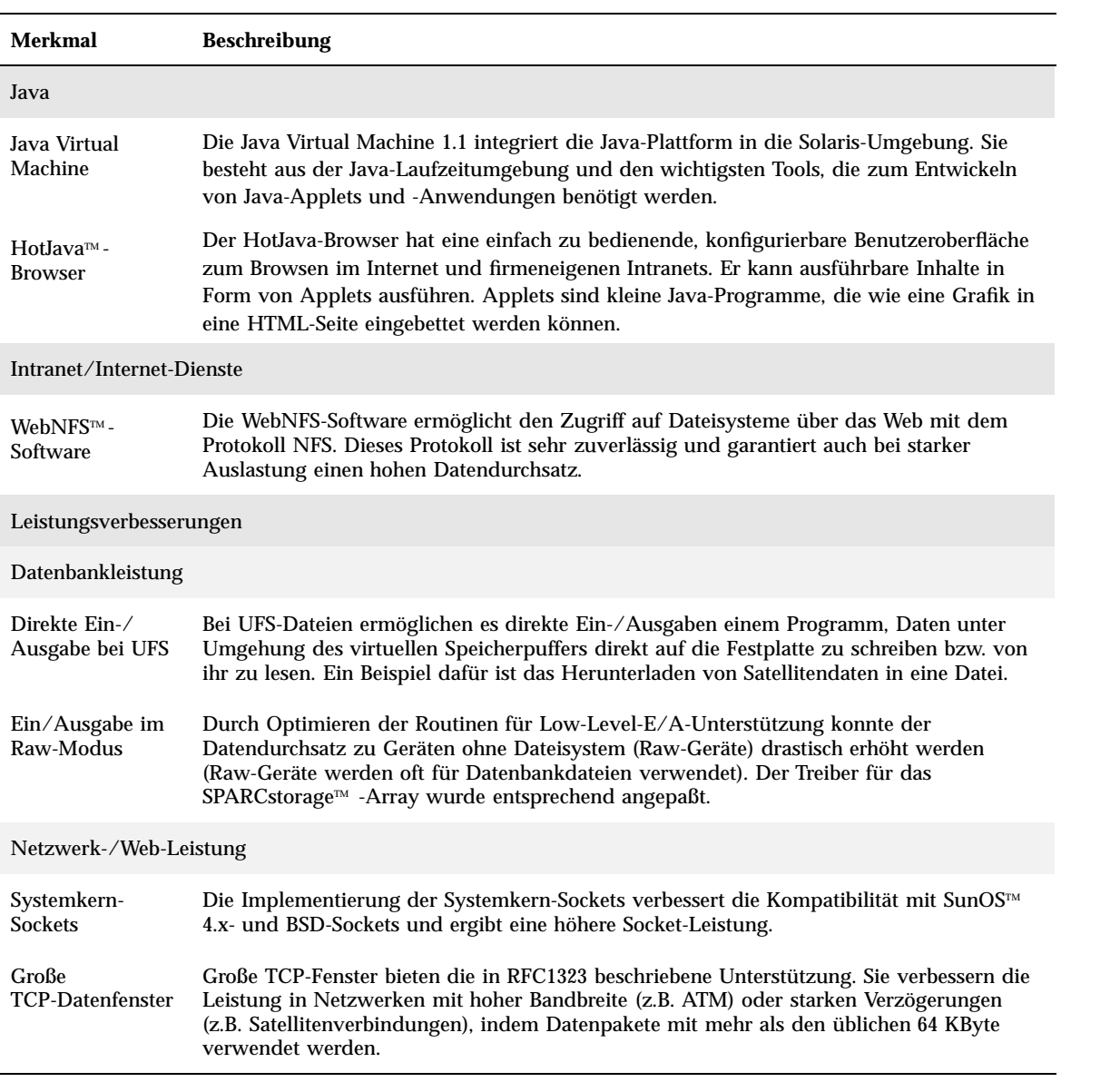

Alle Neuerungen auf einen Blick **29**

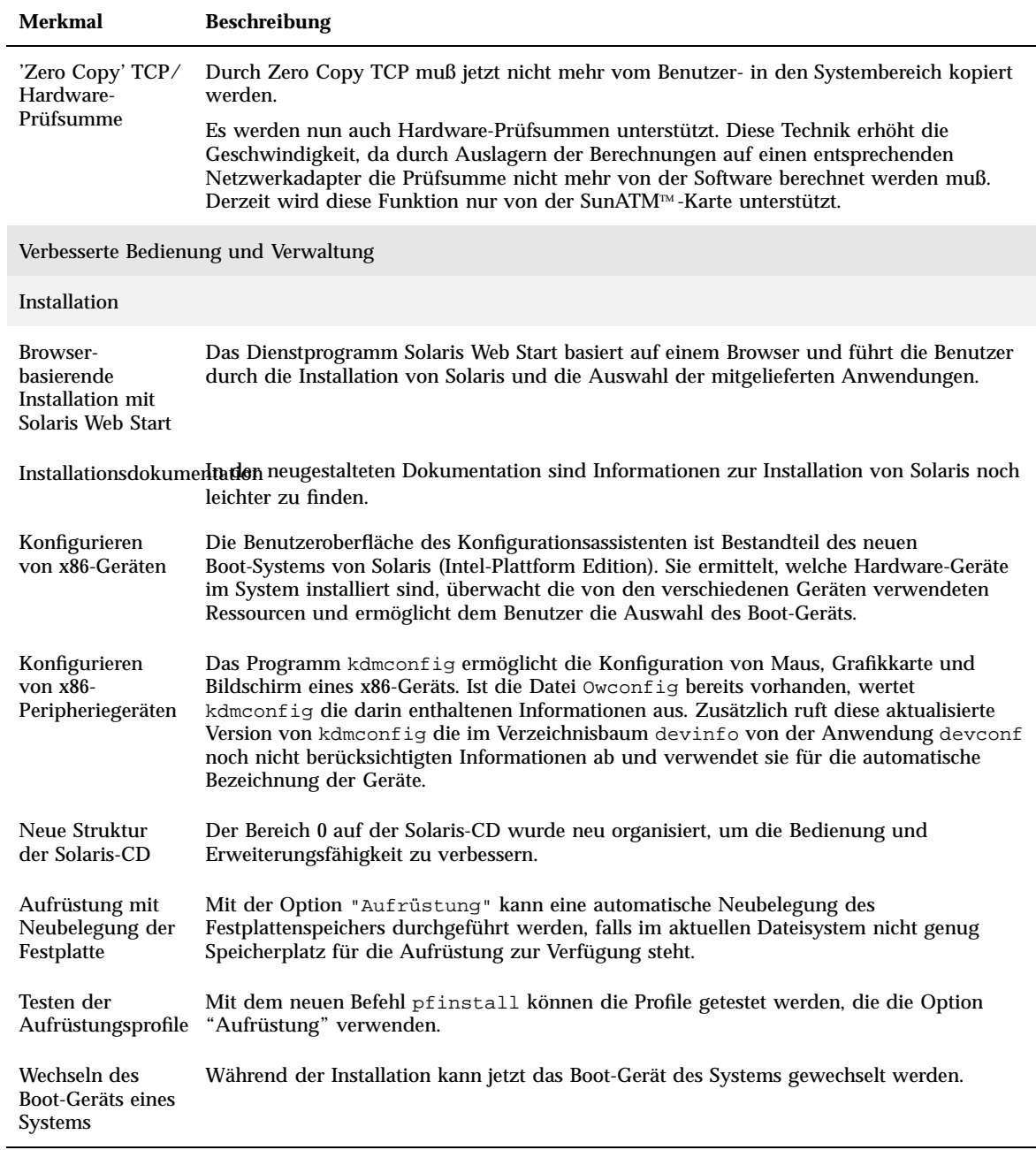

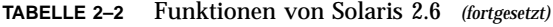

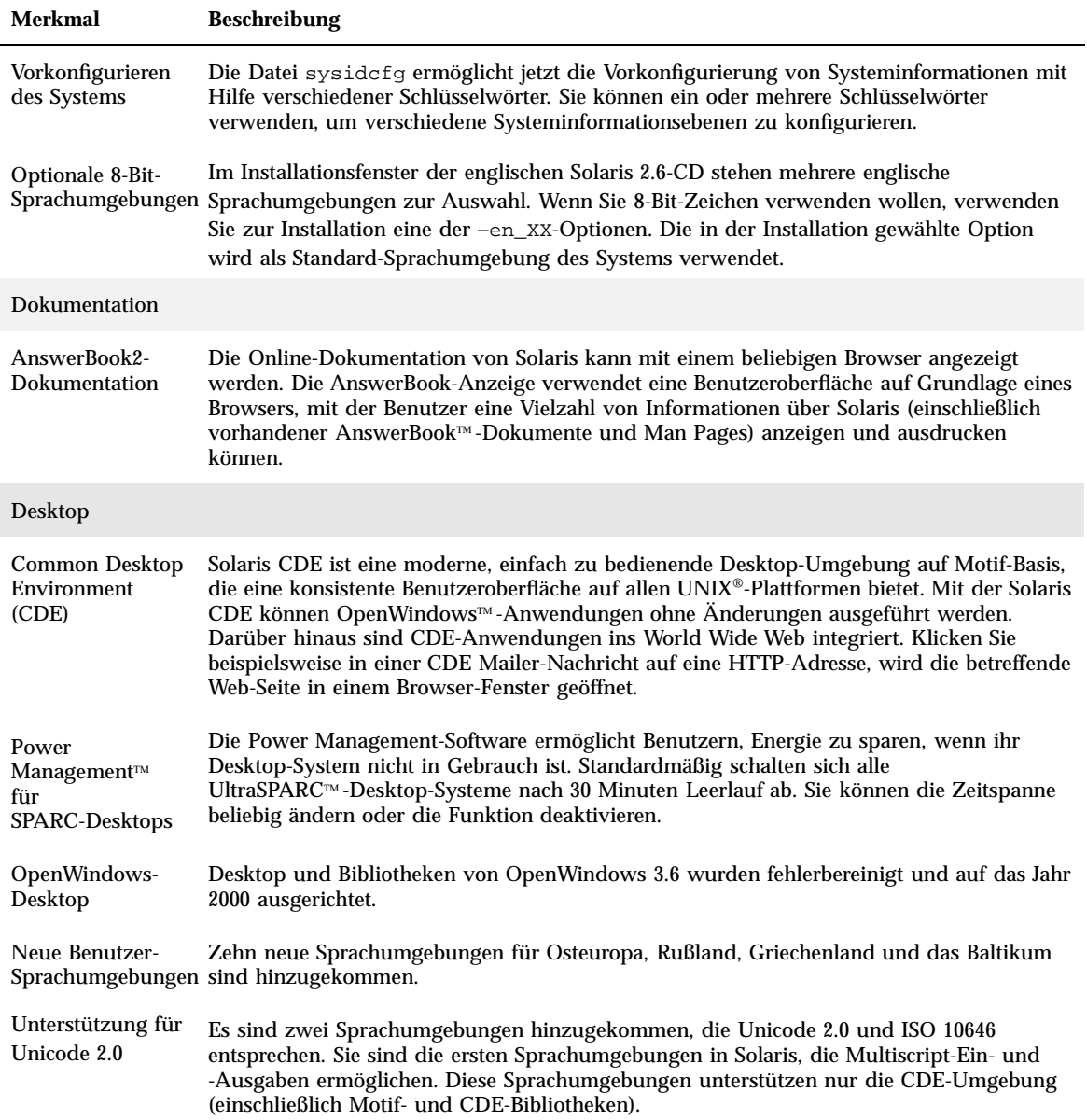

Alle Neuerungen auf einen Blick **31**

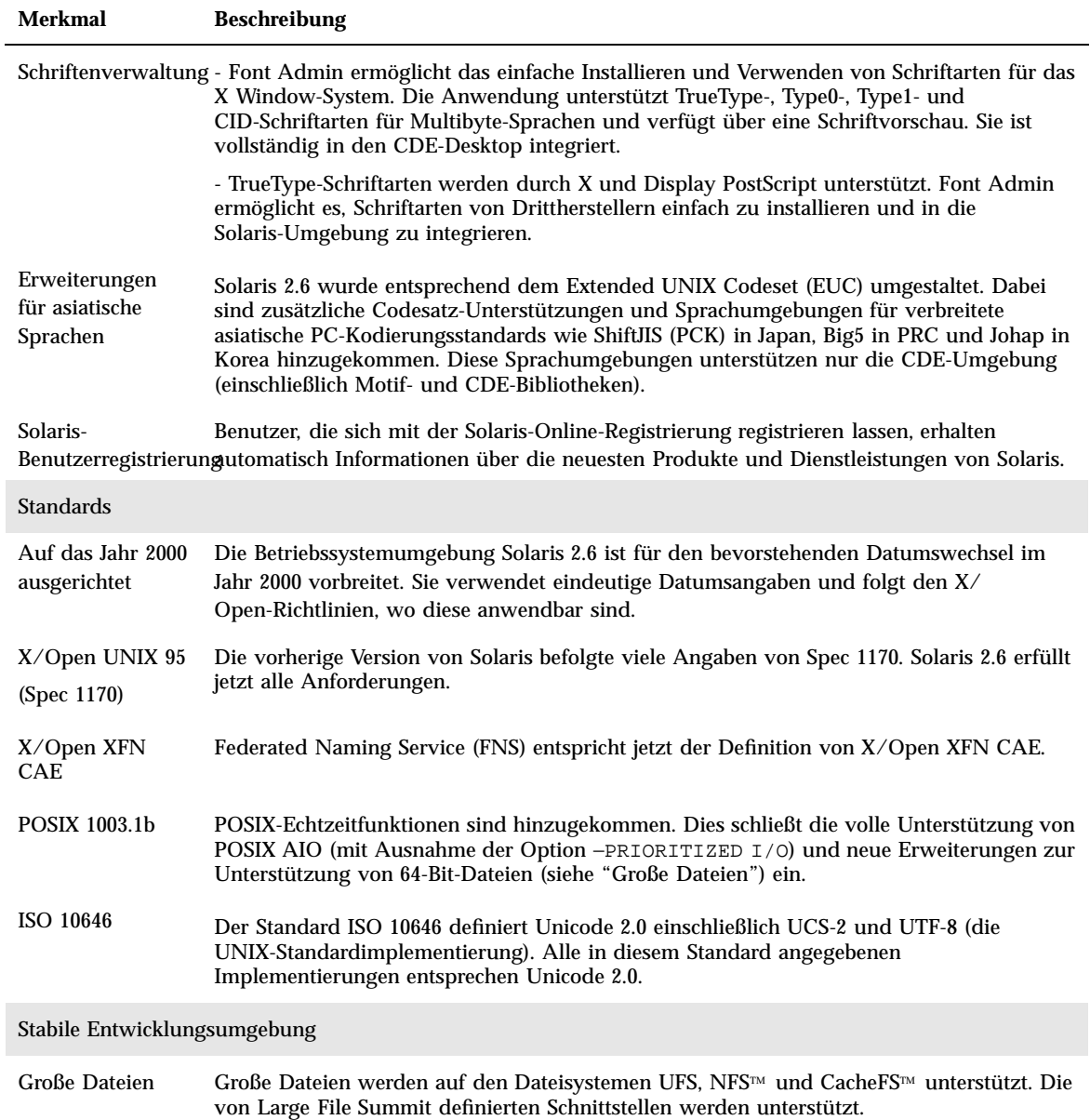

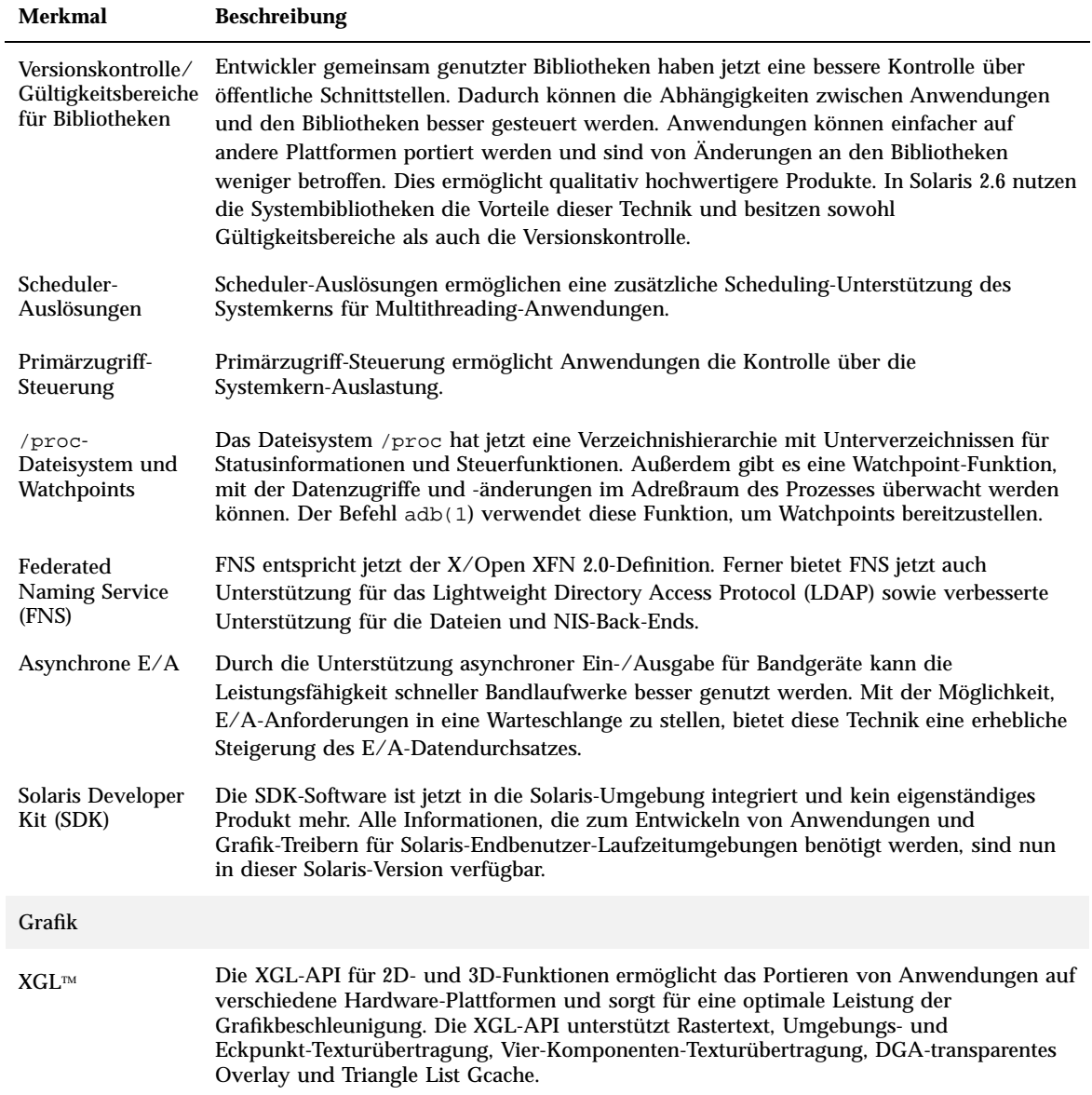

Alle Neuerungen auf einen Blick **33**

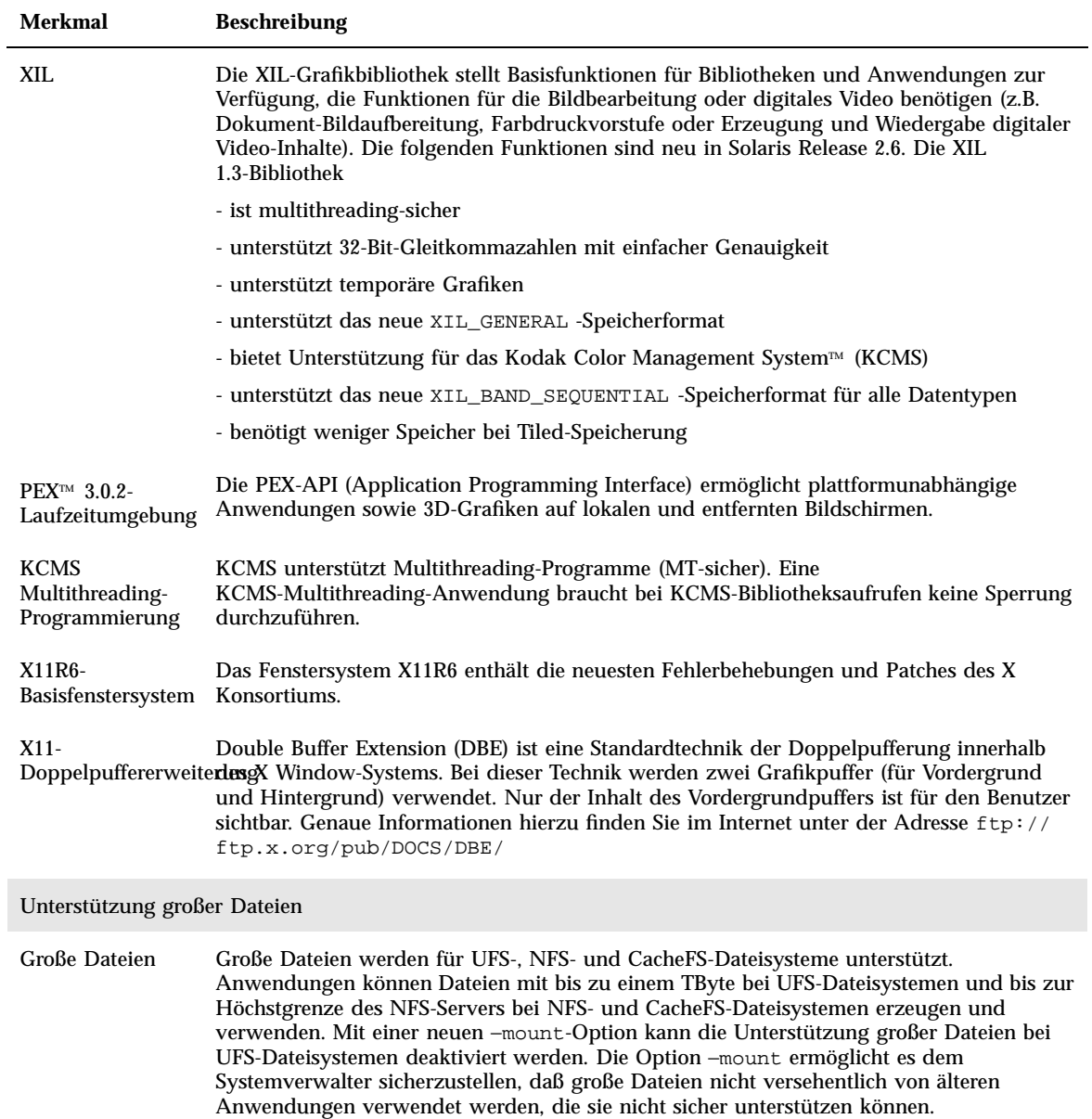

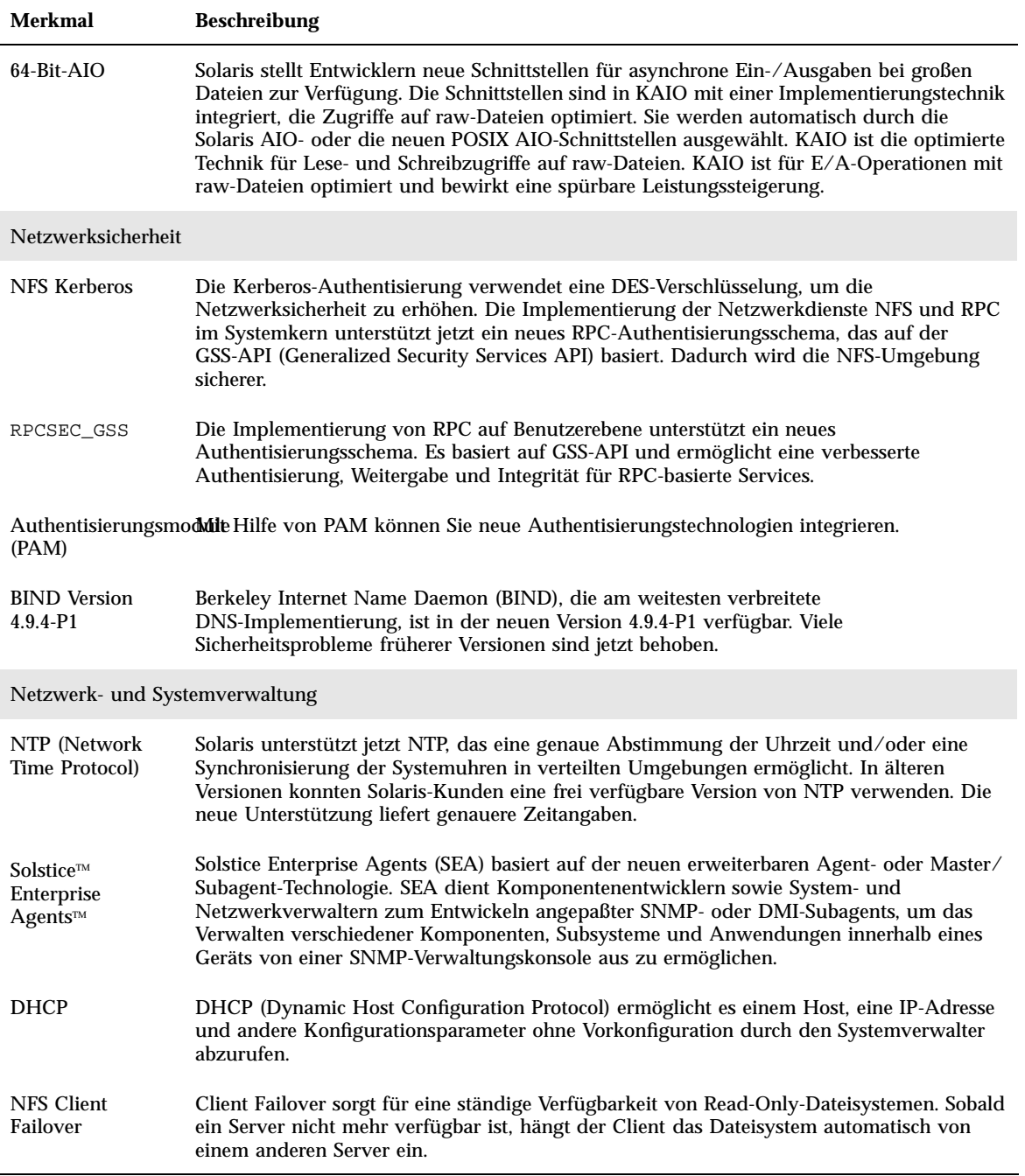

Alle Neuerungen auf einen Blick **35**

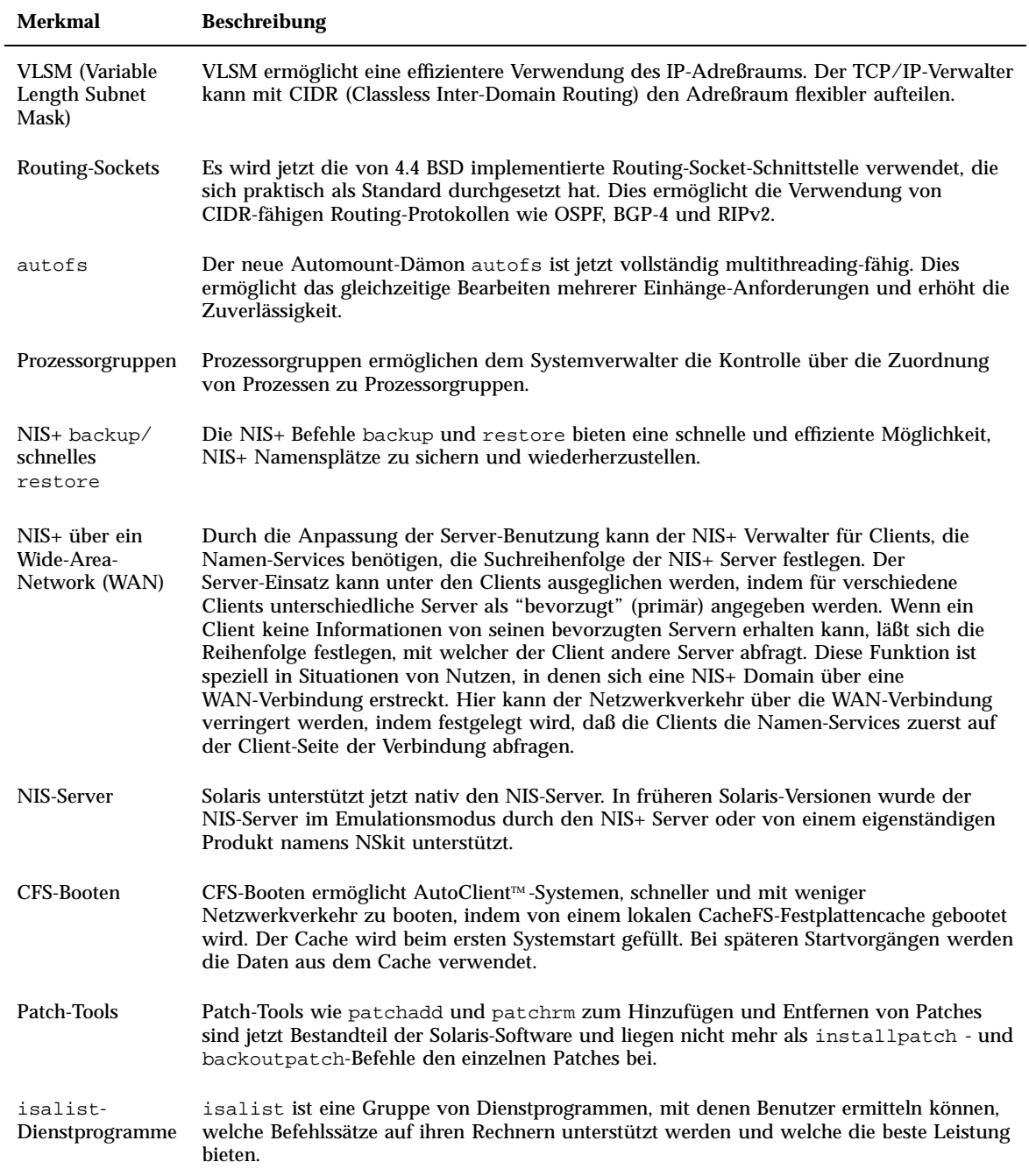
#### **TABELLE 2–2** Funktionen von Solaris 2.6 *(fortgesetzt)*

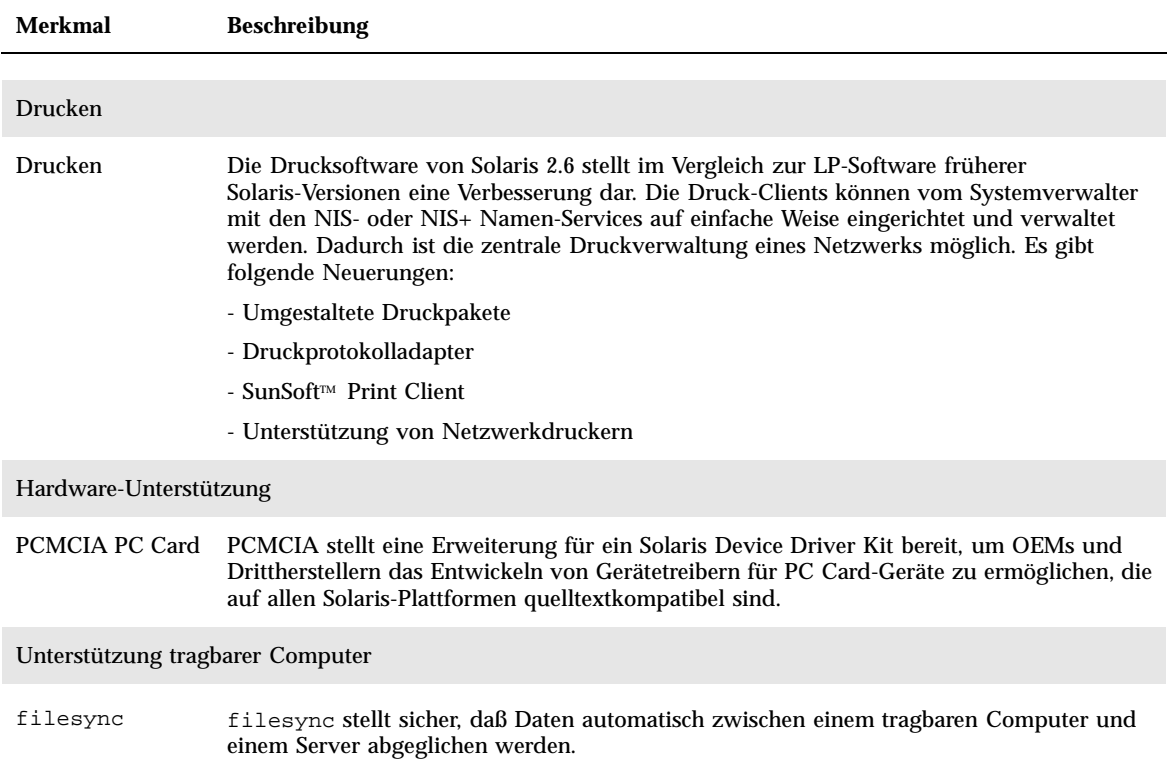

## Solaris 2.5.1

Tabelle 2–3 beschreibt die Neuerungen und Verbesserungen von Solaris 2.5.1.

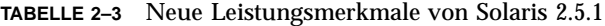

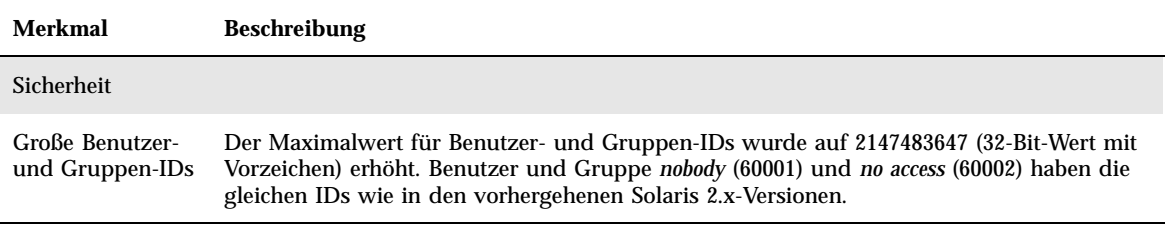

Alle Neuerungen auf einen Blick **37**

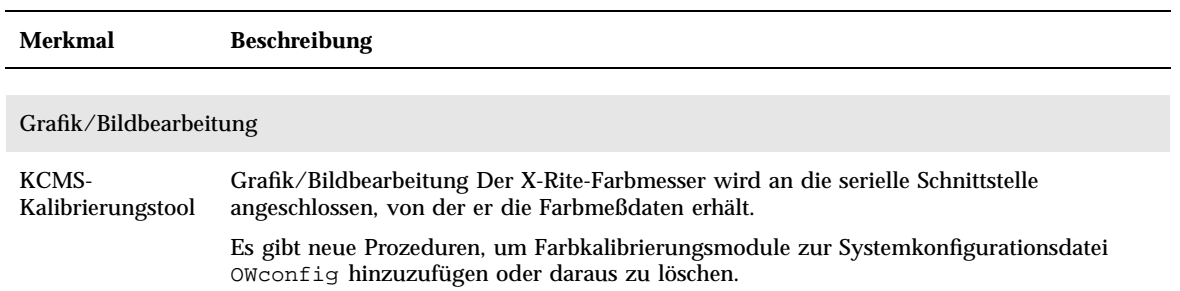

#### **TABELLE 2–3** Neue Leistungsmerkmale von Solaris 2.5.1 *(fortgesetzt)*

## Alle Neuerungen im Detail

Dieses Kapitel enthält detaillierte Beschreibungen der neuen Leistungsmerkmale von Solaris 7. Eine tabellarische Übersicht mit Kurzbeschreibungen finden Sie in Kapitel 2.

Die Betriebssystemumgebung von Solaris 7 verfügt über fortschrittliche Technologien wie Multithreading, symmetrisches Multi-Processing, integrierte TCP/IP-basierte Netzwerkfunktionen, Unterstützung für große Dateien in der 64-Bit-Betriebssystemumgebung und Tools zur zentralen Netzwerkverwaltung. Diese Solaris-Version bietet viele neue Leistungsmerkmale, die eine leistungsfähige und stabile Betriebssystemumgebung noch verbessern.

Zu den neuen Funktionen gehören unter anderem:

- Solaris 64-Bit-Betriebssystemumgebung (Nur SPARC-Plattform Edition)
- UFS-Protokollierung für bessere Dateisystemunterstützung
- LDAP-Protokoll für verbesserte Verwaltung der Namen-Datenbanken
- Java Developer Kit für Solaris zur erheblichen Verbesserung der Skalierbarkeit und Leistungsfähigkeit von Java-Anwendungen
- Dynamische Neukonfiguration zur deutlichen Reduzierung der Systemausfallzeit
- AnswerBook2-Server läuft auf einem Web-Server
- Erweiterte Unicode-Sprachumgebungen mit Multiskript-Fähigkeit und sechs neuen Unicode-Sprachumgebungen
- Verbesserte RPC-Sicherheit durch Integrität und Vertraulichkeit
- Die Solaris Common Desktop Environment (CDE) enthält neue Tools, die das einfachere Auffinden, Ändern und Verwalten von Adreßkarten, Anwendungen, E-Mail-Adressen, Dateien, Ordnern, Hosts, Prozessen und Web-Adressen ermöglichen.

**39**

# SPARC: Solaris 64-Bit-Betriebssystemumgebung

Die 64-bit-Betriebssystemumgebung von Solaris stellt eine komplette Anwendungsund Entwicklungsumgebung für 32 und 64 Bit dar, die von einem 64-BitBetriebssystem unterstützt wird. Dies ermöglicht maximale Kompatibilität mit vorhandenen Anwendungen, sowohl auf Quelltext- als auch auf Binärebene. Gleichzeitig überwindet die 64-Bit-Betriebssystemumgebung von Solaris zahlreiche Beschränkungen des 32-Bit-Systems. Hier ist vor allem Unterstützung eines virtuellen 64-Bit-Adreßraums zu nennen. Aber auch andere Beschränkungen des 32-Bit-Systems wurden beseitigt.

Nachstehend finden Sie eine Übersicht über die wichtigsten Beschränkungen, die von der 64-Bit-Betriebssystemumgebung von Solaris behoben werden:

- 64 Bit breiter virtueller Adreßraum für Anwendungen und den Systemkern ermöglicht die Ausführung umfangreicher Tasks im primären Speicher, was erhebliche Leistungsvorteile bieten kann.
- Die Beschränkung von stdio auf 256 Datei-Deskriptoren wurde für 64-Bit-Anwendungen auf die Menge von 32 Bit erhöht.
- 64-Bit time\_t (verhindert 2038 Probleme) für 64-Bit-Anwendungen.
- Vollständige 64-Bit Integer-Arithmetik für 64-Bit-Anwendungen. Obwohl 64-Bit-Arithmetik bereits in allen Solaris 2.x-Versionen verfügbar war, verwendet die 64-Bit-Implementierung erstmals vollständige 64 Bit breite Computerregister für Integer-Operationen und Parameter-Übergabe. Damit können Anwendungen die hardwareseitigen Möglichkeiten der 64-Bit-CPU voll ausschöpfen.
- tmpfs kann auf 64-Bit-Systemen größer als 2 Gigabyte sein.
- Über 2 GByte pro Auslagerungsgerät auf 64-Bit-System.

Die Kompatibilität in der 64-Bit-Betriebssystemumgebung von Solaris ist so umfassend, daß praktisch kein Unterschied erkennbar ist. Vorhandene Anwendungen funktionieren wie bisher, und die PATH-Einstellungen bleiben unverändert.

Mit dem neuen Programm isainfo läßt sich feststellen, ob ein 32- oder 64-Bit-System ausgeführt wird. isainfo druckt Informationen über alle unterstützten Instruction Set Architectures (ISA) des laufenden Systems.

Schließlich haben Benutzer von UltraSPARC-Computern die Möglichkeit, wahlweise die 32- oder 64-Bit-Betriebssystemumgebung von Solaris zu booten.

Nähere Informationen über die 64-Bit-Technologie finden Sie in " Entwicklungsumgebung" auf Seite 54. Weitere Informationen über die Verwendung des 64-Bit-Betriebssystems finden Sie im Dokument *Solaris 7 64-bit Developer's Guide*.

## Web-Browser

Solaris 7 enthält einen neuen Web-Browser.

### Netscape Communicator

Solaris 7 wird jetzt mit Netscape Communicator ausgeliefert.

# Netzwerk- und Systemverwaltung

Solaris ist eine stabile und zuverlässige Netzwerkumgebung. Die neuen Funktionen zur Netzwerk- und Systemverwaltung in dieser Version ergänzen die vorhandenen Tools.

### UFS-Protokollierung

UFS-Protokollierung speichert Transaktionen (d.h. Änderungen, die eine vollständige UFS-Operation darstellen) in einem Protokoll, bevor die Transaktionen auf das UFS-Dateisystem angewendet werden. Nachdem eine Transaktion gespeichert ist, kann sie später auf das Dateisystem angewendet werden.

UFS-Protokollierung bietet zwei Vorteile. Sie verhindert zum einen, daß Dateisysteme inkonsistent werden können. Dadurch wird der Befehl fsck(1M) nicht mehr benötigt. Weil fsck nicht mehr erforderlich ist, reduziert die UFS-Protokollierung zum anderen auch die Neustartzeit eines Systems nach einem eventuellen Systemabsturz oder einem unsauberen Systemstopp.

UFS-Protokollierung ist standardmäßig nicht aktiviert. Um die UFS-Protokollierung zu aktivieren, müssen Sie beim Einhängen des Dateisystems die Option −o logging mit dem Befehl mount(1M) angeben. Der Befehl fsdb(1M) wurde um neue Fehlersuchoptionen für UFS-Protokollierung erweitert.

Weitere Informationen finden Sie im Dokument *System Administration Guide, Volume I*.

## UFS-Einhänge-Option zum Ignorieren von Zugriffszeit-Aktualisierungen

Um die Zugriffszeit-Aktualisierungen auf Dateien zu ignorieren, können Sie die Option −o noatime verwenden, wenn Sie ein UFS-Dateisystem einhängen. Diese Option reduziert die Plattenaktivität auf Dateisystemen, bei denen Zugriffszeiten keine Rolle spielen (z.B. einem Usenet Nachrichten-Spool). Weitere Informationen finden Sie in der Man Page mount\_ufs(1M).

## Lightweight Directory Access Protocol (LDAP)

Das Lightweight Directory Access Protocol (LDAP) ist ein offener, plattformunabhängiger Standard für ein Zugriffsprotokoll auf der Basis des X.500-Informationsmodells. LDAP läuft oberhalb von TCP/IP und verwendet einfache Zeichenfolgencodierungen. LDAP-Anwendungen sind Client/ Server-Anwendungen. Dank der Client-Bibliothek im Lieferumfang dieser Version können Entwickler LDAP-Anwendungen erstellen und Benutzer können LDAP-fähige Anwendungen ausführen.

## SPARC: Dynamische Neukonfiguration für hot-pluggable Systemplatinen

Die dynamische Neukonfigurierung (DR) ermöglicht es Service-Anbietern, hot-pluggable Systemkomponenten ein- und auszubauen oder zu ersetzen, ohne daß ein zeitaufwendiger Boot-Vorgang erforderlich ist. Wenn eine Ersatzplatine nicht sofort verfügbar ist, kann der Systemverwalter mit DR eine ausgefallene Platine deaktivieren und den Serverbetrieb fortsetzen. Diese Version von DR wird nur von SPARC-Servern unterstützt.

Informationen darüber, ob Ihr Server die dynamische Neukonfiguration unterstützt, finden Sie in der Hardware-Dokumentation des Herstellers.

## Neue Befehle pgrep und pkill zur Prozeßverwaltung

Solaris 7 enthält die pgrep und pkill, die anstelle der Kombination von ps, grep, egrep, awk und kill treten, die in den vorherigen Versionen von Solaris zur Verwaltung von Prozessen verwendet wurden. Der Befehl pgrep durchsucht die aktiven Prozesse des Systems und zeigt die Prozeß-IDs derjenigen Prozesse an, deren Attribute den an der Befehlszeile angegebenen Kriterien entsprechen. Der Befehl pkill funktioniert ähnlich wie der Befehl pgrep. Anstatt die den Suchkriterien

**<sup>42</sup>** Solaris 7 (SPARC-Plattform)-Installationsbibliothek ♦ Oktober 1998

entsprechenden IDs anzuzeigen, wird auf diese jedoch der Befehl kill(2) ausgeführt.

Weitere Informationen finden Sie im Dokument *System Administration Guide, Volume II*.

#### sendmail

Die neue Version 8.9 enthält folgende Neuerungen: Eingriffspunkte, mit denen Sie die Beschränkung unerwünschter E-Mails (Spam- oder Bulk-Mail) implementieren können; die Einrichtung virtueller Hosts, über die E-Mail unter Verwendung verschiedener Domain-Namen empfangen werden kann; eine verbesserte Konfigurations-Hierarchie, welche den Aufbau Ihrer eigenen sendmail-Konfigurationsdatei erheblich erleichtert.

Weitere Informationen finden Sie im Dokument *Mail Administration Guide*.

## Dienstprogramm Traceroute

Solaris 7 wird zusammen mit dem bekannten Dienstprogramm Traceroute ausgeliefert. Traceroute ermöglicht die Verfolgung der Route, die ein IP-Paket zu einem Internet-Host verwendet. Traceroute verwendet das Feld ttl (time to live) des IP-Protokolls und versucht, eine ICMP TIME\_EXCEEDED-Antwort von jedem Gateway im Pfad und PORT\_UNREACHABLE (oder ECHO\_REPLY) vom Ziel-Host zu erhalten. Das Dienstprogramm Traceroute beginnt mit dem Senden von Anfragen mit einem ttl von 1 und erhöht diesen Wert solange um 1, bis es zum gewünschten Host gelangt oder eine maximale Anzahl dazwischen liegender Hosts durchlaufen hat.

Mit diesem nützlichen Programm lassen sich Probleme der Routing-Konfiguration und Fehler im Routing-Pfad einfach erkennen. Wenn ein bestimmter Host nicht erreichbar ist, läßt sich mit dem Dienstprogramm Traceroute ermitteln, welchen Weg das Paket zum Ziel-Host nimmt und wo mögliche Fehler auftreten. Das Dienstprogramm Traceroute zeigt ferner auch die Übertragungszeit für jedes Gateway auf dem Weg zum Ziel-Host an. Mit diesen Informationen läßt sich analysieren, an welchen Stellen zwischen den beiden Hosts der Datenverkehr langsam ist.

Weitere Informationen finden Sie im Dokument *TCP/IP and Data Communications Administration Guide*.

## Speicherabzug bei Systemabsturz

Die Funktion zum Speicherabzug bei Systemabsturz von Solaris 7 bietet folgende Merkmale:

- Mit dem Befehl dumpadm können Systemverwalter Speicherabzüge bei Systemabsturz des Betriebssystems konfigurieren. Die dumpadm-Konfigurationsparameter enthalten den Inhalt des Speicherabzugs, das Speicherabzugsgerät und das Verzeichnis, in das die Speicherabzugsdateien geschrieben werden. Dieser Befehl ermöglicht neben dem Setzen und Ändern von Parametern auch die Prüfung, ob die Konfiguration für den Speicherabzug bei Systemabsturz gültig ist.
- Der Befehl savecore ist jetzt standardmäßig aktiviert.
- Die Speicherabzugsdaten werden jetzt im komprimierten Format auf dem Speicherabzugsgerät gespeichert. Die Abbilder des Systemkern-Speicherabzugs können über 4 GByte groß sein. Die Komprimierung der Daten gewährleistet ein schnelleres Schreiben des Speicherabzugs und weniger Speicherplatzbedarf auf dem Speicherabzugsgerät.
- Das Speichern der Speicherabzugsdateien wird im Hintergrund ausgeführt, wenn ein reserviertes Speicherabzugsgerät (nicht der primäre Auslagerungsbereich) Bestandteil der Speicherabzugskonfiguration ist. Beim Booten braucht ein System nicht zu warten, bis der Befehl savecore abgeschlossen ist. Auf Systemen mit großer Hauptspeicherkapazität ist das System unter Umständen verfügbar, bevor savecore abgeschlossen ist.

Weitere Informationen über die Funktionen des Speicherabzugs bei Systemabsturz finden Sie im Dokument *System Administration Guide, Volume II*.

## Verbesserung der Netzwerkleistung

Die Leistungsverbesserungen von Solaris 7 betreffen vor allem die Behebung von Problemen mit Durchsatzengpässen und Übertragungsverlust mehrerer Pakete, wenn TCP über das Netzwerk verwendet wird.

## TCP mit SACK

TCP Selective Acknowledgment TCP SACK) bietet Unterstützung gemäß RFC 2018 zur Behebung der Probleme im Zusammenhang mit der Überlastung und dem Ausfall mehrere Übertragungspakete in Anwendungen, die große TCP-Fenster (RFC 1323) über Satellitenverbindungen oder Transkontinentalkabel verwenden.

Ohne TCP SACK bestätigt die empfangende TCP-Anwendung nur das zuletzt in der Reihenfolge erhaltene Paket. Wenn die TCP-Anwendung beispielsweise nach Paket 1, 2 und 3 das Paket 5 empfängt, bestätigt sie nur den Empfang bis einschließlich Paket 3 und weist alle folgenden Pakete zurück, bis sie Paket 4 erhält. Die Neuübertragung

kann erheblichen Datenverkehr erzeugen. Bei TCP mit SACK kann die empfangende Seite die Pakete nach ihrem Eingang bestätigen und die Senderseite kann bestimmen, welche Pakete nicht empfangen wurden. Wenn die TCP-Anwendung beispielsweise nach Paket 1, 2 und 3 die Pakete 5 und 6 empfängt, bestätigt sie nur den Empfang dieser Pakete, und die Senderseite braucht anstelle der Pakete 4, 5 und 6 nur das verlorengegangene Paket 4 erneut zu übertragen.

Weitere Informationen finden Sie im Dokument *TCP/IP and Data Communications Administration Guide*.

## Netzwerksicherheit

Die Solaris-Umgebung verfügt über ein hochentwickeltes Sicherheitssystem, das den Benutzerzugriff auf Dateien, den Schutz der Systemdatenbanken und die Verwendung der System-Ressourcen überwacht. Diese Maßnahmen bieten eine netzwerkweite Sicherheit und schützen mehrere verschiedene Systeme, nicht nur eines. Das Solaris-Sicherheitssystem wurde nach den Vorgaben verschiedener Sicherheitsmodelle entworfen und läßt dem Benutzer jetzt und in der Zukunft die Wahl, welches Modell am besten für ihn geeignet ist. Die neuen Funktionen, um die das Sicherheitssystem von Solaris erweitert wurde, werden nachstehend beschrieben.

### RPCSEC\_GSS

Die RPC-Implementierung auf Systemkernebene bietet zusätzliche Unterstützung für eine neue Authentisierungsart, die auf der GSS-API basiert. Dadurch sind die NFS-Services sind nicht mehr an einen spezifischen oder alleinigen Sicherheitsmechanismus gebunden. Die RPC-Implementierung auf Benutzerebene wurde um die Unterstützung zweier leistungsfähigerer Sicherheitsdienste erweitert - Integrität und Vertraulichkeit. Diese Implementierung unterstützt auch mehrere Sicherheitsmechanismen.

Weitere Informationen finden Sie im Dokument *NFS Administration Guide*.

### NIS+ Erweiterung nach Diffie-Hellman (DH)

NIS+ verbessert die Sicherheit von NIS durch Vergrößerung des Authentisierungsschlüssels von 192 auf 640 Bit.

Weitere Informationen finden Sie im Dokument *NIS+ Transition Guide*, *Solaris Naming Administration Guide* oder *Solaris Naming Setup and Configuration Guide*.

### BIND 8.1.2

Berkeley Internet Name Daemon (BIND), die am weitesten verbreitete DNS-Implementierung, ist in der neuen Version 8.1.2 verfügbar. Sie enthält eine neue Konfigurationsdatei, welche die Netzwerksicherheit durch Verwendung von ACLs (Zugriffssteuerungslisten) erhöht.

Die Datei /etc/named.conf (BIND 8.1.2) ersetzt die Datei /etc/named.boot (BIND 4.9.6 und früher).

Weitere Informationen finden Sie im Dokument *Solaris Naming Setup and Configuration Guide* oder *Solaris Naming Administration Guide*.

# Bedienung und Verwaltung

Die Solaris-Betriebssystemumgebung ist umfangreich und komplex. Durch ihre flexible Struktur kann sie jederzeit an individuelle Bedürfnisse angepaßt werden. Die folgenden Neuerungen vereinfachen die Installation und die Verwaltung von Solaris:

### Installation

Dieser Abschnitt beschreibt die neuen die Installation betreffenden Funktionen von Solaris 7.

#### Installieren der 64-Bit-Betriebssystemumgebung

Die Installationsprogramme von Solaris 7 besitzen ein neues Markierfeld zur Auswahl der 64-Bit-Unterstützung. Das Markierfeld ist aktiv (nicht grau dargestellt), wenn die 64-Bit-Unterstützung eine gültige Option der Hardware oder der für die Installation ausgewählten Software-Gruppe (Metacluster) ist.

Die Auswahl der 64-Bit-Unterstützung ist nur sinnvoll, wenn das System zur Entwicklung oder Ausführung von Anwendungen verwendet werden soll, die für den 64-Bit-Befehlssatz der SPARC-Technologie compiliert wurden. Der 64-Bit SPARC-Befehlssatz wird derzeit auf UltraSPARC-Systemen unterstützt.

Wenn die Auswahl der 64-Bit-Unterstützung bei einem UltraSPARC-System deaktiviert wird, können darauf keine 64-Bit-Programm ausgeführt und compiliert werden. Ein UltraSPARC-System mit 64-Bit-Unterstützung führt 32-Bit-Programme mit vergleichbarer Geschwindigkeit wie ein System ohne 64-Bit-Unterstützung aus (die Leistungsunterschiede betragen in der Regel nur wenige Prozent).

#### Installieren von AnswerBook mit Web Start

Die Dokumentations-CD von Solaris 7 enthält eine neue Auswahl zur Installation von Software von der CD. Standard-Dienstprogramme wie pkgadd können zur Installation aller auf der CD gespeicherten Programme verwendet werden. Alternativ kann durch Klicken auf das Installationssymbol auch das Produkt Web Start aufgerufen werden. Web Start bietet eine grafische Schnittstelle mit Auswahlmöglichkeiten zur Installation des AnswerBook2-Servers sowie aller oder ausgewählter Buchreihen auf der CD.

Weitere Informationen finden Sie unter Kapitel 8.

#### Weitere Sprachumgebungen zur Auswahl

Die CD von Solaris 7 enthält sowohl die englische als auch europäische Versionen der Solaris-Software. Im Vergleich zu Solaris 2.6 kann der Benutzer bei der Installation dieser kombinierten CD unter mehr Dialogsprachen auswählen.

**Hinweis -** Beachten Sie, daß mehrere Sprachumgebungen mit einer bestimmten Sprache verknüpft werden können. Dies ermöglicht die Berücksichtigung nationaler Unterschiede wie beispielsweise die Währungsschreibweise. So können beispielsweise englischsprachige Benutzer in den USA die Sprachumgebungsdatei en\_US (Englisch für die USA) auswählen. Ein englischsprachiger Benutzer in Großbritannien kann die Datei en\_GB (Englisch für Großbritannien) auswählen.

## Dokumentation

Das Online-Dokumentationssystem AnswerBook2 verwendet eine Browser-basierte Benutzeroberfläche, mit der Sie eine Vielzahl von Solaris-Informationen einschließlich vorhandender AnswerBook-Dokumente und Man Pages anzeigen und ausdrucken können. Die neuen Funktionen von AnswerBook2 werden nachstehend beschrieben.

### Solaris Reference Manual (Man Pages) jetzt im AnswerBook2-Format verfügbar

Die Online-Dokumentation (Man Pages) ist jetzt im Format AnswerBook2 (SGML) statt dem AnswerBook1-Format verfügbar. Dies vereinfacht die Navigation und ermöglicht es, Verweise auf Man Pages direkt aus anderen AnswerBook2-Dokumenten zu erreichen.

### Ausführen eines AnswerBook2-Servers direkt von der Dokumentations-CD

Mit der Dokumentations-CD und Root-Zugriff auf das System, mit dem die CD verbinden ist, kann der AnswerBook2-Server mit dem Skript ab2cd direkt von der CD ausgeführt werden.

Nähere Informationen finden Sie in der Doc CD README-Datei auf der Dokumentations-CD, Kapitel 8 oder in der Online-Hilfe von AnswerBook2.

#### Verwendung CGI-basierender Server

Der AnswerBook2-Server kann über einem vorhandenen Web-Server ausgeführt werden, wie z.B. dem Sun WebServer. Dadurch wird für die AnswerBook2-Unterstützung kein eigener Web-Server mehr benötigt.

Nähere Informationen über den Wechsel zu einem anderen Server und einige mögliche Einschränkungen finden Sie unter Kapitel 8 oder in der Online-Hilfe von AnswerBook2.

#### Möglichkeit, die Anzeige von Stylesheet-Fehlern zu steuern

Eine Umgebungsvariable, *AB2\_DEBUG*, kann auf dem AnswerBook2-Server gesetzt werden. Diese Variable steuert, ob Stylesheet-Fehler dem Benutzer mit einem roten "BUG." angezeigt werden.

Detaillierte Informationen zum Setzen dieser Variablen finden Sie in der Online-Hilfe von AnswerBook2.

## Sprachenunterstützung

Zu den Neuerungen der Solaris-Betriebssystemumgebung gehören die Unterstützung für Sprachen mit komplexem Schriftbild, das Internet Intranet Input Method Protocol, die Verwaltung von Schriftarten anderer Hersteller, Unicode und über 30 neue oder verbesserte Sprachumgebungen.

## Verbesserte Sprachenunterstützung

Die Sprachenunterstützung der Solaris-Betriebssystemumgebung wurde im wesentlichen in folgenden Bereichen erweitert:

- Erweiterte Unicode-Unterstützung für die Entwicklung und den Einsatz von Multiskripts
- Unterstützung für Sprachen mit komplexen Schriftbild, wie beispielsweise Arabisch, Hebräisch oder Thailändisch
- Unterstützung für das Internet Intranet Input Method Protocol (IIIMP), über das Benutzer von Thin Clients die Vorteile der server-basierten Eingabemethoden nutzen
- Unterstützung für den Download und die Verwaltung von PostScript-Schriftarten in PostScript-Drucker

#### Erweiterte Unicode-Unterstützung

Sun Microsystems hat ein Konzept des multinationalen Computing, bei dem die multiskriptfähigen Unicode-Sprachumgebung eine wesentliche Rolle spielen. Solaris war schon immer für seine Unterstützung offener Industriestandards bekannt. Die neue Version bietet erweiterte Unterstützung für den Unicode-Standard 2.0 mit sechs neuen Unicode UTF-8-Sprachumgebungen - Französisch, Deutsch, Italienisch, Spanisch, Schwedisch und Europa. (Europa verwendet den Euro als standardmäßiges Währungssymbol.)

Von besonderem Interesse für Benutzer und Entwickler sind die neuen Multiskript-Fähigkeiten. So wurde beispielsweise in der Betriebssystemumgebung von Solaris 7 die einzelnen Sprachumgebungen en\_US.UTF-8 so erweitert, daß die Benutzer die Möglichkeit haben, Text von Skripts von Sprachen unterschiedlicher Schriftmerkmale wie beispielsweise Japanisch, Thailändisch und Russisch einzugeben und anzuzeigen. Bei Bedarf können Benutzer einfach zwischen den Skripts wechseln, ohne die Sprachumgebung wechseln oder neu installieren zu müssen. Zu den Skripts, die Benutzer in jeder Sprachumgebung eingeben und anzeigen können, gehören unter anderem: Arabisch, vereinfachtes und traditionelles Chinesisch, Japanisch, Koreanisch, Hebräisch, Thailändisch, Kyrillisch, die Skripts für West-, Ostund Nordeuropa sowie Türkisch und Griechisch. Darüber hinaus steht ein grafischer Zeichenzuordnungstabellen-Konverter zur Verfügung, der die Konvertierung von Benutzerdaten zwischen den verschiedenen Zeichenzuordnungstabellen erleichtert.

#### Unterstützung für komplexen Text

Die Solaris 7-Software enthält Unterstützung für Sprachen mit komplexem Schriftbild wie etwa Arabisch, Hebräisch oder Thailändisch, für die spezielle Textvorverarbeitung erforderlich ist, um bidirektionalen, zusammengesetzten und kontextabhängigen Text zu verarbeiten. Für Entwickler bietet die neue Unterstützung für die Verarbeitung und Wiedergabe von Text den Vorteil, daß sie problemlos maßgeschneiderte Anwendungen für diese Märkte erstellen können.

### Unterstützung für das Internet Intranet Input Method Protocol

Die Solaris 7-Software implementiert das Internet Intranet Input Method Protocol (IIIMP). Dieses Protokoll ermöglicht den problemlosen Wechsel zwischen den Eingabemethoden von Anwendungen unter Solaris, Java und Anwendungen, die keine X-Windows-Anwendungen sind. Das IIIMP-Protokoll legt das Verhalten von Eingabemethoden für Anwendungen fest, die nicht auf X Window basieren (z.B. auch Java-Anwendungen und Applets) und stellt eine plattformunabhängige Lösung für Kunden bereit, die Thin Clients wie beispielsweise Netzwerk-Computer oder JavaStations™ einsetzen und den Vorteil der Eingabemethoden auf dem Server nutzen möchten.

#### Erweiterte Schriftenverwaltung

Solaris 7 besitzt eine verbesserte Schriftenunterstützung über eine neue Anwendung, den Desktop Font Downloader. Damit erhalten die Benutzer eine einfache Möglichkeit zur Verwendung und Verwaltung von PostScript Type 1 Schriftarten anderer Hersteller und TrueType-Schriften in ihren Solaris-Umgebungen.

## Erweiterte Unterstützung für Sprachumgebungen

Die korrekte Unterstützung der Benutzerumgebung ist ein wichtiges Anliegen von Sun. Deshalb enthält die neue Version von Solaris Verbesserungen für über 30 Sprachumgebungen, um diese noch besser an die Benutzeranforderungen anzupassen. Dazu gehört u.a. auch die Unterstützung für die neue Währung "Euro", die voraussichtlich ab Januar 1999 eingeführt wird.

#### "Euro"-Währungsunterstützung

Im Jahre 1997 beschloß die Europäische Union (EU) die Einführung einer gemeinsamen Währung, dem "Euro". Ab Januar 1999 werden alle Devisenorganisationen, Banken und Finanzinstitute von ihrer jeweiligen nationalen Währung auf den Euro umstellen.

Um diesen Wechsel zu unterstützen, enthält Solaris 7 erweiterte Unterstützung für den Euro mit sechzehn neuen Benutzer-Sprachumgebungen. Diese werden in den nachstehenden Tabellen beschrieben. Der Eingabemechanismus für das Euro-Währungssymbol in diesen Sprachumgebungen entspricht dem kurzfristigen Vorschlag für Eingabeempfehlungen für das Euro-Symbol der Europäischen Kommission. Diese optionalen Sprachumgebungen eignen sich für Entwickler und Benutzer, die mit dem Euro arbeiten. Die nationalen Währungssymbole sind aus Gründen der Abwärtskompatibilität ebenfalls noch verfügbar.

### Neue Landessprachen

Die Solaris-Software unterstützt bereits die meisten europäischen Sprachumgebungen und wurde in der neuen Version um die Unterstützung für die Regionen in Osteuropa, Thailand und den Mittleren Osten erweitert. Die in der Solaris 7-Betriebssystemumgebung neu hinzugekommenen Sprachumgebungen sind in den untenstehenden Tabellen aufgeführt.

| <b>Region</b>    | <b>Name</b>       | <b>ISO-Codesatz</b> | Kommentar                                                                                     |
|------------------|-------------------|---------------------|-----------------------------------------------------------------------------------------------|
| Albanien         | $sq$ AL           | 8859-2              |                                                                                               |
| <b>Bosnien</b>   | nr                | 8859-2              |                                                                                               |
| <b>Bulgarien</b> | bg_BG             | 8859-5              |                                                                                               |
| Kroatien         | hr_HR             | 8859-2              |                                                                                               |
| Estland          | et                | 8859-15             | Die Standard-<br>Zeichenzuordnungstabelle<br>wurde von ISO 8859-1 in<br>ISO 8859-15 geändert. |
| Finnland         | su geändert in fi |                     | Geändert, um den<br>ISO-Standards zu<br>entsprechen                                           |
| Frankreich       | $fr. UTF-8$       | UTF-8               |                                                                                               |
| Deutschland      | $de.$ UTF- $8$    | UTF-8               |                                                                                               |
| <b>Israel</b>    | he                | 8859-8              |                                                                                               |
| Italien          | it.UTF-8          | UTF-8               |                                                                                               |
| Lettland         | 1t                | 8859-13             | Die Standard-<br>Zeichenzuordnungstabelle<br>wurde von ISO 8859-13<br>in ISO 8859-4 geändert. |
| Litauen          | 1v                | 8859-13             | Die Standard-<br>Zeichenzuordnungstabelle<br>wurde von ISO 8859-13<br>in ISO 8859-4 geändert. |

**TABELLE 3–1** Neue und veränderte Benutzer-Sprachumgebungen

| <b>Region</b>                    | Name                      | <b>ISO-Codesatz</b> | Kommentar                                                                                                    |
|----------------------------------|---------------------------|---------------------|----------------------------------------------------------------------------------------------------|
| Makedonien                       | mk_MK                     | 8859-5              |                                                                                                    |
| Norwegen                         | no_NY                     | 8859-1              |                                                                                                    |
| Rumänien                         | ro_RO                     | 8859-2              |                                                                                                    |
| Rußland                          | ru                        | KOI-8               | Die Standard-<br>Zeichenzuordnungstabelle<br>wurde von ISO 8859-5 in<br>KOI-8 geändert. Die auf<br>ISO8859-5 basierende<br>russische<br>Sprachumgebung ist<br>unter dem Namen ru<br>weiter verfügbar. Die<br>neue Sprachumgebung<br>ist ru.K018-R. |
| Saudia-Arabien                   | ar                        | 8859-6              |                                                                                                    |
| Serbien                          | $sr$ $SP$                 | 8859-5              |                                                                                                    |
| Slowakei                         | sl_SK                     | 8859-2              |                                                                                                    |
| Slowenien                        | sl_SI                     | 8859-2              |                                                                                                    |
| Spanien                          | $es. UTF-8$               | UTF-8               |                                                                                                    |
| Schweden                         | $sv.UTF-8$                | UTF-8               |                                                                                                    |
| Thailand                         | th_TH                     | TIS 620-2533        |                                                                                                    |
| <b>Vereinigtes</b><br>Königreich | en_UK changed to<br>en_GB |                     | Geändert, um den<br>ISO-Standards zu<br>entsprechen                                                                                                    |

**TABELLE 3–1** Neue und veränderte Benutzer-Sprachumgebungen *(fortgesetzt)*

**TABELLE 3–2** Neue Benutzer-Sprachumgebungen zur Unterstützung der europäischen

#### **TABELLE 3–2** Neue Benutzer-Sprachumgebungen zur Unterstützung der europäischen Währung "Euro" *(fortgesetzt)*

Währung "Euro"

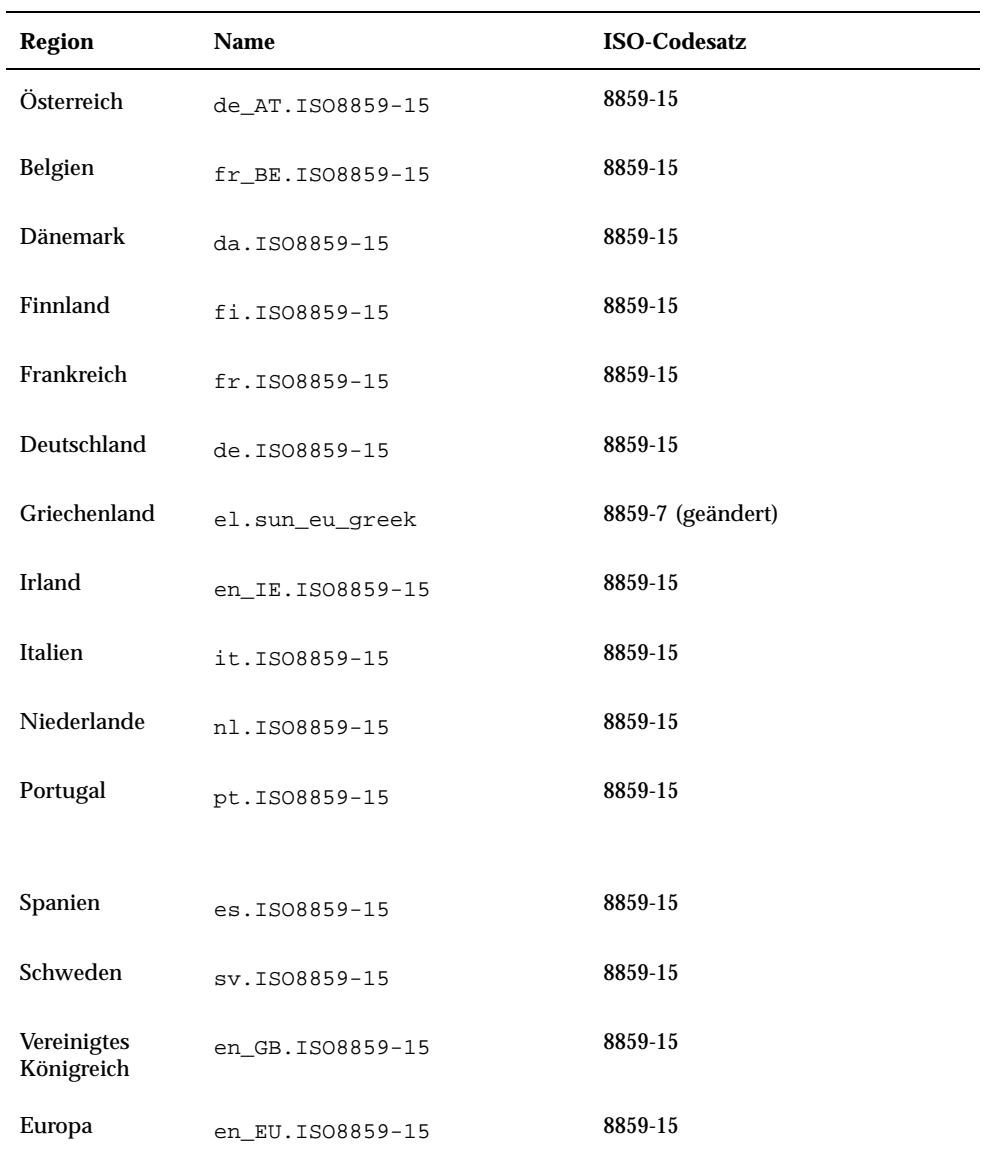

## Standards

Für viele Kunden stellt die Solaris-Umgebung die Grundlage für kritische Anwendungen dar. Das Gütezeichen "UNIX 98" zeigt Suns ständiges Engagement in der Bereitstellung einer stabilen Betriebssystemumgebung.

## Gütezeichen für UNIX 98

Die Solaris 7-Software trägt das Zeichen "UNIX 98" und enthält gegenüber UNIX 95 die folgenden Änderungen:

- Bisher im Standard ISO POSIX-2 definierte Schnittstellen, Binden der Programmiersprache C, gemeinsam genutzter Hauptspeicher, verbesserte Internationalisierung und der Transfer der X/Open UNIX Extension Feature Groups zu BASE
- Einführung von Threads und ein Realtime Threads Feature Group zur Abstimmung mit POSIX
- Multibyte Extension (MSE) zur Abstimmung mit ISO/IEC
- Large File Summit (LFS) Erweiterungen zur Unterstützung 64 Bit breiter Dateien und Dateisystem
- X/Open-spezifische Thread-Erweitungen und dynamisches Linken
- Auf das Jahr 2000 ausgerichtet

# Entwicklungsumgebung

Die Solaris-Umgebung stellt Entwicklern alle Dokumente, Bibliotheken, Werkzeuge, Code-Beispiele und Test-Tools zur Verfügung, die zum Entwickeln von Anwendungen für die Solaris-Laufzeitumgebung benötigt werden. Dieser Abschnitt beschreibt die neuen Funktionen in Bezug auf die 64-Bit-Betriebssystemumgebung von Solaris, gemeinsam genutzten Objekten und den Befehl man.

## SPARC: 64-Bit-Entwicklungsumgebung

Die Betriebssystemumgebung Solaris 7 bietet Entwicklern komplette Entwicklungsumgebungen für 32 und 64 Bit. Die wichtigsten Eigenschaften werden nachstehend aufgeführt:

- APIs von 32-Bit-Solaris bleiben unverändert.
- 64-Bit-APIs von sind identisch mit den APIs von 32-Bit-XPG5 (UNIX 98).
- Möglichkeit des Aufbaus von 32- und 64-Bit-Anwendungen und -Treibern auf SPARC-Systemen unter 32-Bit Solaris 7 (mit installierter 64-Bit-Unterstützung) oder UltraSPARC-Systemen unter 64-Bit Solaris 7.
- Gemeinsame Include-Dateien unterstützen sowohl 32- als auch 64-Bit-Programme.
- Separate Bibliotheken für 32- und 64-Bit-Programme.
- Separate Treiber für 32- und 64-Bit-Systemkerne.
- **PATHs unverändert.**
- Große Dateien Wenn eine Anwendung nur Unterstützung für große Dateien benötigt, kann sie in der 32-Bit-Version verbleiben und die Schnittstelle für große Dateien verwenden. Dagegen sollte eine Anwendung auf 64 Bit konvertiert werden, um die Vorteile der 64-Bit-Architektur voll auszuschöpfen.
- *\$ORIGIN* Der Linker unterstützt ein neues Schlüsselwort, *\$ORIGIN* das in Pfadnamen eingebunden werden kann (Festlegung mit der Option −R flag). Damit lassen sich die Positionen von Bibliotheken relativ zur Position der laufenden ausführbaren Datei angeben. Weitere Informationen über *\$ORIGIN* finden Sie im Dokument *Linker and Libraries Guide*.
- Der Assembler im Lieferumfang von SPARC-Systemen wurde erweitert, um sowohl 32- als auch 64-Bit SPARC-Assemblerprogramme zu unterstützen. Zu den unterstützten Befehlssätzen gehören SPARC V8, SPARC V9 und die UltraSPARC-spezifischen VIS-Befehle.

Weitere Informationen finden Sie im Dokument *Solaris 7 64-bit Developer's Guide*.

## Laufzeit-Linker

Der Laufzeit-Linker ermöglicht es Programmen, gemeinsam genutzte Bibliotheken zu finden, ohne daß LD\_LIBRARY\_PATH gesetzt sein muß. Ferner macht er das Laden gemeinsam genutzter Bibliotheken noch effizienter.

- Gemeinsam genutzte Objekte können jetzt zur Laufzeit relativ zur Position des anfordernden Objekts geladen werden.
- Das Laden eines gemeinsam genutzten Objekts kann jetzt so lange verschoben werden, bis das Objekt tatsächlich vom ausgeführten Programm angefordert wird.

Weitere Informationen finden Sie im Dokument *Linker and Libraries Guide*.

## Dienstprogramm man ermöglicht jetzt die Anzeige von SGML-Code

Das Dienstprogramm man kann jetzt Online-Dokumentation (Man Pages) anzeigen, die mit SGML codiert sind, ebenso wie der herkömmliche Befehl nroff.

Weitere Informationen über Man Pages im SGML-Format finden Sie unter man(1) .

## SPARC: Solaris 64-Bit X Window-Bibliothek

Alle gemeinsam genutzten X11-Kernbibliotheken (.so) und alle lint-Bibliotheken (.ln), die für Programmierer in 32-Bit-Versionen verfügbar sind, stehen auch in 64-Bit-Versionen für 64-Bit-Solaris zur Verfügung. An der API für diese Bibliotheken wurden keine Änderungen vorgenommen. Alle diese Bibliotheken sind im Verzeichnis /usr/openwin/lib/sparcv9 installiert. Es werden keine 64-Bit X11-Anwendungsprogramme verfügbar gemacht. Es stehen vier 64-Bit X11-Pakete zur Verfügung:

- SUNWxwicx (X Window System ICE 64-Bit-Bibliothek)
- SUNWxwplx (X Window System 64-Bit Bibliothekssoftware)
- SUNWxwrtx (X Window System 64-Bit Laufzeit-Kompatibilitätspaket)
- $\blacksquare$  SUNWxws1x (X Window System 64-Bit lint-Bibliotheken für Programmierer)

### Verbesserungen am Java Development Kit

Das Java Development Kit 1.1.5 für Solaris wurde besonders optimiert und getestet. Dadurch ermöglicht es eine erhebliche Verbesserung der Skalierbarkeit und Leistung für Java-Anwendungen, die für den Einsatz in Unternehmen und über das Netzwerk entwickelt wurden. Zur Leistungssteigerung wurden am JDK für Solaris die folgenden Verbesserungen vorgenommen:

- Verbesserte Rechenleistung der Anwendungen mit einem Prozessor. Bei der Ausführung auf einem Prozessor wird die Leistung vieler rechenintensiver Anwendungen im Vergleich zur vorherigen Versionen des Java Development Kit für Solaris gesteigert.
- Verbesserte Leistung für Multithread-Programme auf Mehrprozessorsystemen. Anwendungen mit vielen Teilprozessen und einem großen Netzwerkanteil, die auf Systemen mit zwei oder mehr Prozessoren ausgeführt werden, laufen aufgrund der verbesserten Skalierbarkeit in der Regel erheblich schneller ab.

Weitere Informationen über das Java Development Kit für Solaris finden Sie auf der Java-Website http://www.sun.com/solaris/java.

## WebNFS

Das WebNFS Software Development KIT (SDK) bietet Fernzugriff auf Dateien für Java-Anwendungen über WebNFS. Da es NFS direkt implementiert, ist keine NFS-Unterstützung auf dem Host-System erforderlich. Das SDK ermöglicht den Zugriff auf WebNFS oder konventionelle NFS-Server über URL-Dateinamen. Die API für den Dateizugriff ist nach den Klassen im Package java.io.\* modelliert und bietet den problemlosen Zugriff auf lokale und entfernte Dateien. Aktualisierungen dieses SDK finden Sie auf der Website: http://www.sun.com/webnfs.

## Das Dienstprogramm truss zur Verfolgung von Funktionsaufrufen

Das Dienstprogramm truss ermöglicht die Verfolgung von Systemaufrufen und Gerätefehlern eines Prozesses. Das Programm wurde um eine neue Option ergänzt, mit der sich die Entry- und Exit-Verfolgung von Funktionsaufrufen auf Benutzerebene verfolgen lassen, die durch den verfolgten Prozeß ausgeführt werden. Optionale Shell-ähnliche Muster legen die Funktionen und die nachzuverfolgende Bibliothek fest.

Zu den weiteren Verbesserungen von truss gehören optionale Zeitstempel und die Möglichkeit, den verfolgten Prozeß bei ausgewählten Ereignissen anzuhalten und zu verlassen. Danach kann der angehaltene Prozeß mit einem Fehlersuchprogramm oder anderem Tool zur Prozeßkontrolle analysiert werden.

Weitere Informationen finden Sie auf der Man Page truss(1).

## Verbesserte Bibliothek für die Gerätekonfiguration

Die zur Bereitstellung von Gerätekonfigurationsdaten dienende Bibliothek libdevinfo wurde in Solaris 7 weiter verbessert und ist jetzt noch stabiler und umfangreicher. Weitere Informationen finden Sie unter libdevinfo(3).

## Grafik/Bildbearbeitung

Die Solaris VISUAL™ Software enthält mehrere Basis-Bibliotheken für Grafik- und Multimedia-Software. Basis-Bibliotheken bilden die unterste geräteunabhängige Schicht der Solaris-Software. Diese Schicht der Schnittstelle dient zur Unterstützung einer breiten Palette allgemeiner Funktionen. Auf den Basis-Bibliotheken können entweder Bibliotheken höherer Schichten aufbauen, oder sie können direkt von einer Software-Anwendung verwendet werden. Die Basis-Bibliotheken erstellen Anwendungen, die 2D- und 3D-Grafik, Bildbearbeitung, und digitales Video enthalten. Bei den Bibliotheken handelt es sich um die XGL-Grafikbibliothek und

XIL-Bildbearbeitungsbibliothek. Die neue Funktion zur stereoskopischen XIL-Bildanzeige wird nachstehend beschrieben.

#### XIL 1.4-Laufzeitumgebung

Die XIL-Bibliothek ist eine API, die Grundfunktionen für Bildbearbeitungs- und Video-Anwendungen bereitstellt. Sie stellt Möglichkeiten für Low-Level-Software-Schnittstellen (Basis-Bibliotheken) bereit und ermöglicht API-Entwicklern, ihren Code in diese Bibliotheken zu portieren.

Die XIL 1.4-Laufzeitumgebung (RTE) sollte installiert werden, wenn die Benutzer an Ihrem Standort Anwendungen zur Bildbearbeitung ausführen. Es ist nicht immer offensichtlich, ob eine Anwendung die XIL RTE benötigt. Sie sollte daher immer zusammen mit der OpenWindows- oder CDE-Software installiert werden, da möglicherweise von einer Anwendung auf die XIL-Bibliotheken Bezug genommen wird.

Die XIL-Entwicklerkomponenten sind jetzt von Solaris getrennt und kostenlos auf der Sun-Website erhältlich: http://www.sun.com/solaris/xil. Folgende Entwicklerkomponenten stehen zur Verfügung:

- Die XIL-Online-Dokumentation mit Beschreibung der XIL-API
- Das XIL-Programmierhandbuch
- Die XIL-Include-Dateien zur Unterstützung der XIL-API

Die XIL-Laufzeitbibliotheken wird mitgeliefert, um die weitere Unterstützung für Anwendungen zu gewährleisten, die XIL verwenden.

Die XIL RTE wurden um die folgende neue Funktionalität erweitert.

 XIL bietet Unterstützung für die stereoskopische Bildanzeige. Diese Funktion wird zunächst auf der Grafikkarte Creator 3D unterstützt. Der Zugriff auf diese Funktionen wird über einen einfachen Satz von API-Aufrufen bereitgestellt. Die stereoskopische Anzeige erlaubt durch getrennte Darstellung von Bildpaaren für das rechte und linke Auge eine dreidimensionale Bildwiedergabe. Die rechten und linken Teilbilder werden abwechselnd mit einer Wiederholrate gezeigt, die oberhalb der Flimmerfrequenz liegt. In Verbindung mit elektro-optischen Brillen, deren Verschlüsse synchron gesteuert werden, ergibt sich eine Bildwiedergabe mit räumlicher Wirkung, die dem normalen dreidimensionalen Sehen entspricht. Doppelt gepufferte und Stereo-Anzeige können kombiniert werden, so daß die Stereo-Aktualisierungen zwischen den Back- und Front-Puffern gewechselt werden können.

# CDE (Common Desktop Environment)

Die Common Desktop Environment (CDE) Version 1.3 enthält einen Satz von Tools zur Ergänzung der Funktionalität der CDE 1.2. Sie bietet einen vereinfachten Benutzerzugriff, verbesserte Verwaltung lokaler Systeme und verbesserte Produktivitätsfunktionen. Zu den neuen Tools gehören:

- Organisation und Anpassung der Desktop-Umgebung
	- File Finder zur einfachen Suche nach Dateien anhand vorgegebener Kriterien
	- Neu organisiertes, anpaßbares grafisches Front-Panel- und Arbeitsbereich-Menü
	- Bildschirmweises Front Panel für Konfigurationen mit mehreren Monitoren
- Verbesserte Verwaltung lokaler Systeme
	- Prozeß-Manager zur Anzeige von Informationen über Systemprozesse
	- Perfmeter zur grafischen Darstellung der Systemleistung
	- System Info zur Anzeige von Informationen über die Workstation
- Verbesserte Produktivität
	- Address Manager zum Erstellen und Suchen nach elektronischen Adressen
	- Text- und Sprachnotizen

CDE-Anwendungen unterstützen CTL-Sprachumgebungen (Complex Text Layout).

## Motif 2.1

Die Solaris 7-Software unterstützt Motif 2.1, u.a. mit fünf neuen Motif-Widgets, und ist MT-sicher. Motif 2.1 unterstützt Sprachumgebungen für komplexe Sprachen (Complex Text Language) nach dem ISO-Standard. Hierbei bietet ein auf der Betriebssystemumgebung Solaris 7 entwickelte einheitlicher Binärcode gleichzeitig erweiterte und Standardunterstützung für Kunden der Sprachen Hebräisch, Arabisch und Thailändisch.

Die fünf neuen Motif-Widgets sind:

- XmNotebook, ein vielseitiges Widget mit ähnlicher Funktion wie ein Notizblock oder "Tab"-Widget
- XmContainer ist ein Widget zur Anzeige der GUI-Symbolbaumstruktur mit umfassender Funktionalität

- XmSpinBox ist eine Benutzer-Steuerung zur Erhöhung und Erniedrigung eines numerischen Textfelds.
- XmComboBox ist eine Kombination eines Textfeld- und Listen-Widgets. Es bietet eine Popup-Liste gültiger Auswahlmöglichkeiten, die automatisch die Auswahl in das Textfeld stellt.
- XmScale-Widget wurde geändert, um eine neue vertikale Anzeige zu ermöglichen

## Drucken

Für PostScript-Drucker steht eine neue Druckfunktion zur Verwaltung von PostScript-Schriften von Drittherstellern zur Verfügung.

### Erweiterte Schriftenverwaltung

Solaris 7 besitzt eine verbesserte Schriftenunterstützung über eine neue Anwendung, den Desktop Font Downloader. Damit können Benutzer auf einfache Weise Postscript Type 1 und TrueType-Schriften von Drittherstellern in ihre Solaris-Umgebungen einbinden. Der Desktop Font Downloader ermöglicht es den Benutzern, Schriften zu laden, zu entfernen, neu zu codieren und zu konvertieren sowie den Status zu überprüfen und weitere Verwaltungsfunktionen für PostScript-Drucker auszuführen.

## Hardware-Unterstützung

Die Solaris-Umgebung enthält weiterhin die Software, die zur Unterstützung neuer Hardware benötigt wird.

## x86: SCSI-Plattentreiber sd

In vorherigen Versionen von Solaris wurde die Unterstützung für SCSI-Geräte auf x86-basierten Systemen über den Treiber cmdk implementiert. In Solaris 7 erfolgt diese Unterstützung durch den Treiber sd , den SCSI-Plattentreiber, der auf Solaris-Systemen (SPARC-Plattform Edition) verwendet wird. Obwohl beide Versionen dieselbe Codebasis besitzen, gibt es einige Unterschiede zwischen der SPARC- und Intel-Version. So enthält beispielsweise die Intel-Version eine x86-spezifische Unterstützung für Volume-Labels. Damit sind Anwendungen (die logische Plattennamen in /dev/dsk) verwenden, nicht von der Treiberänderung

betroffen. Die Intel-Version bietet auch x86-spezifische Unterstützung für Festplattengeometrie, die in der SPARC-Version nicht enthalten ist. Darüber hinaus wird die Unterstützung für ATAPI CD-ROM-Laufwerke jetzt durch den Treiber sd implementiert.

Weitere Informationen finden Sie auf den folgenden Man Pages: cdio(7I), cmdk(7D), dkio(7I), scsi(4), sd(7D).

## x86: Unterstützung für Intelligent I/O Support

Intelligent I/O (I2O) ist ein kommender Industriestandard für modulare, hochleistungsfähige E/A-Subsysteme, der von einer besonderen Interessengruppe, der I2OSIG, definiert und vermarktet wird. Die Ziele von I2O sind:

- **Verbesserung des E/A-Durchsatzes im System durch Verlagerung der E/** A-Verarbeitung auf oberster Stufe von der Host-CPU auf einen dedizierten E/ A-Prozessor.
- Einfachere Erstellung von Gerätetreibern durch Definition eines "Split Driver"-Modells für Anbieter von Betriebssystemen und Hardwarehersteller. Dazu gehört ein von Betriebssystemherstellern bereitgestelltes Standard-Betriebssystemmodul (OSM) und ein von Hardwareherstellern bereitgestelltes hardware-unabhängiges Modul (HDM). Ein OSM für einen gegebenen Gerätetyp arbeitet mit jedem HDM für diesen Gerätetyp zusammen.

I2O-Unterstützung ist aktuell nur in der Solaris (Intel Plattform Edition) verfügbar. Solaris 7 umfaßt das grundlegende Rahmenwerk zur Bereitstellung von Unterstützung für I2O-fähige Hardware. Die Implementierung unterstützt die I2O-Spezifikation 1.5. Das Rahmenwerk enthält:

- I2O-Nachrichten/Transport-Funktionalität, die für OSMs zur Steuerung von I2O-Geräten benötigt wird
- Block-Speicherung und SCSI-OSMs

In dieser Version wird das Booten von einem I2O-Gerät nicht unterstützt. Die Konfiguration von I2O-Hardware sowie Software und Firmware, die nicht von Solaris stammen (z.B. HDMs und IRTOS) innerhalb der Solaris-Umgebung wird ebenfalls nicht unterstützt. Eine Liste spezifischer mit Solaris 7 getesteter I2O-Hardware finden Sie im Dokument *Solaris 7 (Intel Platform Edition) Hardware Compatibility List*.

## Verwenden von Solaris Web Start

Dieses Kapitel beschreibt die Verwendung des Dienstprogramms Solaris Web Start, um damit ausschließlich den Inhalt des Solaris-Softwarepakets zu installieren. Informationen darüber, wie Sie mit Web Start auch nach der Installation der Solaris-Betriebssystemumgebung andere Software von einer Produkt-CD installieren können, finden Sie unter "Hinzufügen von Software mit Solaris Web Start" auf Seite 90.

Anweisungen zu den einzelnen Aufgaben finden Sie unter:

- " "Ausführen von Solaris Web Start im lokalen Modus" auf Seite 70
- "Ausführen von Solaris Web Start im Client/Server-Modus" auf Seite 71
- "Installieren über einer bereits vorhandenen Installation" auf Seite 72

Hintergrund- und Referenzinformationen erhalten Sie unter:

- "Was ist Solaris Web Start?" auf Seite 64
- "Standardeinstellungen und Beschränkungen von Solaris Web Start" auf Seite 65
- " Überblick über den Client/Server-Installationsmodus" auf Seite 66
- "Überblick über die Verwendung von Solaris Web Start mit einem Installationsserver" auf Seite 68
- "Manuelles Dateisystem-Layout" auf Seite 69

Bevor Sie Solaris Web Start einsetzen, sollten Sie unbedingt das Dokument *Solaris-Versionshinweise* lesen. Dort erfahren Sie, ob diese Installationsmethode auf Ihrem System ohne Einschränkungen durchführbar ist.

Allgemeine Hinweise zur Planung der Installation und zur geeigneten Installationsmethode finden Sie unter Kapitel 1.

**63**

# Was ist Solaris Web Start?

Solaris Web Start ist ein "virtueller Assistent" von Sun, der auf einem Web-Browser basiert und Sie bei der Software-Installation unterstützt.

Solaris Web Start erleichtert Ihnen die Auswahl und die Installation der Software, die Sie auf Ihrem Rechner benötigen. Dazu gehören die Software-Gruppe von Solaris, SolsticeTM -Utilities und weitere im Lieferumfang enthaltene Software-Komponenten.

Legen Sie mit Hilfe von Solaris Web Start die für Ihre Zwecke optimale Software-Kombination fest oder klicken Sie auf die Schaltfläche "Standardinstallation", um die Installation der Standard-Software zu starten.

## Wie arbeitet Solaris Web Start?

Solaris Web Start ermöglicht Ihnen, aus dem Produktpaket die Software auszuwählen, die Sie auf Ihrem Rechner installieren wollen. Das Programm erzeugt ein Profil, das die gewünschten Software-Komponenten (bzw. die Standardkomponenten) wiedergibt. Solaris Web Start liest das Profil automatisch mit Hilfe des Utilities Solaris JumpStart™ und installiert die Solaris-Software und die anderen ausgewählten Software-Produkte, wobei vom Benutzer nur die notwendigsten Eingaben verlangt werden.

Solaris Web Start läuft in einer portablen, auf einem Web-Browser basierenden Umgebung. Sie können Solaris Web Start deshalb über einen Web-Browser auf jeder beliebigen Desktop-Plattform ausführen, die mit Ihrem Server vernetzt ist.

Wenn Sie einen Computer konfigurieren, der über ein CD-ROM-Laufwerk, eine Grafikkarte, eine Tastatur und einen Monitor verfügt, können Sie Solaris Web Start direkt auf diesem Computer ausführen.

## Betriebsmodi

Solaris Web Start kann auf zwei Arten eingesetzt werden:

- **Lokaler Modus**
- Client/Server-Modus

*Lokaler Modus* - Wenn Sie Solaris Web Start auf dem zu konfigurierenden Computer ausführen, wird das Profil auf der Festplatte gespeichert. Bei der anschließenden Auswahl und Bestätigung der Option "Jetzt installieren" verwendet Solaris Web Start die gespeicherten Profildaten. Dieser Modus wird nur auf Systemen unterstützt, die über ein CD-ROM-Laufwerk, eine Grafikkarte, eine Tastatur und einen Bildschirm verfügen.

**<sup>64</sup>** Solaris 7 (SPARC-Plattform)-Installationsbibliothek ♦ Oktober 1998

*Client/Server-Modus* - Auch in diesem Modus läuft Solaris Web Start auf dem zu konfigurierenden Computer, die Kommunikation zwischen Ihnen und dem Programm erfolgt jedoch mit Java™ Applets auf dem Web-Browser Ihres Desktops. Der Client/Server-Modus bietet sich für die Installation auf einem sogenannten "Headless-Server "an, der keine Grafikkarte für Bitmap-Grafik besitzt.

# Standardeinstellungen und Beschränkungen von Solaris Web Start

Tabelle 4–1 faßt zusammen, welche Aktionen Sie mit Solaris Web Start durchführen können und welche nicht, und welche Aktionen vom Programm standardmäßig ausgeführt werden.

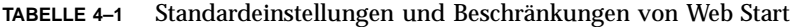

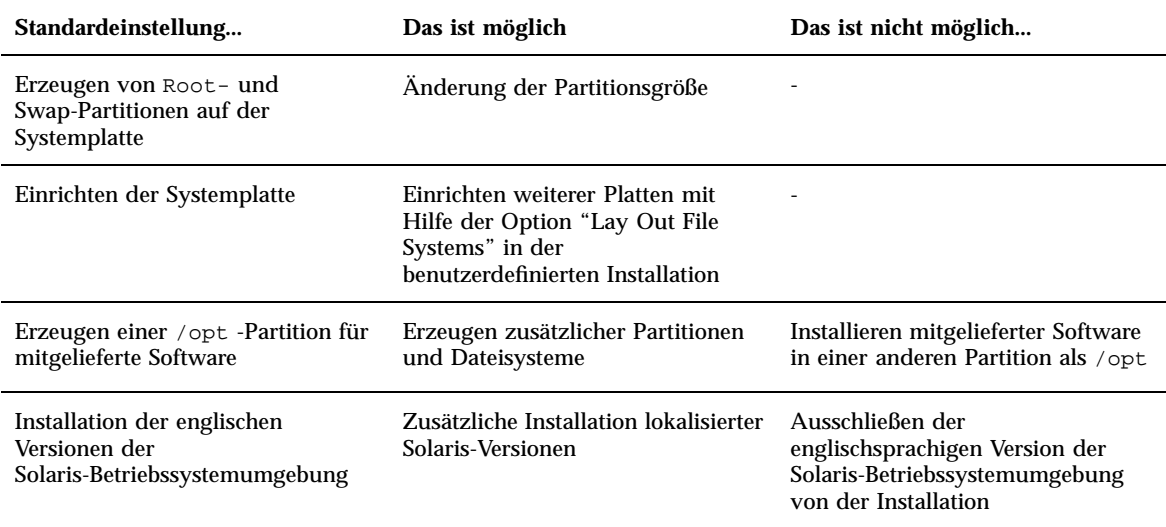

Solaris Web Start entscheidet dynamisch, welche Produkte standardmäßig installiert werden. Die Entscheidung basiert auf folgenden Fragen:

- Welches Produktpaket haben Sie erworben?
- Wird ein Server- oder ein Desktop-System installiert?
- In welcher Sprache wird Solaris installiert?
- Welche Kapazität besitzt die Boot-Platte des Computers?

Verwenden von Solaris Web Start **65**

Die Oberfläche von Solaris Web Start zeigt immer die für Ihre Situation geeigneten Standardeinstellungen an. Diese Standardeinstellungen werden in tabellarischer Form zusammengefaßt, wenn Sie die Option zur Standardinstallation wählen.

### Produktspezifische Standardeinstellungen

Einige Standardeinstellungen von Solaris Web Start sind produktabhängig. Für die Dokumentation von Solaris installiert Solaris Web Start sowohl das Server- als auch das Daten-Package. Wenn Sie nur eines dieser Packages wünschen, müssen Sie es nach der Ausführung von Solaris Web Start manuell installieren.

## Beschränkungen bei der Standardinstallation auf Systemen mit mehreren Platten

Beachten Sie bei Installation von Software auf einem System mit mehreren Platten, daß mit der Option "Benutzerdefinierte Installation" nur die Systemplatte konfiguriert wird. Damit das Betriebssystem andere Platten erkennt, müssen Sie die Dateisysteme auf ihnen manuell einrichten, sie einhängen und Einträge dafür an der folgenden Position erstellen: /etc/vfstab. Weitere Informationen finden Sie im Kapitel "Managing File Systems" des Dokuments *System Administration Guide, Volume I* sowie auf der Seite des Referenzhandbuchs für den Befehl format.

Wenn Sie mit Solaris Web Start *alle* Platten des Systems installieren möchten, verwenden Sie die Option für die angepaßte Installation und wählen mit der Option "Lay Out File Systems" alle Platten aus.

# Überblick über den Client/ Server-Installationsmodus

Im Client/Server-Modus von Solaris Web Start können Sie die Vorteile einer Installation nutzen, die über einen Browser durchgeführt wird. Dies ist sogar dann möglich, wenn der Rechner, auf dem die Software installiert wird, keine grafische Benutzeroberfläche unterstützt.

## Wie funktioniert der Client/Server-Modus?

Abbildung 4–1 zeigt die Aktionen, die nach dem normalen Start von Solaris Web Start ausgeführt werden (siehe "Ausführen von Solaris Web Start im Client/ Server-Modus" auf Seite 71).

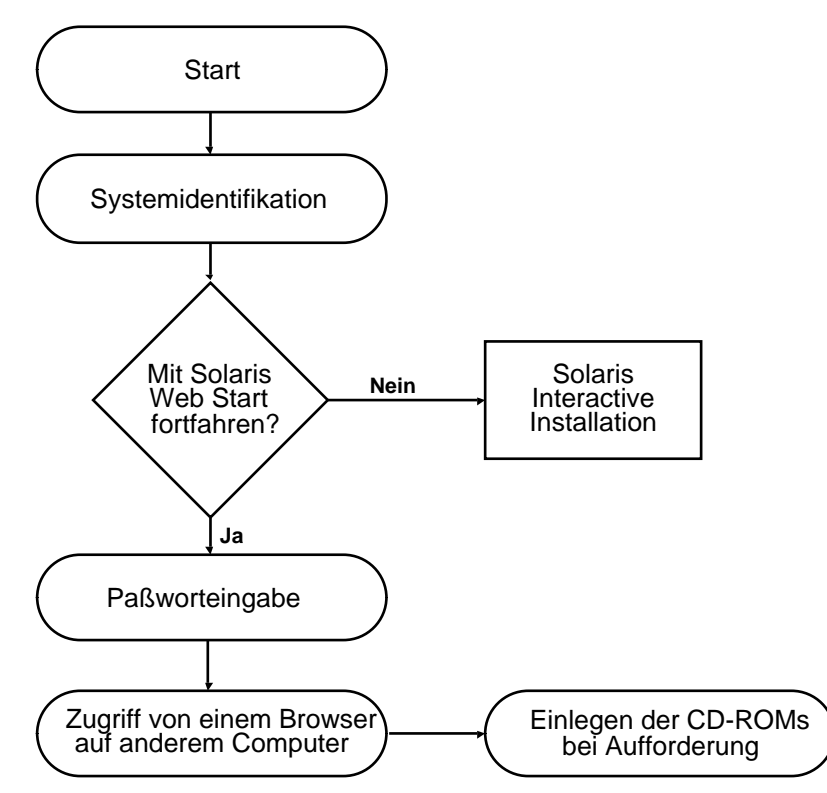

*Abbildung 4–1* Aktionsfolge im Client/Server-Modus

Sie werden von einem Identifikations-Tool aufgefordert, System- und Netzwerkinformationen über den Computer einzugeben, der dem Netzwerk hinzugefügt werden soll. Dies ist ein standardmäßiger Bestandteil der Sun-Installation.

Nach der Eingabe der angeforderten Informationen zur Systemidentifikation meldet Solaris Web Start, daß der Computer keine Grafikanzeige unterstützt.

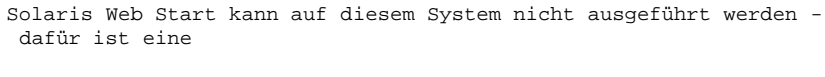

Pixel-orientierte Grafikanzeige erforderlich.

Verwenden von Solaris Web Start **67**

Sie können jetzt Solaris Web Start beenden und das standardmäßige interaktive Installationsprogramm verwenden oder die Installation im Client/Server-Modus von Solaris Web Start fortsetzen.

```
Zwei Möglichkeiten stehen Ihnen zur Auswahl:
 ---------------------
[1] Führen Sie Solaris Web Start mit Hilfe eines Browsers
   auf einem anderen Computer aus, der über das Netzwerk mit diesem
   Computer verbunden ist.
[2] Führen Sie das standardmäßige interaktive Solaris-
installationsprogramm durch.
```
Wenn Sie den Installationsvorgang fortsetzen, fordert Solaris Web Start Sie zur Eingabe eines Paßwortes auf. Dieses Authentisierungspaßwort hat nichts mit anderen, bereits von Ihnen verwendeten Paßwörtern zu tun. Es soll lediglich verhindern, daß unberechtigte Personen mit Solaris Web Start über das Netzwerk Software auf Ihrem Rechner installieren.

Solaris Web Start zeigt nun Anweisungen zur Installation über das Netzwerk an. Sie werden aufgefordert, zu einem anderen Rechner zu wechseln und in Ihrem Web-Browser einen bestimmten URL zu laden.

Wenn Sie diese Anweisungen befolgen, sehen Sie nach kurzer Zeit die grafische Benutzeroberfläche von Solaris Web Start in Ihrem Browser.

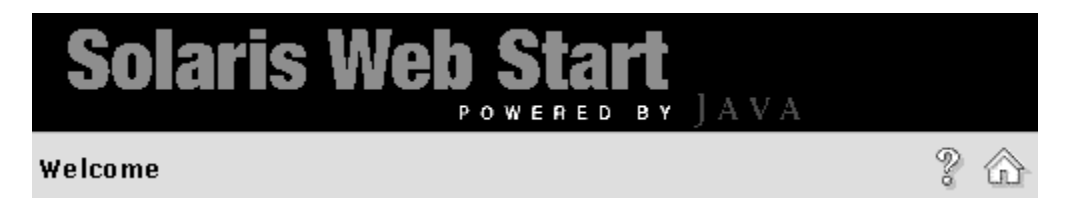

# Überblick über die Verwendung von Solaris Web Start mit einem Installationsserver

Normalerweise erfolgt die Installation der Solaris-Software auf einem Computer über das CD-ROM-Laufwerk des Systems. Sie können Solaris aber auch über ein Netzwerk installieren.

Dazu müssen Sie einen *Installations-Server* einrichten, d.h. einen Rechner, auf dem ein Abbild der Solaris-Software existiert. Dieses Abbild kann dann über das Netzwerk auf andere Computer übertragen werden. So lassen sich Installationen auf einfache Weise wiederholt durchführen.

Detaillierte Informationen über die Konfiguration eines Installations-Servers und die Durchführung von Installationen in einem Netzwerk würden den Rahmen dieses Dokuments sprengen (siehe *Solaris Advanced Installation Guide*). Wenn Sie aber über einen Installations-Server mit einem Abbild von Solaris verfügen, können Sie ihn auch zusammen mit Solaris Web Start einsetzen.

## Erste Schritte

Geben Sie auf dem Client anstelle von boot net den folgenden Befehl ein, um die Installation über das Netzwerk einzuleiten:

# **boot net - browser**

Vor und nach dem Bindestrich muß jeweils ein Leerzeichen stehen. Dieser Befehl startet Solaris Web Start.

## Installieren mit Solaris Web Start und einem Installations-Server

Verwenden Sie Solaris Web Start wie gewohnt. Legen Sie die gewünschten Software-Komponenten und Konfigurationen fest, oder übernehmen Sie die Standardeinstellungen.

Solaris Web Start vergleicht Ihre Einstellungen mit dem Abbild auf dem Installations-Server. Wenn die angeforderte Software auf dem Installations-Server vorhanden ist, wird sie über das Netzwerk auf den Client übertragen und dort installiert. Liegt ein gewünschtes Programm nicht auf dem Installations-Server vor, werden Sie von Solaris Web Start aufgefordert, die entsprechende CD-ROM einzulegen.

# Manuelles Dateisystem-Layout

Solaris Web Start führt ein automatisches Layout der Dateisysteme durch. Dieses entspricht der Vorgehensweise des interaktiven Solaris-Installationsprogramms.

Verwenden von Solaris Web Start **69**

Die automatische Dateisystemkonfiguration von Solaris Web Start ist für die meisten Situationen ausreichend. In folgenden Fällen kann aber ein manuelles Layout der Dateisysteme sinnvoll sein:

- Wenn zusätzliche Produkte installiert werden, die nicht im Produktpaket enthalten sind, und diese Produkte dieselben Dateisysteme verwenden müssen (root, /usr und /swap), die auch von den mitgelieferten Software-Komponenten verwendet werden.
- Wenn Sie feststellen, daß das automatische Dateisystem-Layout des interaktiven Solaris-Installationsprogramms für Ihre Zwecke nicht geeignet ist.

Die für das manuelle Layout der Dateisysteme nötigen Tools stellt Ihnen Solaris Web Start zur Verfügung. Mehrere Bildschirme teilen den Konfigurationsprozeß in übersichtliche Schritte auf, in denen folgende Aktionen durchgeführt werden:

- Auswählen der gewünschten Platten.
- Auswählen der gewünschten Dateisysteme.
- Erzeugen, Umbenennen, Verschieben, Löschen, Vergrößern und Verkleinern von Dateisystemen.
- Eine Zusammenfassung der ausgewählten Optionen anzeigen und sie bestätigen.

**Hinweis -** Für die Manipulation von Dateisystemen sind detaillierte Kenntnisse im Bereich der Systemverwaltung erforderlich. Sie sollten das Layout von Dateisystemen daher nur ändern, wenn Sie über ausreichend Erfahrung auf diesem Gebiet verfügen.

# Ausführen von Solaris Web Start im lokalen Modus

Die Art der Ausführung von Solaris Web Start richtet sich nach dem Modus, den Sie verwenden. Eine Beschreibung der Modi finden Sie unter "Betriebsmodi" auf Seite 64.

### Vor dem Start

Das folgende Vorgehen gilt für neue Computer. Informationen zur Installation auf Geräten, die bereits in Betrieb sind, finden Sie unter "Installieren über einer bereits vorhandenen Installation" auf Seite 72.

Packen Sie den Computer aus und stellen Sie ihn auf. Entsprechende Anweisungen finden Sie in der Dokumentation der Hardware.

## Im lokalen Modus ausführen

- **1. Legen Sie die Solaris-CD in das CD-ROM-Laufwerk ein.**
- **2. Schalten Sie das System ein.**
- **3. Befolgen Sie die Anweisungen auf dem Bildschirm.**

## Ausführen von Solaris Web Start im Client/Server-Modus

Die Art der Ausführung von Solaris Web Start richtet sich nach dem Modus, den Sie verwenden. Eine Beschreibung der Modi finden Sie unter "Betriebsmodi" auf Seite 64.

### Vor dem Start

Das folgende Vorgehen gilt für neue Computer. Informationen zur Installation auf Geräten, die bereits in Betrieb sind, finden Sie unter "Installieren über einer bereits vorhandenen Installation" auf Seite 72.

Packen Sie den Computer aus und stellen Sie ihn auf. Entsprechende Anweisungen finden Sie in der Dokumentation der Hardware. Damit Konsolenmeldungen angezeigt und Informationen zur Systemidentifikation eingegeben werden können, müssen Sie ein alphanumerisches Terminal oder eine tip-Leitung am seriellen Anschluß des Computers anschließen.

#### Im Client/Server-Modus ausführen  $\blacktriangledown$

**1. Legen Sie die Solaris-CD in das CD-ROM-Laufwerk ein.**

- **2. Schalten Sie das System ein.**
- **3. Geben Sie bei entsprechender Aufforderung die Informationen zur Systemidentifikation ein.**

Sie werden von einem Identifikations-Tool aufgefordert, System- und Netzwerkinformationen über den Computer einzugeben, der dem Netzwerk hinzugefügt werden soll.

Solaris Web Start stellt fest, daß der Computer keine Grafikanzeige unterstützt.

Verwenden von Solaris Web Start **71**

```
Solaris Web Start kann auf diesem System nicht ausgeführt werden -
dafür ist eine
Pixel-orientierte Grafikanzeige erforderlich.
Zwei Möglichkeiten stehen Ihnen zur Auswahl:
     ---------------------
[1] Führen Sie Solaris Web Start mit Hilfe eines Browsers
    auf einem anderen Computer aus, der über das Netzwerk mit diesem
    Computer verbunden ist.
[2] Führen Sie das standardmäßige interaktive Solaris
    -installationsprogramm durch.
```
**4. Bestätigen Sie, daß die Installation mit Solaris Web Start fortgesetzt werden soll.**

Geben Sie die entsprechende Optionsnummer ein und drücken Sie Return oder Enter.

**5. Geben Sie ein Solaris Web Start-Authentisierungspaßwort ein.**

Mit diesem Paßwort wird verhindert, daß unberechtigten Personen eine Installation auf Ihrem System durchführen. Vergessen Sie das Paßwort nicht. Sie benötigen es, um vom Browser des Client-Computers auf Ihren Server zuzugreifen.

**6. Befolgen Sie die Anweisungen, die auf dem Terminal angezeigt werden.** Starten Sie Solaris Web Start indem Sie in Ihrem Web-Browser den angegebenen URL laden.

# Installieren über einer bereits vorhandenen Installation

Die Installation von Aufrüstungen ist mit Solaris Web Start nicht möglich. Sie können aber über ein laufendes System eine neuere Version von Solaris installieren.
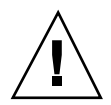

**Achtung -** Bei der Installation einer Solaris-Version über eine ältere Version werden alle vorhandenen Software- und Datendateien auf der Systemplatte gelöscht. Abhängig von der Größe der Systemplatte und der für die Installation gewählten Software-Komponenten löscht Solaris Web Start möglicherweise auch Daten auf anderen Festplatten.

- **1. Legen Sie die Solaris-CD in das CD-ROM-Laufwerk ein.**
- **2. Wechseln Sie zur Eingabeaufforderung** ok**.**

Auf SPARCTM -Systemen halten Sie hierzu die Taste L1 oder Stop gedrückt und drücken die Taste A.

**3. Geben Sie folgendes ein:** boot cdrom - browser

Vor und nach dem Bindestrich muß jeweils ein Leerzeichen stehen.

**4. Bestätigen Sie, daß Sie über vorhandene Software installieren wollen.**

Wenn Solaris Web Start feststellt, daß auf dem Computer bereits ein Betriebssystem existiert, werden Sie aufgefordert, die Installation der neuen Betriebssystem-Software zu bestätigen.

```
[1] Führen Sie mit Hilfe von Solaris Web Start eine vollständige
    Neuinstallation durch.
[2] Führen Sie die Software-
Aktualisierung mit Hilfe des interaktiven Solaris
    -Installationsprogramms durch.
Geven Sie 1 oder 2 ein, und drücken Sie dann die Eingabetaste=>
```
## **5. Die weitere Vorgehensweise hängt vom verwendeten Betriebsmodus ab:**

- Wenn Sie im lokalen Modus arbeiten, fahren Sie mit Schritt 8 fort.
- Wenn Sie im Client/Server-Modus arbeiten, fahren Sie mit Schritt 6 fort.

## **6. Geben Sie auf Anforderung die Systemidentifikation ein.**

Sie werden von einem Identifikations-Tool aufgefordert, System- und Netzwerkinformationen über den Computer einzugeben, der dem Netzwerk hinzugefügt werden soll.

Solaris Web Start stellt fest, daß der Computer keine Grafikanzeige unterstützt.

Verwenden von Solaris Web Start **73**

```
Solaris Web Start kann auf diesem System nicht ausgeführt werden -
dafür ist eine
Pixel-orientierte Grafikanzeige erforderlich.
Zwei Möglichkeiten stehen Ihnen zur Auswahl:
     ---------------------
[1] Führen Sie Solaris Web Start mit Hilfe eines Browsers
    auf einem anderen Computer aus, der über das Netzwerk mit diesem
    Computer verbunden ist.
[2] Führen Sie das standardmäßige interaktive Solaris-installationsprogramm
    durch.
```
**7. Bestätigen Sie, daß die Installation mit Solaris Web Start fortgesetzt werden soll.**

Geben Sie die entsprechende Optionsnummer ein, und drücken Sie Return oder Enter.

**8. Befolgen Sie die Anweisungen auf dem Bildschirm.**

Wenn Sie Solaris Web Start im Client/Server-Modus ausführen, werden Sie zur Eingabe eines Authentisierungspaßwortes aufgefordert. Anschließend werden Sie aufgefordert, in Ihrem Web-Browser den URL zum Starten von Solaris Web Start einzugeben.

Wenn Solaris Web Start im lokalen Modus ausgeführt wird, erscheint ein Browser-Fenster auf dem Bildschirm des Computers.

## Aufrüsten eines Systems

Dieses Kapitel beschreibt, wie ein vorhandenes Solaris-System aufgerüstet wird. Folgende Themen werden behandelt:

- "Häufige Fragen zur Option "Aufrüstung" " auf Seite 76
- "Aufrüstungsanweisungen " auf Seite 77
- Bereinigen nach der Aufrüstung" auf Seite 81

## Aufrüstungsarten

Wenn Sie die neue Version der Solaris-Software über ein existierendes Solaris-System installieren, bietet das Installationsprogramm die folgenden Optionen zur Installation der Solaris-Betriebssystemumgebung an:

- *Aufrüstung* Bei dieser Option wird die neue Version der Solaris-Betriebssystemumgebung mit den auf der Festplatte des Systems vorhandenen Dateien vermischt. Das Installationsprogramm versucht in diesem Fall, möglichst viele der Modifikationen, die Sie an der vorherigen Solaris-Version vorgenommen haben, in die neue Solaris-Umgebung zu übernehmen.
- *Erstinstallation* Bei dieser Option wird die Systemplatte mit der neuen Version der Solaris-Betriebssystemumgebung überschrieben. Lokale Modifikationen, die Sie an der alten Version vorgenommen haben und beibehalten wollen, müssen vor Installationsbeginn gesichert und nach Abschluß der Installation wiederhergestellt werden.

**75**

# Häufige Fragen zur Option "Aufrüstung"

### **Kann ich die Aufrüstoption auf meinem System verwenden?**

Die Aufrüstoption kann auf Systemen eingesetzt werden, auf denen Solaris 2.4 oder eine spätere Version installiert ist.

Mit dem folgenden Befehl können Sie feststellen, welche Version der Solaris-Betriebssystemumgebung auf Ihrem System installiert ist:

\$ **uname -a**

**Müssen vor Verwendung der Option "Aufrüstung" Patches gespeichert werden?**

Nein.

### **Warum bietet das Solaris-Installationsprogramm die Option "Aufrüstung" nicht an, obwohl eine aufrüstbare Version auf dem System existiert?**

Informationen hierzu finden Sie unter "Kapitel 6".

## **Was passiert, wenn die Dateisysteme des Systems nicht über genügend Speicherkapazität für die Aufrüstung verfügen?**

Die Option "Aufrüstung" des interaktiven Solaris-Installationsprogramms ermöglicht eine erneute Zuweisung von Speicherplatz, wenn die Kapazität der aktuellen Dateisysteme für die Aufrüstung nicht ausreicht. Standardmäßig versucht Auto-Layout festzustellen, wie der Speicherplatz allokiert werden muß, damit die Aufrüstung erfolgreich durchgeführt werden kann. Ist dies nicht möglich, müssen Sie selbst angeben, welche Dateisysteme verschoben oder geändert werden können. Anschließend führen Sie Auto-Layout erneut aus.

## **Kann ich automatisch auf eine andere Software-Gruppe aufrüsten?**

Nein. Wenn auf dem System beispielsweise vorher die Software-Gruppe "Endbenutzersystem" installiert war, können Sie mit Hilfe der Option "Aufrüstung" nicht auf die Software-Gruppe "Entwicklungssystem" aufrüsten. Es ist aber jederzeit möglich, während einer Aufrüstung Software-Komponenten hinzuzufügen, die nicht Bestandteil der aktuell installierten Software-Gruppe sind.

## **Wo protokolliert das Installationsprogramm, welche lokalen Modifikationen bei der Aufrüstung nicht beibehalten werden konnten?**

- Vor dem Neustart des Systems: /a/var/sadm/system/data/ upgrade\_cleanup
- Nach dem Neustart des Systems: /var/sadm/system/data/ upgrade\_cleanup

## **Wo protokolliert das Installationsprogramm den Verlauf der Aufrüstung?**

- Vor dem Neustart des Systems: /a/var/sadm/system/logs/upgrade\_log
- Nach dem Neustart des Systems: /var/sadm/system/logs/upgrade\_log

# Aufrüstungsanweisungen

Dieser Abschnitt enthält Informationen zum Aufrüsten eines Systems und zur Erstellung von Sicherungskopien eines vorhandenen Systems.

## Ein System aufrüsten

- **1. Beachten Sie die folgenden Hinweise, bevor Sie ein vorhandenes System auf eine neue Solaris-Version aufrüsten.**
	- Schlagen Sie im Abschnitt "Software Features No Longer Supported" der *Solaris-Versionshinweise* nach oder erkundigen Sie sich bei Ihrem Fachhändler, ob von Ihnen verwendete Software-Komponenten in der neuen Version nicht mehr unterstützt werden.
	- In "Kapitel 2" und in den Versionshinweisen Ihres Herstellers finden Sie Hinweise darüber, ob die Änderungen oder Verbesserungen der Solaris-Betriebssystemumgebung Einfluß auf ihre geplante Vorgehensweise haben.
	- Stellen Sie anhand der Dokumentation zu Ihrem System fest, ob Ihr System bzw. die verwendeten Geräte von der neuen Version unterstützt werden.
	- Lesen Sie auch die anderen Software-Dokumentationen.

**Achtung -** Um mögliche Datenverluste zu vermeiden, prüfen Sie anhand von Tabelle 5–1, ob Probleme bekannt sind. Die Liste erhebt keinen Anspruch auf Vollständigkeit. Lesen Sie auch die Aufrüstungshinweise in der Dokumentation der mitgelieferten Software und in der Dokumentation der Software von Drittherstellern.

Aufrüsten eines Systems **77**

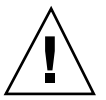

### **TABELLE 5–1** Software-Komponenten, bei denen vor der Aufrüstung Änderungen erforderlich sind

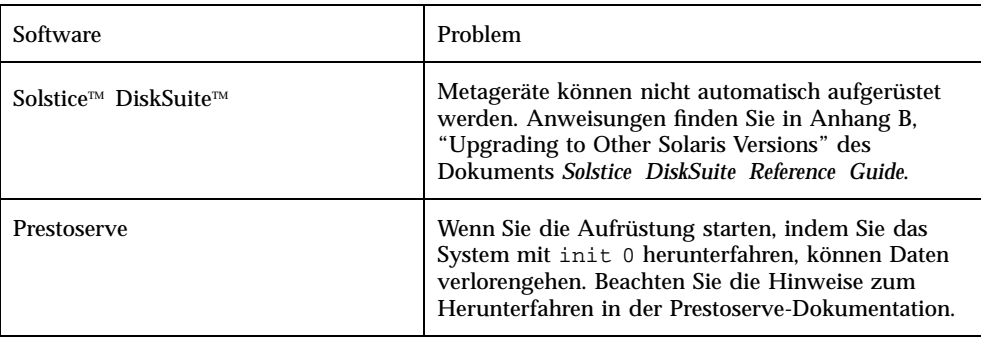

 Informieren Sie sich über alle verfügbaren Patches, die Sie eventuell benötigen. Die aktuellste Liste der Patches wird von SunSolve™ im Internet bereitgestellt (http://sunsolve.sun.com/).

## **2. Erstellen Sie eine Sicherungskopie Ihres Systems.**

Legen Sie von vorhandenen Dateisystemen immer eine Sicherungskopie an, bevor Sie mit der Option "Aufrüsten" eine neue Version der Solaris-Betriebssystemumgebung installieren. Unter einer Sicherungskopie versteht man das Kopieren der Dateisysteme auf einen Wechseldatenträger (z.B. ein Band) zum Schutz der Daten vor Verlust, Beschädigung oder Zerstörung. Wenn Sie nicht über eine eigene Sicherungsprozedur verfügen, finden Sie unter "Sicherungskopien eines Systems erstellen" auf Seite 79 Hinweise zur Durchführung einer vollständigen Sicherung von Dateisystemen. Informationen zur Einrichtung zeitgesteuerter Sicherungen und zur Verwendung weiterer Sicherungsbefehle finden Sie im Dokument *System Administration Guide, Volume I*.

- **3. Legen Sie die Solaris-CD in das CD-ROM-Laufwerk ein.**
- **4. Booten Sie das System von der Solaris-CD.**

Wechseln Sie zur Eingabeaufforderung ok und geben Sie folgendes ein: **boot cdrom**

**Hinweis -** Verwenden Sie bei älteren SPARCTM -Systemen den folgenden Boot-Befehl: boot sd(0,6,2)

**Hinweis -** Bei Problemen, die ab diesem Punkt auftreten können, finden Sie Hinweise unter Kapitel 6.

**5. Warten Sie, bis der Boot-Vorgang abgeschlossen ist.**

Nach der Eingabe des Boot-Befehls durchläuft das System eine Phase, in der verschiedene Hardware- und Systemkomponenten überprüft werden. Dieser Vorgang dauert mehrere Minuten. Während des Boot-Vorgangs werden Meldungen ähnlich den folgenden angezeigt:

```
ok boot cdrom
Booting from: sd(0,6,2)
SunOS Release x.x Version [UNIX(R) System V Release]
Copyright (c), Sun Microsystems, Inc.
Configuring devices
Starting OpenWindows...
```
## **6. Befolgen Sie die Anweisungen auf dem Bildschirm, um die Solaris-Umgebung zu installieren.**

Das Solaris-Installationsprogramm ist eine menügesteuerte Anwendung, die Sie Schritt für Schritt durch die Installation der Solaris-Betriebssystemumgebung führt. Es besitzt auch eine Online-Hilfe zur Beantwortung von Fragen, die während der Installation auftreten.

**7. Warten Sie, bis die Installation der Solaris-Betriebssystemumgebung abgeschlossen ist.**

Ein Installationsprotokoll, das darüber Auskunft gibt, wie die Installation verlaufen ist, wird in folgenden Dateien gespeichert:

- Vor dem Neustart des Systems: /a/var/sadm/system/logs/upgrade\_log
- Nach dem Neustart des Systems: /var/sadm/system/logs/upgrade\_log

## Sicherungskopien eines Systems erstellen

**1. Melden Sie sich als Superuser an.**

Aufrüsten eines Systems **79**

### **2. Fahren Sie das System herunter.**

# **init 0**

**3. Bringen Sie das System in die Ausführungsebene S (Einbenutzermodus).**

ok **boot -s**

**4. (Optional) Überprüfen Sie das Dateisystem mit dem Befehl** fsck **auf Konsistenz.**

Durch Ausführung des Befehls fsck mit der Option −-m wird die Konsistenz des Dateisystems überprüft. Dateien können z.B. aufgrund eines Stromausfalls in inkonsistentem Zustand sein.

# **fsck -m /dev/rdsk/**

*gerätename*

- **5. (Optional) Zum Sichern von Dateisystemen auf einem entfernten Bandlaufwerk gehen Sie folgendermaßen vor:**
	- **a. Fügen Sie den folgenden Eintrag in die Datei** ./rhosts **des Systems ein, das den Sicherungsvorgang initiiert:**

*host* root

- **b. Vergewissern Sie sich, daß auf den Host-Namen, den Sie zur Datei** / .rhosts **hinzufügen, über die lokale Datei** /etc/inet/hosts **oder über einen verfügbaren NIS bzw. NIS+ Namen-Server zugegriffen werden kann.**
- **6. Geben Sie den Gerätenamen des Bandlaufwerks an.** Das standardmäßige Bandlaufwerk ist /dev/rmt/0 .
- **7. Legen Sie ein Band, das nicht schreibgeschützt ist, in das Bandlaufwerk ein.**
- **8. Sichern Sie die Dateisysteme mit den** ufsdump**-Befehlen aus Tabelle 5–2.**

### **TABELLE 5–2** Befehle für eine vollständige Sicherung

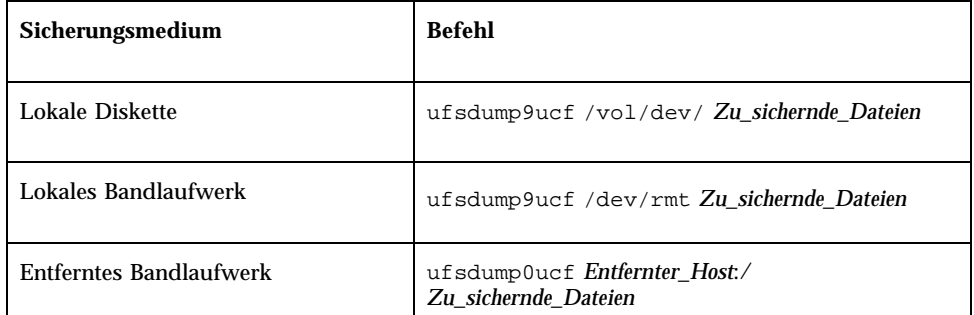

- **9. Ersetzen Sie bei entsprechender Aufforderung das Band durch das nächste Volume.**
- **10. Beschriften Sie jedes Band mit der Volume-Nummer, der Ebene, dem Datum, dem Systemnamen und dem Namen des Dateisystems.**
- **11. Drücken Sie STRG-D, um das System wieder in die Ausführungsebene 3 zu schalten.**
- **12. Überprüfen Sie, ob die Sicherung erfolgreich war. Lassen Sie sich dazu den Bandinhalt mit dem Befehl** ufsrestore **anzeigen.**

## Bereinigen nach der Aufrüstung

Wenn der Aufrüstungsvorgang abgeschlossen ist, befindet sich das System weiterhin im Einbenutzermodus, und die Superuser-Eingabeaufforderung wird angezeigt.

**1. Führen Sie bei Bedarf Bereinigungsaktionen durch.**

Bei der Option "Aufrüstung" kombiniert das Solaris-Installationsprogramm lokale Softwaremodifikationen des vorhandenen Systems mit der neuen Software. In bestimmten Fällen ist dies aber nicht möglich. Überprüfen Sie deshalb die folgende Datei, in der Modifikationen protokolliert sind, die nicht in die neue Version übernommen werden konnten und bereinigt werden müssen:

Aufrüsten eines Systems **81**

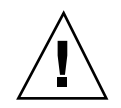

**Achtung -** Sehen Sie sich alle Informationen in der Datei upgrade\_cleanup genau an. Unbereinigte lokale Modifikationen können den Neustart des Systems verhindern.

**2. Starten Sie das System neu.**

# **reboot**

# Problemlösung

Dieses Kapitel enthält eine Liste mit speziellen Fehlermeldungen und allgemeinen Problemen, die während der Installation der Solaris-Software auftreten können. Stellen Sie zunächst anhand der folgenden Liste fest, an welcher Stelle des Installationsprozesses der Fehler aufgetreten ist.

- Booten des Systems" auf Seite 83
- "Aufrüsten der Solaris-Software" auf Seite 85

# Booten des Systems

## Fehlermeldungen

le0: No carrier - transceiver cable problem

## **Problem Lösung**

Das System ist nicht an das Netzwerk angeschlossen.

In einem nicht vernetzten System können Sie diese Meldung ignorieren. Wenn die Meldung in einem vernetzten System angezeigt wird, überprüfen Sie, ob die Ethernet-Kabel richtig angeschlossen sind.

**83**

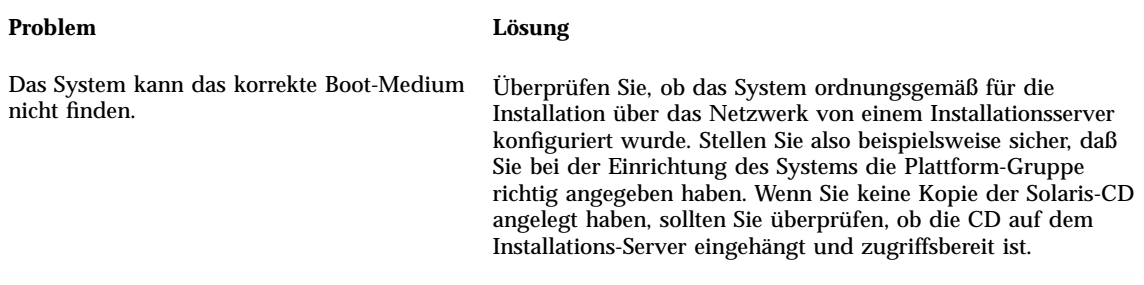

boot: cannot open /kernel/unix

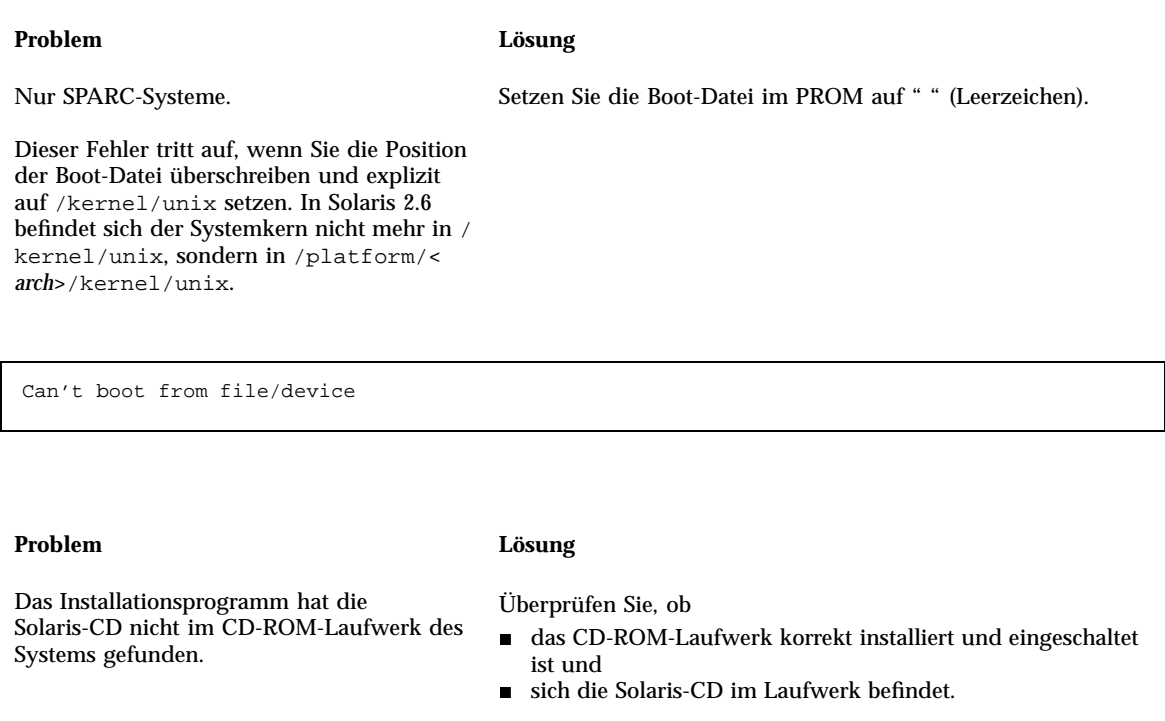

WARNING: clock gained *xxx* days -- CHECK AND RESET

### **(fortgesetzt)**

DATE!

### **Problem Lösung**

Nur SPARC-Systeme. Dies ist eine informative Meldung. Ignorieren Sie die Meldung, und fahren Sie mit der Installation fort.

# Aufrüsten der Solaris-Software

Dieser Abschnitt enthält mögliche Lösungen für Probleme, die beim Aufrüsten der Solaris-Software auftreten können.

## Fehlermeldungen

No upgradeable disks

### **Problem Lösung**

Fehlernummer: 1191792

Ein Swap-Eintrag in der Datei /etc/vfstab verhindert die erfolgreiche Aufrüstung.

Kommentieren Sie die folgenden Zeilen in der Datei / etc/vfstab aus:

- Alle Auslagerungsdateien und -bereiche auf der Platte, die nicht aufgerüstet werden.
- Auslagerungsdateien, die nicht mehr vorhanden sind.
- Alle Auslagerungsbereiche, die nicht benutzt werden.

Problemlösung **85**

# Allgemeine Probleme

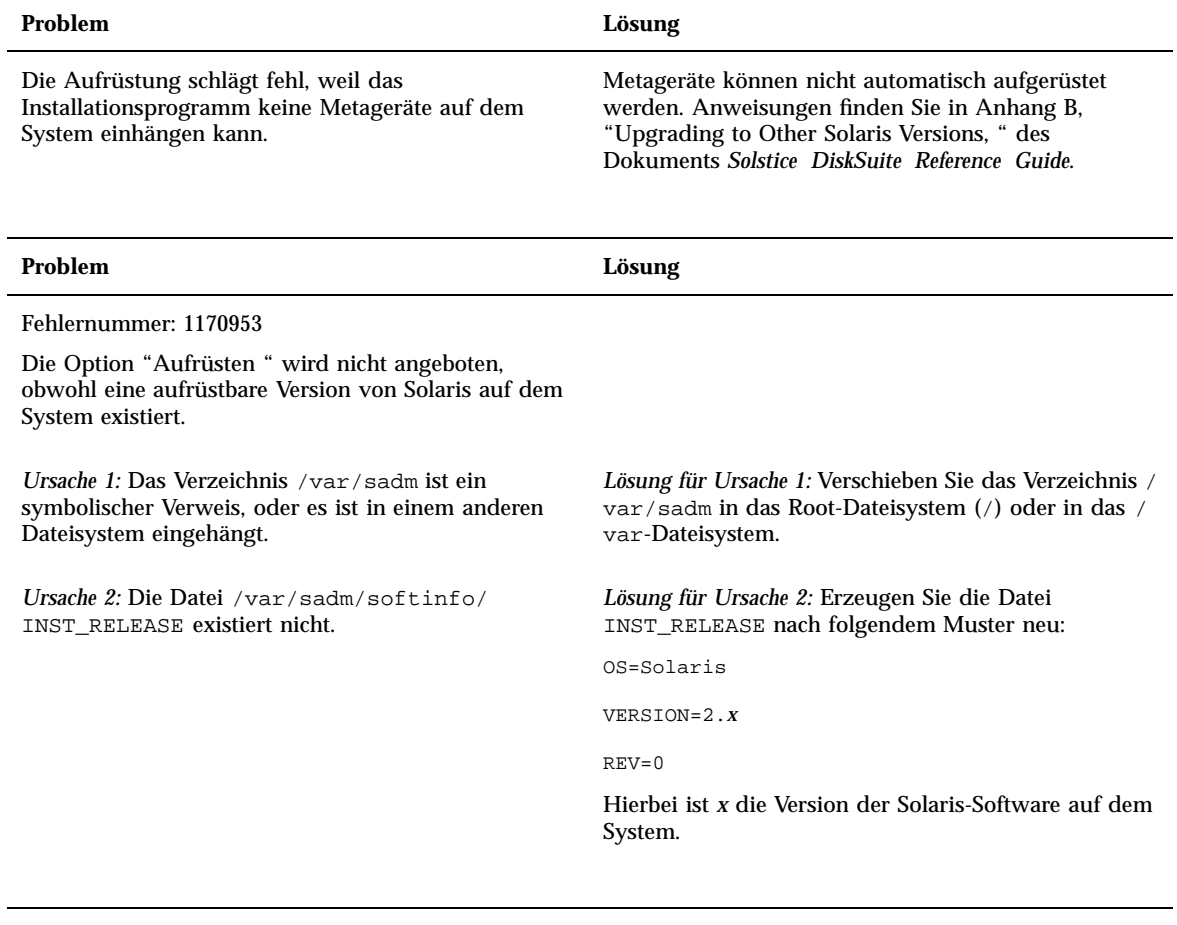

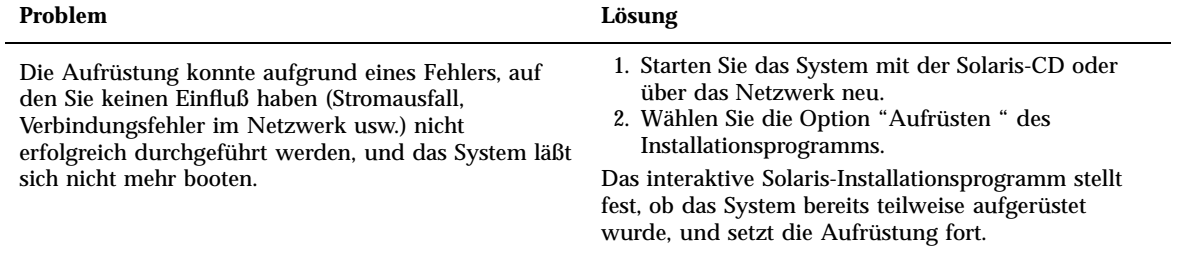

### **Problem Lösung**

Die Aufrüstung schlägt fehl, weil das Installationsprogramm kein Dateisystem einhängen konnte. Während des Aufrüstungsvorgangs versucht das Installationsprogramm, alle in der Systemdatei / etc/vfstab aufgeführten Dateisysteme im aufgerüsteten Root-Dateisystem einzuhängen. Wenn eines dieser Dateisysteme nicht eingehängt werden kann, schlägt die Installation fehl und das Installationsprogramm wird beendet.

Stellen Sie sicher, daß alle Dateisysteme, die in der Systemdatei /etc/vfstab enthalten sind, eingehängt werden können. Kommentieren Sie in der Datei / etc/vfstab alle Dateisysteme aus, bei denen dies nicht möglich ist oder die zu anderen Problemen führen könnten. Das Installationsprogramm versucht dann während des Aufrüstungsvorgangs nicht, diese Systeme einzuhängen.

**Hinweis -** Systeminterne Dateisysteme, die aufzurüstende Software enthalten (z.B. /usr), können nicht auskommentiert werden.

### **Problem Lösung**

Die Speicherkapazität des Systems reicht für die Aufrüstung nicht aus. Prüfen Sie die folgenden Ursachen für das Speicherplatzproblem und versuchen Sie das Problem zu lösen, ohne den Speicher mit der Auto-Layout-Funktion zu reorganisieren:

*Ursache 1:* Da der Automounter während der Aufrüstung nicht aktiv ist, installiert das Installationsprogramm für jedes Package Dateien und Verzeichnisse, die symbolische Verweise auf automatisch eingehängte Dateisysteme darstellen. Wird ein symbolischer Verweis überschrieben, kann die Aufrüstung aufgrund von Speichermangel auf der Platte fehlschlagen.

**Hinweis -** Die Verzeichnisse /var/mail und /var/ news befinden sich normalerweise in einem automatisch eingehängten Dateisystem und sind von der Aufrüstung nicht betroffen.

*Lösung für Ursache 1:* Löschen Sie während des Aufrüstungsvorgangs im Bildschirm "Software anpassen" die Packages, die Dateien oder Verzeichnisse in automatisch eingehängten Dateisystemen erzeugen. Sie verhindern dadurch, daß das Installationsprogramm einen symbolischen Verweis durch Dateien oder Verzeichnisse des betreffenden Package überschreibt.

*Ursache 2:* Zur aufgerüsteten Software-Gruppe wurde neue Software hinzugefügt, oder existierende Software-Komponenten haben an Größe zugenommen. Während der Aufrüstung installiert das Installationsprogramm alle neuen Software-Komponenten, die Teil der vorher auf dem System installierten Software-Gruppe sind, und rüstet außerdem alle vorhandenen Packages auf.

*Lösung für Ursache 2:* Löschen Sie während des Aufrüstungsvorgangs im Bildschirm "Software anpassen" die Software-Packages, die bei der Installation in den Dateisystemen zu einem erhöhten Platzbedarf führen. Achten Sie dabei vor allem auf Packages, die neu hinzugekommen sind, von Ihnen aber nicht benötigt werden.

Problemlösung **87**

# Hinzufügen von Software nach der Installation von Solaris

Dieses Kapitel beschreibt, wie man Software-Packages von der Solaris-CD bzw. einer anderen Produkt-CD zu einem System hinzufügt und aus einem System entfernt. Hierzu stehen verschiedene Methoden zur Verfügung:

- Verwenden des Dienstprogramms Solaris Web Start auf Produkt-CDs
- Von der Befehlszeile
- Über die grafische Benutzeroberfläche Admintool

Weitere Informationen über das Hinzufügen und Entfernen von Software-Packages auf Client-Systemen mit Beispielen für unterschiedliche Umgebungen finden Sie im *System Administration Guide, Volume I*.

Nachstehend finden Sie eine Liste der Themen, die in diesem Kapitel behandelt werden:

- "Software mit Solaris Web Start hinzufügen" auf Seite 90
- "Packages mit dem Befehl pkgadd hinzufügen" auf Seite 90
- "Entfernen von Packages mit dem Befehl pkgrm" auf Seite 92
- "Packages mit Admintool hinzufügen" auf Seite 94
- "Packages mit Admintool entfernen" auf Seite 95

**89**

# Hinzufügen von Software mit Solaris Web Start

Dieser Abschnitt beschreibt das Hinzufügen von Software von einer Produkt-CD mit dem Dienstprogramm Solaris Web Start.

**Hinweis -** Nachdem die Solaris Betriebssystemumgebung installiert wurde, kann Solaris Web Start nicht mehr zur Installation zusätzlicher Software von der Solaris-CD verwendet werden. Sie können mit dem Dienstprogramm jedoch Software von anderen CDs installieren. Um zusätzliche Software von der Solaris CD zu installieren, können Sie den Befehl pkgadd oder die grafische Benutzeroberfläche Admintool verwenden, die beide weiter unten in diesem Kapitel beschrieben werden.

## Software mit Solaris Web Start hinzufügen

- **1. Melden Sie sich als Root an.**
- **2. Legen Sie die Produkt-CD in Ihr CD-ROM-Laufwerk ein.** Solaris Web Start wird automatisch gestartet, und der Begrüßungsbildschirm wird angezeigt.
- **3. Befolgen Sie Bildschirmanweisungen von Web Start.**

# Hinzufügen und Entfernen von Packages mit Hilfe von Befehlen

Dieser Abschnitt beschreibt, wie Packages von der Befehlszeile aus hinzugefügt und entfernt werden können.

Packages mit dem Befehl pkgadd hinzufügen

**1. Melden Sie sich beim installierten System als root an.** Geben Sie an der Shell-Eingabeaufforderung folgendes ein:

**2. Legen Sie die CD, auf der sich die gewünschten Packages befinden, in das CD-ROM-Laufwerk ein.**

Die CD wird vom Volume Manager automatisch eingehängt.

**3. Verwenden Sie den Befehl** pkgadd**, um dem System ein oder mehrere Packages hinzuzufügen.**

# **/usr/sbin/pkgadd -d** *Gerätename Package-ID*

Die Parameter hat folgende Bedeutung:

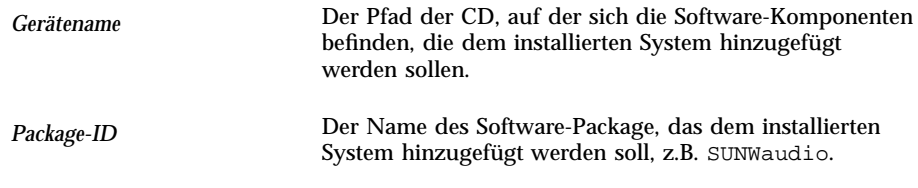

Wenn pkgadd während der Installation des Package auf ein Problem trifft, wird eine Meldung mit einer Problembeschreibung und die folgende Eingabeaufforderung angezeigt:

Wollen Sie die Installation fortsetzen?

Antworten Sie mit Ja (yes), Nein (no) oder Beenden (quit). Wenn Sie mehrere Packages ausgewählt haben, können Sie durch Eingabe von no die Installation des aktuellen Package abbrechen. Der pkgadd-Prozeß setzt dann die Installation mit dem nächsten Package fort. Geben Sie quit ein, um die Installation zu beenden.

**4. überprüfen Sie, ob das Package richtig installiert wurde.**

# **/usr/sbin/pkgchk -v** *Package-ID*

Hinzufügen von Software nach der Installation von Solaris **91**

Wenn der Befehl pkgchk feststellt, daß die Installation fehlerfrei durchgeführt wurde, gibt er eine Liste mit den installierten Dateien aus. Andernfalls wird der Fehler gemeldet.

## Beispiel: Software-Installation von einer eingehängten CD

Im folgenden Beispiel sehen Sie einen Befehl zur Installation des SUNWaudio-Package von einer eingehängten Solaris-CD. Das Beispiel zeigt auch, wie man mit dem Befehl pkgchk überprüft, ob die Package-Dateien korrekt installiert wurden.

Hinweis - Der Name dieses Produkts ist "Solaris 7". In Codes, Pfaden oder Packages können jedoch auch die Bezeichnungen "Solaris 2.7" oder "SunOS 5.7" vorkommen. Verwenden Sie zur Eingabe von Codes oder Pfaden immer die jeweils angegebene Form.

```
# /usr/sbin/pkgadd -d /cdrom/cdrom0/s0/Solaris_2.7 SUNWaudio.
.
.
Installation of <SUNWaudio> was successful.
# pkgchk -v SUNWaudio
/usr
/usr/bin
/usr/bin/audioconvert
/usr/bin/audioplay
/usr/bin/audiorecord
#
```
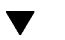

## Entfernen von Packages mit dem Befehl pkgrm

**1. Melden Sie sich beim installierten System als root an.**

Geben Sie an der Shell-Eingabeaufforderung folgendes ein:

\$ **su**

**2. Verwenden Sie den Befehl** pkgrm**, um ein oder mehrere Packages aus dem System zu entfernen.**

# **/usr/sbin/pkgrm** *Package-ID*

Der Parameter hat folgende Bedeutung:

```
Package-ID Der Name des Software-Package, das aus dem
                         installierten System entfernt werden soll, z.B. SUNWaudio.
```
**3. überprüfen Sie, ob das Package korrekt entfernt wurde.**

```
#
/usr/sbin/pkgchk Package-ID
```
Wenn der Befehl pkgchk feststellt, daß das Package nicht installiert ist, gibt er eine Warnmeldung aus.

## Beispiel: Entfernen von Software aus einem System

Im folgenden Beispiel sehen Sie einen Befehl, der das SUNWaudio -Package aus einem System entfernt. Das Beispiel zeigt auch, wie man mit dem Befehl pkgchk überprüft, ob die Package-Dateien tatsächlich entfernt wurden.

```
# /usr/sbin/pkgrm SUNWaudio
Folgendes Package ist derzeit installiert:
               Audio applications^M
             (sparc) 3.0,REV=1.2.13^M
Wollen Sie dieses Package entfernen? y
.
.
.
Removal of <SUNWaudio> was successful.
# pkgchk -v SUNWaudio
WARNUNG: Keine Pfadnamen mit <SUNWaudio> zugeordnet
#
```
# Hinzufügen und Entfernen von Packages mit Admintool

Dieser Abschnitt beschreibt, wie Software-Packages mit der grafischen Benutzeroberfläche Admintool hinzufügt und entfernt werden.

Hinzufügen von Software nach der Installation von Solaris **93**

## Packages mit Admintool hinzufügen

**1. Melden Sie sich beim installierten System als Superuser an.**

Geben Sie an der Shell-Eingabeaufforderung folgendes ein:

\$ **su**

Wenn Sie kein Mitglied der UNIX-Gruppe sysadmin (Gruppe 14) sind, müssen Sie sich als Superuser anmelden, damit Sie Admintool zum Hinzufügen und Entfernen von Software-Komponenten einsetzen können.

**2. Legen Sie die CD, auf der sich das gewünschte Package befindet, in das CD-ROM-Laufwerk ein.**

Die CD wird vom Volume Manager automatisch eingehängt.

**3. Starten Sie Admintool.**

# **admintool &**

Das Fenster "Benutzer" wird angezeigt.

- **4. Wählen Sie "Software" im Menü "Durchsuchen".** Das Fenster "Software" wird geöffnet.
- **5. Wählen Sie "Hinzufügen" im Menü "Bearbeiten".**

Möglicherweise wird nun das Fenster "Quelldatenträger festlegen" angezeigt. In diesem Fall geben Sie den Pfad des Installations-Datenträgers ein und klicken auf "OK". Der Standardpfad verweist auf eine eingehängte SPARC Solaris-CD. Das Fenster "Software hinzufügen" wird angezeigt.

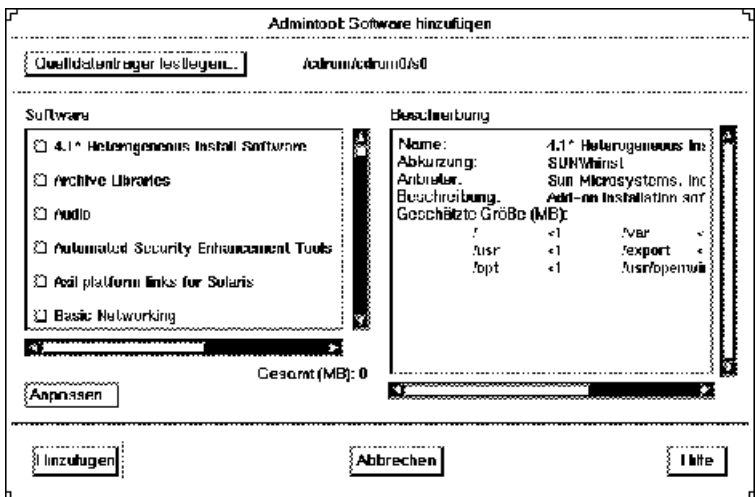

**6. Wählen Sie die Software-Komponenten, die auf dem lokalen System installiert werden sollen.**

Wählen Sie im Abschnitt "Software" die gewünschte Software aus.

**7. Klicken Sie auf "Hinzufügen".**

Für jedes installierte Package wird in einem Fenster die Ausgabe des Installationsprozesses angezeigt.

Das Fenster "Software" wird aktualisiert und zeigt nun die hinzugefügten Packages an.

### Packages mit Admintool entfernen V

## **1. Melden Sie sich beim installierten System als root an.**

Geben Sie an der Shell-Eingabeaufforderung folgendes ein:

\$ **su**

Wenn Sie kein Mitglied der UNIX-Gruppe sysadmin (Gruppe 14) sind, müssen Sie sich als root anmelden, damit Sie Admintool zum Hinzufügen und Entfernen von Software-Komponenten einsetzen können.

**2. Starten Sie Admintool.**

Hinzufügen von Software nach der Installation von Solaris **95**

```
#
admintool &
```
**3. Wählen Sie "Software" im Menü "Durchsuchen".**

Das Fenster "Software" wird geöffnet.

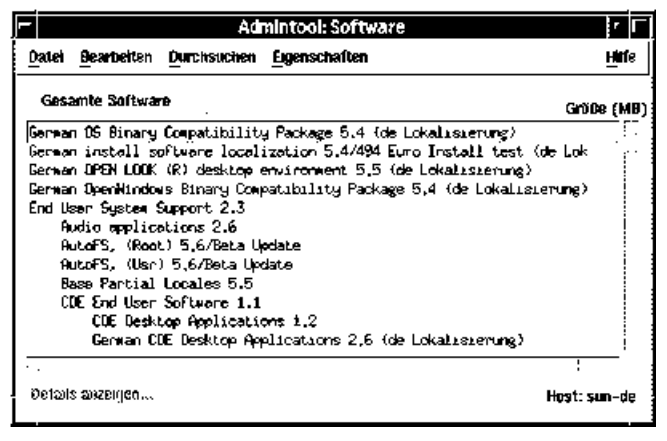

- **4. Wählen Sie die Software-Komponenten aus, die aus dem lokalen System entfernt werden sollen.**
- **5. Wählen Sie "Löschen" im Menü "Bearbeiten".**

Ein Fenster mit einer Warnung wird angezeigt, in dem Sie gefragt werden, ob die Software tatsächlich gelöscht werden soll.

## **6. Klicken Sie auf "Löschen", um das Entfernen der Software-Komponente zu bestätigen.**

Für jedes gelöschte Package wird ein Fenster angezeigt, in dem Sie erneut zur Bestätigung des Löschvorgangs aufgefordert werden. Geben Sie y, n oder q. ein. Wenn Sie die Software löschen, wird die Ausgabe des Löschprozesses angezeigt.

Das Fenster "Software" wird aktualisiert und enthält nun nicht mehr die Packages, die soeben entfernt wurden.

## Die Online-Dokumentation

Dieses Kapitel beschreibt die Installation und Verwendung von AnswerBook2™ zum Anzeigen, Durchsuchen und Drucken von Online-Dokumentationen. Sie finden hier folgende Informationen:

- "Einführung in AnswerBook2" auf Seite 97
- "Wo befindet sich die Dokumentation?" auf Seite 102
- "Erste Schritte" auf Seite 108
- "Installieren der Software für den Dokumentationsserver" auf Seite 111
- "Beheben von Problemen mit AnswerBook2 " auf Seite 129

Hinweis - Der Name dieses Produkts ist "Solaris 7". In Codes, Pfaden oder Packages können jedoch auch die Bezeichnungen "Solaris 2.7" oder "SunOS 5.7" vorkommen. Verwenden Sie zur Eingabe von Codes oder Pfaden immer die jeweils angegebene Form.

## Einführung in AnswerBook2

AnswerBook2 ist das Online-Dokumentationssystem von Sun. Über seine Web-Browser-Schnittstelle können Sie verschiedene Solaris™ -Informationen darstellen oder drucken, beispielsweise SGML-basierende AnswerBook™-Dokumentationsreihen, Display PostScript™ oder Online-Dokumentation (Man Pages).

AnswerBook2 ist eine leistungsfähige Suchmaschine, mit der Sie die gesamte Dokumentationsbibliothek nach Informationen durchsuchen können. Die Dokumentationsreihen von AnswerBook2 können auf einem zentralen Dokumentations-Server oder auf einem lokalen Server installiert werden.

**97**

## Leistungsmerkmale und Funktionen von AnswerBook2

Das Produkt AnswerBook2 zeichnet sich durch den folgenden Leistungsumfang und die folgenden Funktionen aus:

- Das Produkt verwendet eine Web-Browser-basierende Benutzeroberfläche, so daß Online-Dokumentationen von jeder beliebigen Plattform mit jedem beliebigen Betriebssystem zugänglich sind. Voraussetzung ist, daß Ihr Browser HTML 3.2 unterstützt.
- Wenn der verwendete Web-Browser dies unterstützt, können Sie Informationen von AnswerBook2-Dokumenten kopieren und an anderer Stelle wieder einfügen, z.B. in Ihre Befehlszeile.
- Eine leistungsfähige Suchmaschine erleichtert das Auffinden von Wörtern, Ausdrücken oder Wendungen in der gesamten Dokumentationsbibliothek.
- Kapitel und Bücher können direkt aus der AnswerBook2-Schnittstelle in einem PostScript-Format in hoher Qualität gedruckt werden
- Ältere und neue AnswerBook—Dokumente können mit derselben Benutzeroberfläche bearbeitet werden.
- Ein ausgewählter Teil des Informationsbestands eines bestimmten Servers läßt sich in einer persönlichen Bibliothek organisieren.
- Ermöglicht die Auswahl der Sprache, in der die Bildschirmanweisungen und Hilfeinformationen angezeigt werden
- Die zugrundeliegende Client/Server-Architektur ermöglicht die zentrale Speicherung von Dokumenten (Server) und den Zugriff vom Desktop des Benutzers aus (Client).
- CLI (Command Line Interface) und eine Browser-gestützte Benutzeroberfläche dienen zur Ausführung von Systemverwaltungsfunktionen.

## Neue Leistungsmerkmale und Funktionen von AnswerBook2

Die nachstehende Liste enthält Funktionen, die in der vorliegenden Version der AnswerBook2-Software neu sind oder wesentlich verbessert wurden.

Online-Dokumentation (Referenzhandbuch) im Format AnswerBook2

Herkömmliche Online-Seiten im UNIX®-Stil sind im Format AnswerBook2 verfügbar. Die Suchschnittstelle ermöglicht die Eingrenzung der Suche auf die auf dem Dokument-Server installierten SGML-basierenden Online-Dokumentationen.

Unterstützung für Multimedia-Inhalte

Wenn das Dokument Audio- oder Videodateien enthält, können Sie diese mit dem AnswerBook2-System gemäß der in Ihrem Browser definierten Audio- und Videounterstützung abspielen.

 Möglichkeit, einen AnswerBook2-Server direkt von der Solaris 7 Documentation CD auszuführen (nur Serververwalter)

Sie können den AnswerBook2-Server direkt von der Solaris 7 Documentation CD ausführen, indem Sie das Skript ab2cd verwenden. Hierzu benötigen Sie ein CD-ROM-Laufwerk und root-Zugriff auf das System, an das das CD-ROM-Laufwerk angeschlossen ist. Nähere Informationen über diese Möglichkeit finden Sie in "Einen Dokumentationsserver direkt von der Solaris 7 Documentation CD ausführen" auf Seite 121.

 Möglichkeit der Verwendung verschiedener CGI-basierender Web-Server (nur Serververwalter)

Der AnswerBook2-Server kann auf zwei Arten ausgeführt werden: Entweder als NSAPI-Plugin unter Verwendung des zum Lieferumfang des AnswerBook2-Serverpaketes gehörenden Servers oder als CGI-basierende Anwendung unter Verwendung eines beliebigen httpd-Servers, der CGI unterstützt (beispielsweise Netscape Server™ oder Sun WebServer™). Nähere Informationen über den Wechsel zu einem CGI-basierenden Server und einige mögliche Einschränkungen finden Sie in "Ausführen des AnswerBook2-Servers als CGI-Prozeß" auf Seite 123.

Möglichkeit, die Anzeige von Stylesheet-Fehlern zu steuern (nur Serververwalter)

Um zu steuern, ob beim Auftreten von Stylesheet-Fehlern der Text "BUG" in roter Farbe angezeigt werden soll, schalten Sie die Fehlersuchfunktion von AnswerBook2 ein oder aus. Diese Einstellung wird beim Start des Dokument-Servers festgelegt. Weitere Informationen hierzu finden Sie in *Starting and Stopping the Documentation Server* der AnswerBook2-Hilfe.

## Die einzelnen Komponenten

Das Produkt AnswerBook2 besteht aus den folgenden Komponenten:

 Client-Web-Browser – Die Version Solaris 7 enthält den Netscape-Browser; zur Anzeige der Sun-Online-Dokumentation kann jedoch jeder beliebige Browser verwendet werden, der mit HTML 3.2 kompatibel ist.

Die Online-Dokumentation **99**

- **Hinweis -** Wenn Sie lediglich die Online-Dokumentation anzeigen möchten und Zugang zum URL eines Dokumentationsservers besitzen, benötigen Sie nur dieses Komponente. Alle anderen Komponenten sind Bestandteile des Dokumentationsserver-Systems (einem System, auf dem die Dokumentensammlungen installiert sind und auf dem ein web-basierender Server ausgeführt wird, um die Dokumente anzuzeigen). Falls Sie an Ihrem Standort keinen Zugriff auf einen Dokumentationsserver haben, finden Sie alle freigegebenen Solaris-Dokumentationen auch im Internet unter: http:// docs.sun.com
- Dokumentationsserver Führt Abfragefunktionen aus und liefert die Dokumente an den Client-Browser. Enthält Schablonen, mit denen sich Dokumente in einem einheitlichen "Erscheinungsbild" anzeigen und drucken lassen. Der Dokumentationsserver bietet auch Verwaltungsschnittstellen sowohl auf Web-Browser-Basis als auch für die Befehlszeile, Paßwort-Authentisierung und andere Verwaltungsfunktionen.
- Dokumentsammlungen Hierbei kann es sich um neue Dokumente (SGML) oder alte Dokumente (Display PostScript) handeln.

## Häufig gestellte Fragen

In diesem Abschnitt finden Sie Antworten auf häufig gestellte Fragen zum Produkt AnswerBook2.

### **Was ist AnswerBook2?**

Dem Produkt AnswerBook2 liegt ein Dokumentserver zugrunde, der die Online-Dokumentation von Sun über Ihren bevorzugten Web-Browser verfügbar macht. Die Oberfläche von AnswerBook2 gestattet das Durchblättern, die Suche und den Druck verschiedenster Informationen zu Solaris, einschließlich älterer AnswerBook1–Buchreihen und Handbuchseiten.

### **Wie unterscheiden sich AnswerBook2 und AnswerBook?**

Das Vorgängerprodukt AnswerBook (jetzt als als AnswerBook1 bezeichnet) verwendete das Format Display PostScript zur Darstellung elektronischer Versionen von Dokumenten, die vorrangig für die Druckausgabe konzipiert waren. Bei AnswerBook2 dagegen übernimmt ein Web-Browser die Bildschirmdarstellung spezieller Online-Dokumente im SGML-Format sowie vorhandener AnswerBook1–Dokumente.

Zu den Hauptunterschieden zwischen den Produkten gehören:

- Web-Browser-Schnittstelle Damit ist die Anzeige Online-Dokumentation mit dem Produkt AnswerBook2 über einen mit HTML 3.2 kompatiblen Browser auf jeder Plattform möglich.
- Quellen-Flexibilität Mit dem AnswerBook2-Server können AnswerBook1 (-Dokumente (Display Postscript) TM ) oder AnswerBook2-Dokumente (SGML) bereitgestellt werden.
- Client/Server–-Unterstützung Das Produkt AnswerBook2 ermöglicht es, die Server- und Dokumentsammlungen an einem zentralen Standort zu speichern und die Dokumente von anderen Systemen aus anzuzeigen. Ferner enthält das Produkt einen "Ausfall-"-Mechanismus, bei dem der Dokumentenverwalter durch die redundante Definition mehrerer Dokumentationsserver sicherstellen kann, daß Verbindungen zwischen Dokumenten ständig verfügbar sind.
- Plattformübergreifend In dieser Version muß der AnswerBook2-Dokumentserver in der Solaris 7-Betriebsumgebung (SPARC oder Intel) ausgeführt werden. Die Plattform der AnswerBook2-Clients ist dagegen beliebig. In zukünftigen Versionen wird die Funktionalität des Servers ebenfalls in dieser Richtung erweitert werden.
- Standard-Suchverhalten In AnswerBook2 werden mehrere Suchbegriffe standardmäßig nicht (wie in AnswerBook1) mit OR, sondern mit AND verknüpft.

## **Können mit AnswerBook2 auch alte AnswerBook-Buchreihen angezeigt werden?**

Ja, und zwar auch dann, wenn die betreffenden Dokumente vor Version 2.2 der Solaris-Betriebssystemumgebung erstellt wurden. Um AnswerBook1-Reihen in die Datenbank des AnswerBook2-Servers aufzunehmen, verwendet der Dokumentverwalter die AnswerBook2-Funktion "add collection" und legt einen Verweis auf das Verzeichnis an, das die AnswerBook1 ab\_cardcatalog-Datei enthält.

### **Bietet AnswerBook2 dieselbe Funktionalität für AnswerBook1- und AnswerBook2-Dokumente?**

Nein. Aus Gründen der Konsistenz ist die AnswerBook2—Oberfläche für AnswerBook1–Dokumente ähnlich aufgebaut wie die Oberfläche von AnswerBook1. Dadurch ergeben sich folgende funktionale Unterschiede für die beiden Buchreihenversionen:

- Es ist nicht möglich, alle Stufen eines AnswerBook1-Inhaltsverzeichnisses einoder auszublenden. Vielmehr läßt sich diese Funktion nur für einen bestimmten Abschnitt innerhalb des Inhaltsverzeichnisses durchführen.
- Textseiten für AnswerBook1 besitzen keinen Abschnitt 'Weitere Themen'. Um zwischen den Seiten zu navigieren, könnnen Sie entweder den Verweis **Nächstes Thema** verwenden oder zum Inhaltsverzeichnis zurückkehren und dort einen anderen Abschnitt des Buches auswählen.

Die Online-Dokumentation **101**

- AnswerBook1-Inhaltsseiten zeigen jeweils immer das Kapitel auf einmal und nicht nur Ausschnitte davon an.
- Die Symbole für Suchergebnisse zeigen bei AnswerBook1–Informationen die Wahrscheinlichkeit für einen Treffer nicht zufriedenstellend an. In den meisten Fällen sind die Symbole entweder vollständig gefüllt oder vollständig leer.
- In AnswerBook1–Text sind Suchbegriffe nicht hervorgehoben.
- Einige AnswerBook1-Grafiken werden nicht direkt auf der Seite angezeigt. Statt dessen erscheint ein Platzhaltersymbol. Durch Klicken auf das Symbol können Sie sich ein PostScript-Bild der Grafik anzeigen lassen.
- Eine Suche **Man Pages by Keyword** liefert nur die Ergebnisse aus den AnswerBook2-Dokumenten (SGML-basierend), nicht jedoch aus den AnswerBook1-Dokumenten.
- Die AnswerBook1-Online-Dokumente verwenden dieselbe Schnittstelle wie andere AnswerBook1-Dokumente; sie besitzen keine spezifische Schnittstelle für Online-Dokumente.

# Wo befindet sich die Dokumentation?

Die Dokumentensammlungen für die Server- und Solaris 7-Software befinden sich auf der Solaris 7 Documentation CD. Abbildung 8–1 bis Abbildung 8–6 enthalten eine Liste aller verfügbaren Dokumentationsreihen. Dieser Aufstellung können Sie auch entnehmen, welche der Dokumente nur als Hardcopy (also in gedruckter Form) vorliegen.

## **Solaris 7 Desktop-Dokumentation**

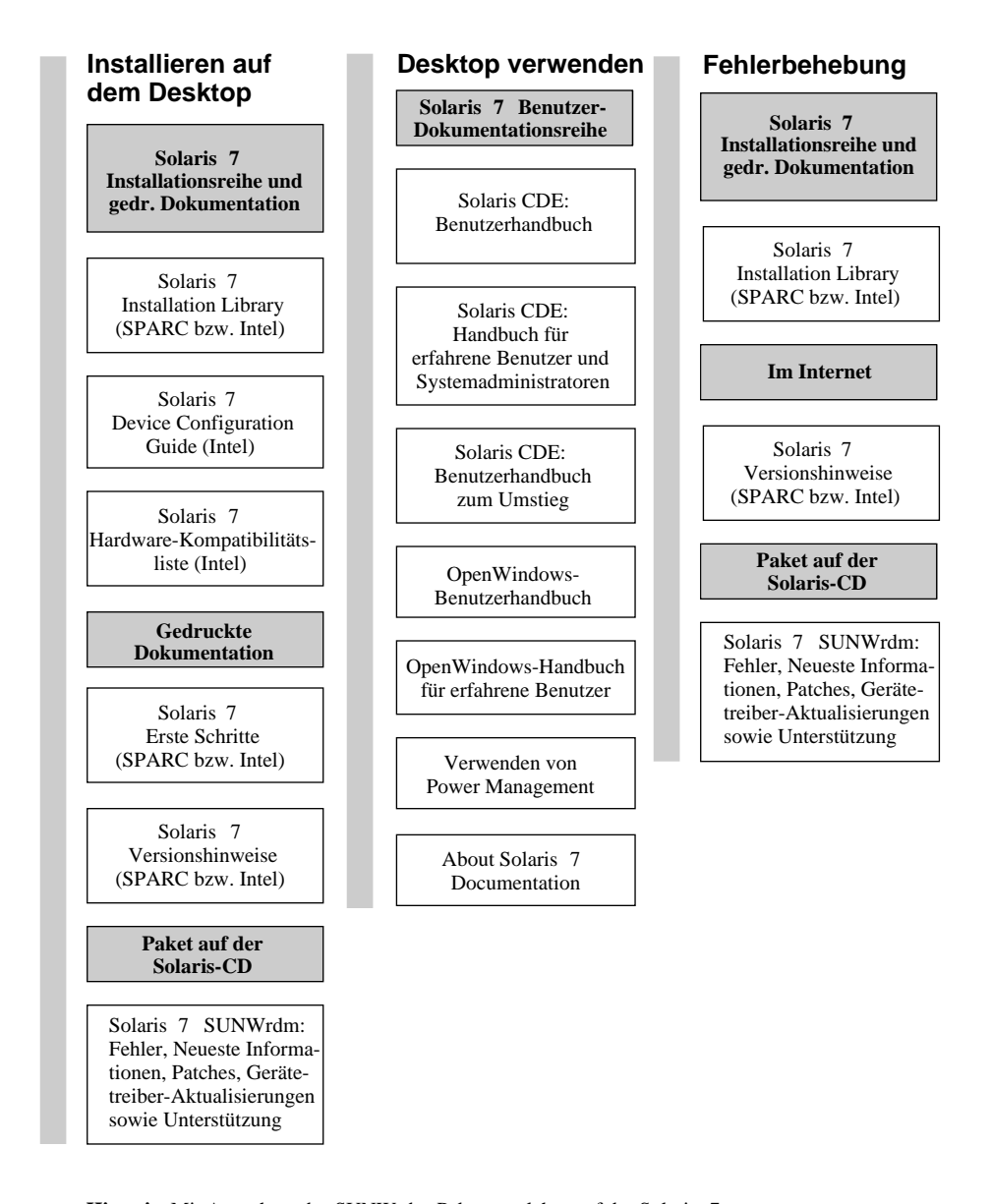

**Hinweis:** Mit Ausnahme des SUNWrdm-Pakets, welches auf der Solaris 7 (SPARCPlatform Edition)-CD bzw. der Solaris 7 (Intel Platform Edition)-CD enthalten ist, ist die Online-Dokumentation auf der Solaris 7 Dokumentations-CD verfügbar.

*Abbildung 8–1* Desktop-Dokumentation

Die Online-Dokumentation **103**

## **Solaris 7 Online-Dokumentation**

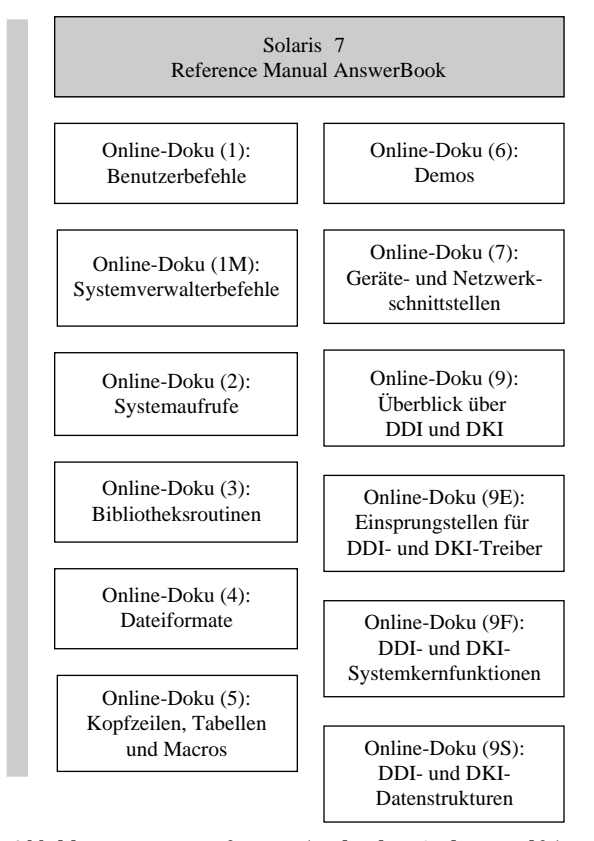

*Abbildung 8–2* Referenz (Teile der Online-Hilfe)

## **Solaris 7 Dokumentation für Systemadministratoren**

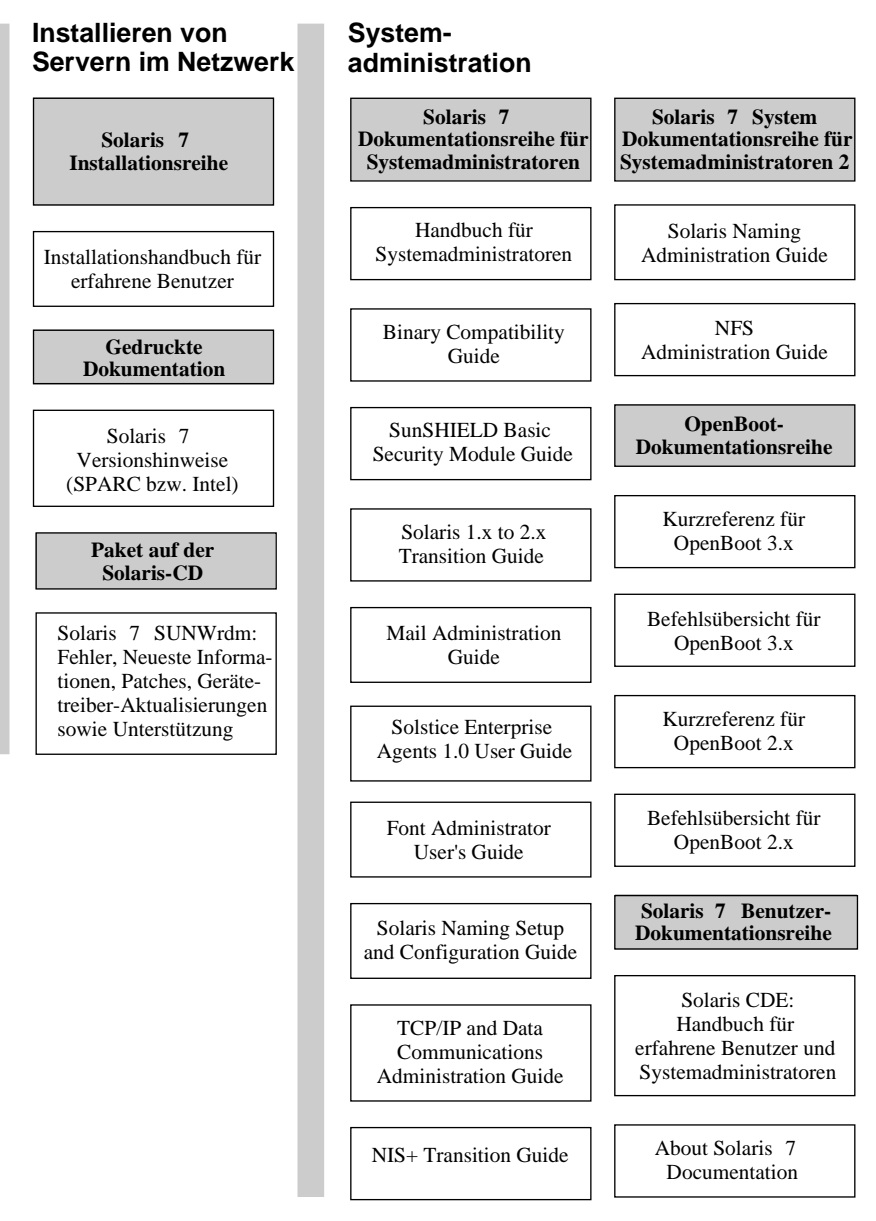

*Abbildung 8–3* Dokumentation für den Systemverwalter - Teil 1

Die Online-Dokumentation **105**

## **Solaris 7 Dokumentation für Systemadministratoren (Fortsetzung)**

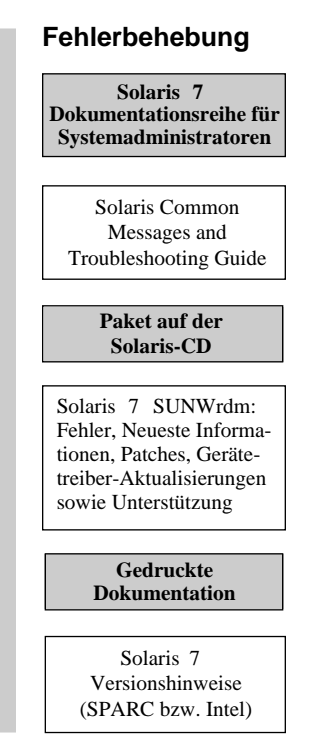

*Abbildung 8–4* Dokumentation für den Systemverwalter - Teil 2

### **Solaris 7 Dokumentation für Entwickler**

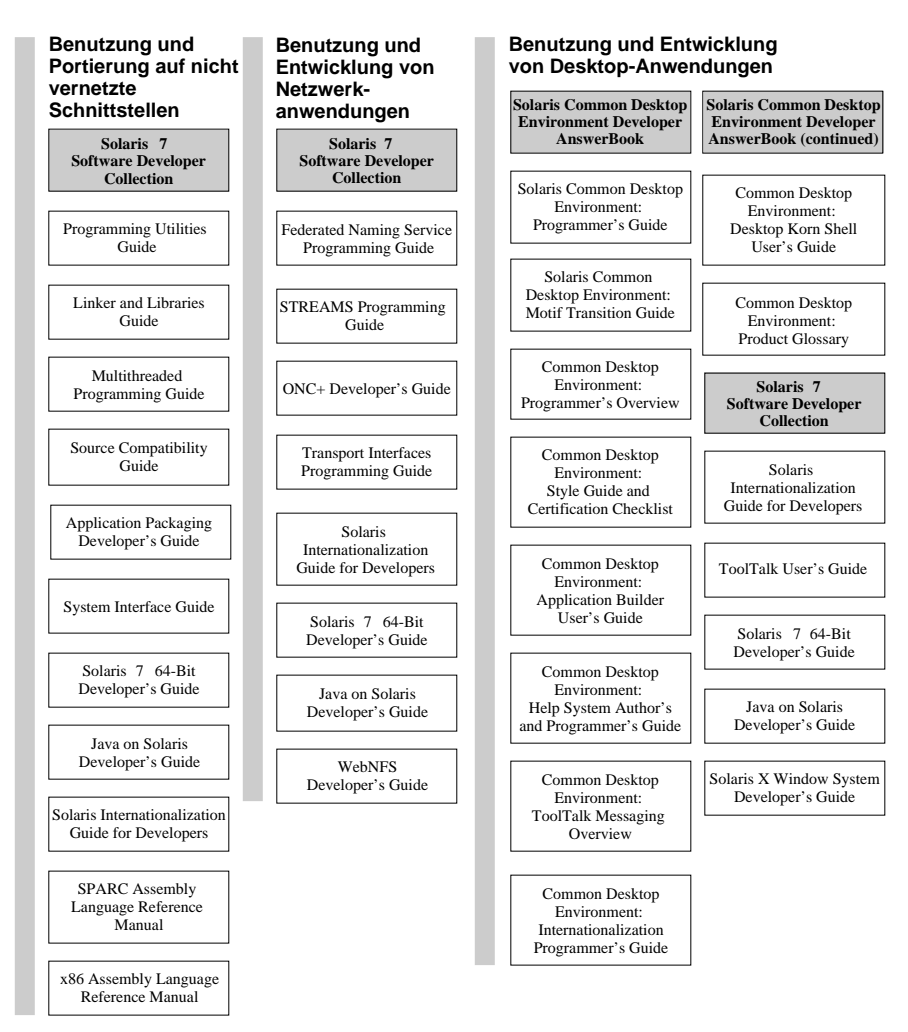

*Abbildung 8–5* Dokumentation für den Entwickler - Teil 1

Die Online-Dokumentation **107**

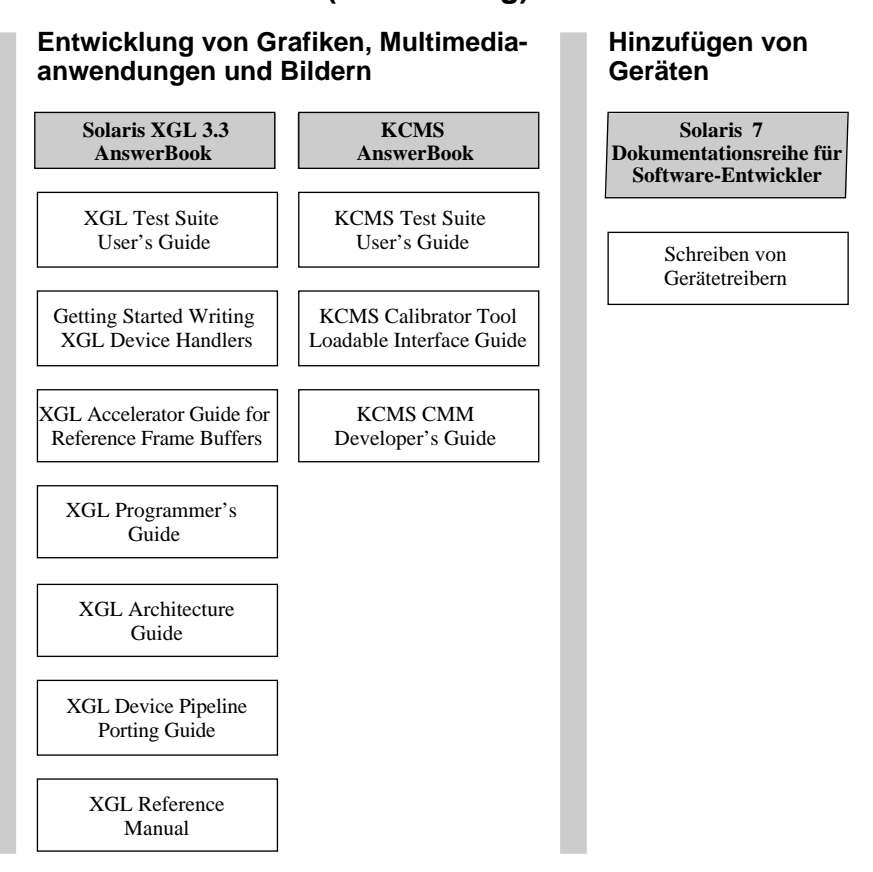

## **Solaris 7 Dokumentation für Entwickler (Fortsetzung)**

*Abbildung 8–6* Dokumentation für den Entwickler - Teil 2

# Erste Schritte

Für den Zugriff auf die Online-Dokumentation mit dem AnswerBook2-System benötigen Sie einen HTML 3.2-kompatiblen Browser, beispielsweise HotJava™, Netscape Navigator<sup>™</sup> oder Lynx<sup>™</sup>) sowie Zugriff auf einen Dokumentationsserver (den URL eines Computers, auf dem die Dokumentensammlungen installiert sind und auf dem ein web-basierender Server zur Bereitstellung der Dokumentation ausgeführt wird). Weitere Informationen finden Sie hier:

- "Welche Software muß installiert werden?" auf Seite 109
- Dokumentanzeige starten" auf Seite 110
"Anzeigen von Informationen" auf Seite 110

Weitere Informationen über die Verwendung von AnswerBook2 oder die Verwaltung des Dokumentationsservers finden Sie in der AnswerBook2-Hilfe, sobald Sie Zugriff auf einen Dokumentationsserver haben.

# Welche Software muß installiert werden?

Der folgenden Tabellen können Sie entnehmen, welche Voraussetzungen benötigt oder welche Komponenten installiert werden müssen, um eine bestimmte Funktionsweis von AnswerBook2 zu erhalten.

| Gewünschte Funktionsweise                                                                                                   | Nötige Aktion                                                                                                    |  |
|----------------------------------------------------------------------------------------------------|----------------------------------------------------------------------------------------------------|--|
| Online-Dokumentation von Ihrem Desktop<br>aus anzeigen (beliebige Plattform, beliebige<br>Betriebsumgebung).                | Starten Sie den Web-Browser, und geben Sie<br>den URL des Dokumentationsservers ein<br>(Z.B. http://imaserver:8888/). Siehe<br>"Dokumentanzeige starten" auf Seite 110.                                                                                         |  |
| Einen Web-Browser mit dem entsprechenden<br>Server-URL automatisch von Ihrem Desktop<br>aus starten.                        | Unter der Betriebsumgebung Solaris 7<br>identifizieren Sie einen<br>Dokumentationsserver und wählen Sie die<br>Option AnswerBook2 aus dem Menü 'Hilfe'<br>von CDE oder dem Programm-Menü von<br>OpenWindows™. Siehe "Dokumentanzeige<br>starten" auf Seite 110. |  |
| Ihr System (Computer) als Server zur<br>Bereitstellung von Dokumentationen<br>einrichten.                                   | Installieren Sie die<br>Dokumentationsserver-Software von der<br>Solaris 7 Documentation CD. Siehe<br>"Installieren der Software für den<br>Dokumentationsserver" auf Seite 111.                                                                                |  |
| Dokumentationen von der Solaris 7<br>Documentation CD oder anderen<br>Speicherorten auf dem Dokumentserver<br>installieren. | Der einzige Benutzer, der diese Operation<br>ausführen darf, ist der Dokumentverwalter.<br>Siehe "Buchreihen auf dem Server<br>installieren" auf Seite 116.                                                                                                    |  |

**TABELLE 8–1** Wegweiser für die Installation

# Dokumentanzeige starten

Das System startet einen Web-Browser mit dem URL für den Dokumentserver, wenn Sie die Betriebsumgebung Solaris 2.6 (oder höher) ausführen und eine der folgenden Aktionen durchführen:

- Das AnswerBook2-Symbol aus dem Menü 'Hilfe' des CDE-Eingangsbildschirms auswählen.
- AnswerBook2 aus dem Programm-Menü von OpenWindows auswählen.
- Den Befehl answerbook2 an der Befehlszeile eingeben.

Der zu startende Web-Browser wird anhand Ihres Suchpfades bestimmt. Es wird entweder Netscape Navigator™ oder der erste im Pfad gefundene Browser aufgerufen. Informationen darüber, wie der URL für den Dokumentationsserver bestimmt wird, finden Sie unter "Suchen eines Dokumentationsservers" auf Seite 110.

Sie können auch mit jedem Browser auf das Produkt AnswerBook2 zugreifen, der HTML 3.2 unterstützt. Starten Sie Ihren Web-Browser, und geben Sie den URL des gewünschten Dokumentationsservers ein. Wenn Ihr Systemverwalter beispielsweise einen AnswerBook2-Dokumentationsserver auf dem System imaserver mit der standardmäßigen Anschlußnummer installiert hat, geben Sie folgenden URL ein: **http://imaserver:8888/**

# Anzeigen von Informationen

Nach dem Start des AnswerBook2-Viewers können Sie durch Klicken auf die Verweise (die je nach Konfiguration des Browsers unterstrichen oder anders hervorgehoben sind) zu einem Buch oder Kapitel navigieren. Weitere Informationen über die Navigation durch das AnswerBook2-System finden Sie in der AnswerBook2-Hilfe.

# Suchen eines Dokumentationsservers

Wenn Sie den AnswerBook2-Viewer aus der Solaris-Betriebsumgebung heraus starten, zeigt die Software eine Liste der auf dem standardmäßigen Dokumentationsserver installierten Buchreihen an. Welcher Server als standardmäßiger Dokumentationsserver betrachtet wird, richtet sich nach folgendem Schema:

1. Wenn Sie die Umgebungsvariable AB2\_DEFAULTSERVER gesetzt haben, startet der AnswerBook2-Viewer mit dem durch diese Variable definierten URL.

Auf Ihrem System muß die Datei .cshrc dazu eine Zeile der folgenden Form enthalten:

2. Wenn es sich bei dem System, von dem aus Sie die AnswerBook2—Funktion gestartet haben, um einen Dokumentationsserver handelt, startet der Viewer unter Verwendung des folgenden URL: **http://localhost:***port*

Hierbei bezeichnet *port* die Nummer des Anschlusses, auf dem der Dokumentationsserver ausgeführt wird Standardmäßig ist dies **8888**.

3. Wenn Ihr Dokumentverwalter den AnswerBook2-Server mit Hilfe von FNS (Federated Naming Service) registriert hat, verwendet der AnswerBook2-Viewer den URL des registrierten Servers.

Falls Sie keinen Zugriff auf einen Dokumentserver haben, erreichen Sie den Hauptdokumentserver von Sun im Internet unter: http://docs.sun.com/

# Installieren der Software für den Dokumentationsserver

Dieser Abschnitt beschreibt, welche Voraussetzungen Sie erfüllen und welche Entscheidungen Sie treffen müssen, bevor Sie die AnswerBook2 Server-Software installieren können.

Dieser Abschnitt gilt nur für Verwalter von AnswerBook2-Serversystemen. Benutzer, die sich Online-Dokumentationen lediglich anzeigen lassen, brauchen diesen Abschnitt nicht zu lesen. Der Betrieb eines AnswerBook2-Client erfordert keine besonderen Installationsmaßnahmen.

**Hinweis -** Für dieses Produkt gibt es keine Zugriffssteuerung auf Client-Ebene. Wenn ein Client auf den URL eines Dokumentationsservers zugreifen kann, kann er auch die auf dem Server gespeicherten Dokumente anzeigen.

Dieser Abschnitt behandelt folgende Themen:

- "Vor dem Installieren der Server-Software" auf Seite 112
- "Die AnswerBook2-Serversoftware installieren" auf Seite 114
- "Buchreihen auf dem Server installieren" auf Seite 116
- "Server-Registrierung" auf Seite 118
- "Einen Dokumentationsserver direkt von der Solaris 7 Documentation CD ausführen" auf Seite 121

"Ausführen des AnswerBook2-Servers als CGI-Prozeß" auf Seite 123

Detaillierte Informationen über die Verwaltung eines Dokumentationsservers finden Sie in der Online-Hilfe, auf die Sie nach der Installation der Dokumentationsserver-Software über die AnswerBook2-Schnittstelle zugreifen können.

# Vor dem Installieren der Server-Software

Bevor Sie mit der Installation beginnen, müssen Sie prüfen, ob Ihr System die unter "Hardware— und Softwarevoraussetzungen" auf Seite 112 beschriebenen Voraussetzungen erfüllt, und entscheiden, wo Sie die Software installieren wollen (siehe "Installationseinstellungen" auf Seite 113.

# Hardware— und Softwarevoraussetzungen

Vergewissern Sie sich vor dem Beginn der Installation, daß die Systeme, auf denen Sie die Serversoftware von AnswerBook2 installieren möchten, die an folgenden Stellen aufgelisteten Hard- und Softwarevoraussetzungen erfüllt: Tabelle 8–2 und Tabelle 8–3.

#### **TABELLE 8–2** Hardware— und Softwarevoraussetzungen

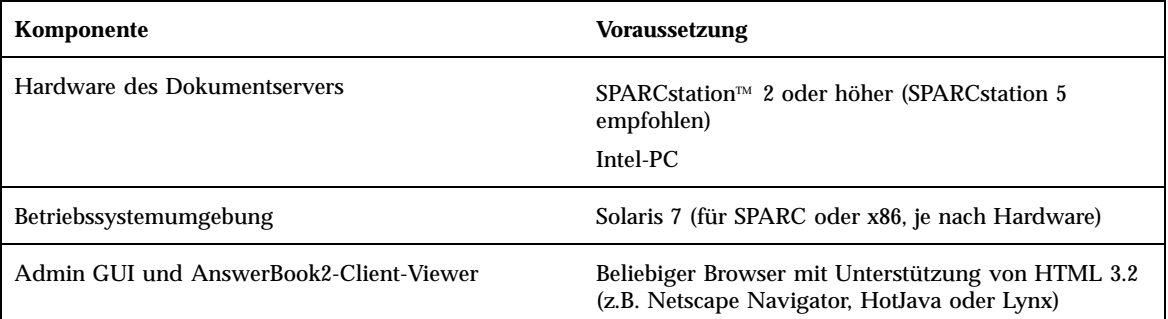

#### **TABELLE 8–3** Erforderliche Festplattenkapazität

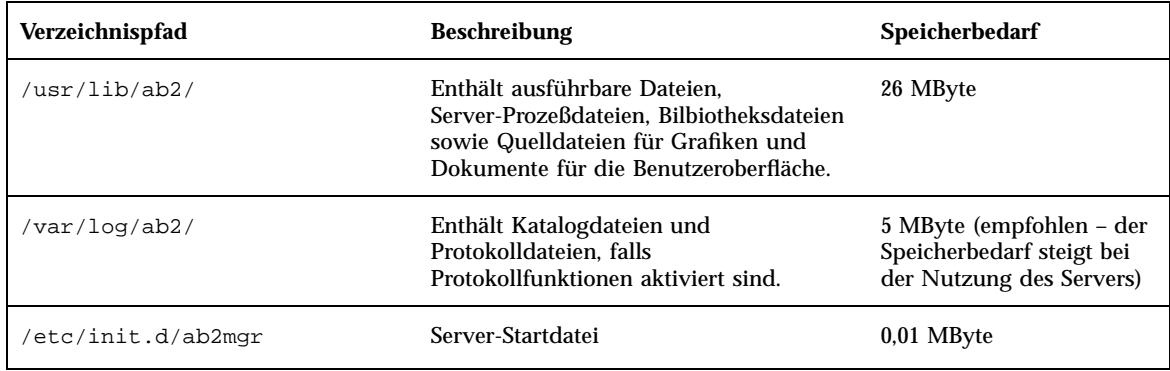

Zusätzlich benötigen Sie noch genügend Festplattenkapazität für die eigentlichen Buchdateien (empfohlen werden 600 MByte). Der genaue Platzbedarf hängt dabei von der jeweiligen Buchreihe ab. Ein Verzeichnis der auf der Solaris 7 Documentation CD gespeicherten Buchreihen finden Sie in der README-Datei dieser CD.

# Installationseinstellungen

Bevor Sie die AnswerBook2 Server-Software installieren, müssen Sie entscheiden, wie die Installation erfolgen soll:

**Installation aller Komponenten auf einem System** 

Die Serversoftware von AnswerBook2 und die Solaris 7-Buchreihen befinden sich auf der Solaris 7 Documentation CD. Wenn Sie beide Komponenten auf einem System installieren und nach Beendigung der Installation den Server starten, kann dieser alle Clients mit Dokumenten bedienen. Siehe "Die AnswerBook2-Serversoftware installieren" auf Seite 114.

**Installation von Server und Dokumentation auf getrennten Systemen** 

Sie können die Software für den Dokumentationsserver auf einem System installieren und dort einen Verweis auf die Buchreihen einrichten, die sich auf einem anderen System befinden. Diese Aufteilung ist z.B. sinnvoll, wenn die Speicherkapazität des Server-Systems begrenzt ist oder wenn Dokumentationsreihen bereits auf einem anderen System installiert sind. Hierzu müssen Sie alle Dokumentationsreihen manuell in die Datenbank des Servers und aufnehmen. Andernfalls kann die Funktion **Lokal installierte Buchreihen suchen** diese Buchreihen nicht finden. Siehe "Die AnswerBook2-Serversoftware installieren" auf Seite 114.

Ausführen eines Servers direkt von CD

Wenn Sie mit einem Einzelplatzsystem arbeiten, das nicht an ein Netzwerk angeschlossen ist, oder wenn Sie nur gelegentlich auf die Online-Dokumentation zugreifen, können Sie den AnswerBook2-Server auch direkt von der Solaris 7 Documentation CD-CD aus starten. Bei direkter Ausführung von CD ist die Ausführungsgeschwindigkeit des Dokumentationsservers geringer als bei Installation auf der Festplatte des Systems. Verwenden Sie dieses Verfahren nicht, wenn außer Ihnen auch noch andere Benutzer auf den Dokumentationsserver zugreifen möchten. Weitere Informationen finden Sie im Abschnitt "Einen Dokumentationsserver direkt von der Solaris 7 Documentation CD ausführen" auf Seite 121.

# Die AnswerBook2-Serversoftware installieren

Die Installation der Software für den Dokumentationsserver kann wahlweise über die grafische Schnittstelle des Dienstprogramms Solaris Web Start™ oder über Standard-Installationsprogramme wie z.B.pkgadd durchgeführt werden.

- **1. Legen Sie die Solaris 7 Documentation CD in Ihr CD-ROM-Laufwerk ein.** Die CD wird vom Volume Manager automatisch eingehängt.
- **2. Wenn Sie zur Installation das Dienstprogramm Solaris Web Start verwenden, doppelklicken Sie auf das** Installer**-Symbol, befolgen Sie die Bildschirmanweisungen von Web Start und fahren Sie danach mit Schritt 6 auf Seite 115 fort.**

Das Dienstprogramm Web Start bietet vorausgewählte Gruppen von Packages an, die installiert werden können. Befolgen Sie Bildschirmanweissungen von Web Start, um mit der Installation forzufahren.

**3. Wenn Sie die Installation mit einem der Dienstprogramme** pkgadd **oder** swmtool **durchführen möchten, melden Sie sich als** Superuser **an den Dokumentationsserver an.**

Hierzu geben Sie beispielsweise an der Befehlszeile folgendes ein:

- % **su -**
- **4. Wechseln Sie zum Verzeichnis, in dem sich die Dokumentationsserver-Packages befinden.**

Bei einem SPARC-Server verwenden Sie hierzu beispielsweise den nachstehenden Befehl:

# cd *cdrom*/Solaris\_2.7\_Doc/sparc/Product/

Hierbei bezeichnet *cdrom* den Einhängepunkt für das CD-ROM-Laufwerk. Standardmäßig ist dies /cdrom/sol\_2\_7\_doc

#### **5. Starten Sie das Installationsprogramm, und wählen Sie die gewünschten Serversoftware-Packages aus.**

Zum Aufruf des Dienstprogramms pkgadd verwenden Sie beispielsweise folgenden Befehl:

# **pkgadd** −**d .**

Wählen Sie folgende Serversoftware-Packages aus:

- SUNWab2r (0,25 MByte) Konfigurations- und Startdateien, die auf der Root-Partition installiert werden.
- SUNWab2s (1,00 MByte) Gemeinsame Dateien zur Durchführung der Dokumentverarbeitung.
- SUNWab2u (26,00 MByte) Ausführbare Dateien und Backend-Verarbeitungsdateien für Server- und Verwaltungsfunktionen.

#### **6. Starten Sie den Server, falls nötig.**

Die Installation der Packages sollte den Start des Servers am Standardanschluß 8888 auslösen. Wenn das nicht der Fall ist, geben Sie den folgenden Startbefehl ein:

# **/usr/lib/ab2/bin/ab2admin** −**o start**

#### **7. Installieren Sie die Buchreihen.**

Ihr Dokumentserver tritt erst dann in Funktion, wenn Dokumente installiert sind, die verfügbar gemacht werden sollen. Buchreihen können entweder von der Solaris 7 Documentation CD oder von anderen Orten aus installiert werden, etwa von vorhandenen Buchreihen oder Buchreihen auf anderen CDs. Weitere Informationen zur Installation von Buchreihen finden Sie unter "Buchreihen auf dem Server installieren" auf Seite 116.

#### **8. (Optional) Ändern Sie die Konfigurationsdateien und erstellen Sie Verweise, um den Dokumentationsserver als CGI-Prozeß auf einem vorhandenen** httpd**-Server auszuführen.**

Wenn bereits ein httpd-Server auf Ihrem System ausgeführt wird, können Sie darauf den Dokumentationsserver als CGI-Prozeß ausführen. Sie müssen die standardmäßige Dokumentationsserver-Software installieren, danach verschiedene Konfigurationdateien anpassen und Verweise erstellen, um den

Dokumentationsserver als CGI-Prozeß auszuführen. Weitere Informationen finden Sie im unter "Ausführen des AnswerBook2-Servers als CGI-Prozeß" auf Seite 123.

#### **9. (Optional) Registrieren Sie den Server.**

Wenn es anderen Benutzern möglich sein soll, Ihren Dokumentserver automatisch über Federated Naming Service (FNS) zu finden, muß der Server registriert werden. Mit dem folgenden Befehl registrieren Sie Ihren Server:

# **/usr/lib/ab2/bin/ab2regsvr** *server\_url*

Dabei bezeichnet *server\_url* den vollständigen URL für den Zugriff auf den Server (z.B.: http://imaserver.eng.sun.com:8888/). Siehe "Server-Registrierung" auf Seite 118.

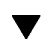

# Buchreihen auf dem Server installieren

Ihr Dokumentserver tritt erst dann in Funktion, wenn Dokumente installiert sind, die verfügbar gemacht werden sollen. Buchreihen können entweder von der Solaris 7 Documentation CD oder von anderen Orten aus installiert werden, etwa von vorhandenen Buchreihen oder Buchreihen auf anderen CDs.

Um Buchreihen-Packages von der Solaris 7 Documentation CD zu installieren, können Sie entweder die grafische Schnittstelle des Dienstprogramms Solaris Web Start oder Standard-Installationsprogramme wie beispielsweise pkgadd verwenden. Buchreihen installieren:

- **1. Legen Sie die Solaris 7 Documentation CD in Ihr CD-ROM-Laufwerk ein.** Die CD wird vom Volume Manager automatisch eingehängt.
- **2. Wenn Sie zur Installation das Dienstprogramm Solaris Web Start verwenden, doppelklicken Sie auf das** Installer**-Symbol, befolgen Sie die Bildschirmanweisungen von Web Start und fahren Sie danach mit Schritt 6 auf Seite 117 fort.**

Das Dienstprogramm Web Start bietet vorausgewählte Gruppen von Packages an, die installiert werden können. Befolgen Sie die Bildschirmanweissungen von Web Start, um mit der Installation forzufahren.

**3. Wenn Sie die Installation mit einem der Dienstprogramme** pkgadd **oder** swmtool **durchführen möchten, melden Sie sich als** Superuser **an den Dokumentationsserver an.**

Hierzu geben Sie beispielsweise an der Befehlszeile folgendes ein:

% **su -**

#### **4. Wechseln Sie zum Verzeichnis, in dem sich die Dokumentationsserver-Packages befinden.**

Beispiel:

# **cd** *cdrom***/Solaris\_2.7\_Doc/common/Product/**

Hierbei bezeichnet *cdrom* den Einhängepunkt für das CD-ROM-Laufwerk. Standardmäßig ist dies /cdrom/sol\_2\_7\_doc.

**5. Starten Sie das Installationsprogramm, und wählen Sie die Serversoftware-Packages aus, die Sie installieren möchten.**

Zum Aufruf des Dienstprogramms pkgadd verwenden Sie beispielsweise folgenden Befehl:

# **pkgadd** −**d .**

Eine detaillierte Liste der auf der Solaris 7 Documentation CD gespeicherten Buchreihen finden Sie in der README-Datei dieser CD.

**6. Die Buchreihen-Packages auf der Solaris 7 Documentation CD enthälten ein Skript zur nachträglichen Installation, um die Buchreihe in die Datenbank des Servers aufzunehmen und den Server erneut zu starten.**

Um Buchreihen-Packages von anderen Orten als der Solaris 7 Documentation CD zu installieren, müssen Sie entweder die Funktion

**Buchreihen zur Liste hinzufügen** der Admin-GUI oder den Befehl ab2admin −o add\_coll ausführen, um diese Reihen in die Datenbank des Dokumentationsservers aufzunehmen.

Wenn auf Ihrem System bereits Buchreihen installiert sind, können Sie entweder den Befehl **Lokal installierte Buchreihen suchen** der Admin-GUI oder den Befehl ab2admin −o scan verwenden, um diese zu suchen und in die Datenbank des Dokumentationsservers aufzunehmen. Diese Funktion kann nur für lokal installierte Packages eingesetzt werden.

Um Buchreihen verfügbar zu machen, die sich auf einem anderen System befinden, verwenden Sie die Funktion

**Buchreihen zur Liste hinzufügen** oder den Befehl ab2admin −o add\_coll und geben den vollständigen Pfadnamen ab\_cardcatalog oder collinfo an. Wenn der Dokumentationsserver beispielsweise **imaserver** heißt und dieser Buchreihen auf dem System bereitstellen soll, die sich an einem **anderen Ort** im System befinden, können Sie hierzu den folgenden Befehl verwenden:

# **/usr/lib/ab2/bin/ab2admin** −**o add\_coll** −**d /net/elsewhere/books/SUNWdtad/collinfo**

# Server-Registrierung

Um Benutzern die Möglichkeit zu geben, auf Ihren Dokumentationsserver auch ohne Kenntnis des URL zuzugreifen, können Sie den Namen Ihres Servers im FNS-System registrieren. Benutzer haben dabei immer noch Zugriff auf nicht registrierte Server, sofern sie deren URL kennen.

Das Verfahren zur Registrierung Ihres Servers hängt von zwei Faktoren ab:

Ihrer Kenntnis der FNS-Befehle

Wenn Sie mit den standardmäßigen FNS-Befehlen wie beispielsweise fnbind vertraut sind, können Sie den Server über FNS-Befehle registrieren. Andernfalls haben Sie auch die Möglichkeit, den Registrierungsvorgang automatisch mit dem Befehl /usr/lib/ab2/bin/ab2regsvr durchführen zu lassen. Weitere Informationen finden Sie unter "Registrieren des Servers mit dem Befehl ab2regsvr" auf Seite 118 und "Registrieren des Servers mit Standard-FNS-Befehlen" auf Seite 119.

■ Verwendeter Namen-Service

*NIS+ (Network Information Service Plus)* ist der für Solaris 2.6 und spätere Betriebssystemumgebungen verwendete primäre Namen-Service. Wenn Ihr System NIS+ verwendet und Sie Verwalterrechte besitzen, können Sie den Server registrieren, während Sie im Master- oder Client-System von NIS+ angemeldet sind.

*NIS (Network Information Service)* war der Standard-Namen-Service der Betriebssystemumgebungen SunOS 4.x (Solaris 1.x). Wenn Ihr System NIS verwendet, müssen Sie sich als root am NIS-Master-System anmelden, um den Dokumentationsserver zu registrieren.

Das Produkt AnswerBook2 funktioniert auch mit einem über das Dateisystem definierten Namen-System *(files)*. Alle Namen müssen dann manuell in Datendateien eingegeben werden. Diese Dateien werden im Verzeichnis /var/ fn/ gespeichert. In diesem Fall müssen Sie zur Registrierung des Servers root-Zugriff auf das System besitzen, und die Registrierung gilt nur für den Computer, auf dem sie vorgenommen wurde. Ein Server, der unter einem Dateisystem-Mechanismus registriert wurde, ist für andere Computer nicht sichtbar.

## Registrieren des Servers mit dem Befehl ab2regsvr

Zur Registrierung Ihres Servers führen Sie den Befehl ab2regsvr aus. Der Befehl ab2regsvr wertet Ihre Systemkonfiguration aus und richtet den passenden Namensplatz für Ihren Server ein.

Zur Registrierung Ihres Servers, geben Sie folgenden Befehl ein:

# **/usr/lib/ab2/bin/ab2regsvr** *server\_url*

Dabei bezeichnet *server\_url* den vollständigen URL für den Zugriff auf den Server (z.B.: http://imaserver.eng.sun.com:8888/).

Der Befehl ab2regsvr bietet darüber hinaus einige weitere nützliche Optionen:

Anzeigen einer Liste der registrierten AnswerBook2-Server-URLs:

# **/usr/lib/ab2/bin/ab2regsvr** −**l**

Entfernen eines registrierten Servers aus der Liste:

# **/usr/lib/ab2/bin/ab2regsvr** −**d**

Ändern des URL für den aktuell registrierten AnswerBook2-Servers:

# **/usr/lib/ab2/bin/ab2regsvr** −**r** *server\_url*

Dabei ist *server\_url* der neue URL für den Server (z.B. http:// aserver.eng.sun.com:8888/). Dadurch wird ein vorhandener URL durch den angegebenen URL ersetzt.

Weitere Informationen über den Befehl ab2regsvr finden Sie in der Online-Dokumentation ab2regsvr(1m).

## Registrieren des Servers mit Standard-FNS-Befehlen

Wenn Sie die Registrierung Ihres Servers mit FNS-Befehlen vornehmen möchten und FNS bereits an Ihrem Standort installiert ist, können Sie den angegebenen URL mit dem nachstehenden Befehl als Dokumemntationsserver für Ihre Organisation (Domain) registrieren:

```
# fnbind −r thisorgunit/server/answerbook2 onc_answerbook2 \ onc_addr_answerbook2server_url
```
Dabei bezeichnet *server\_url* den vollständigen URL für den Zugriff auf den Server (z.B.: http://imaserver.eng.sun.com:8888/).

Die aktuell registrierten Server ermitteln Sie mit folgendem Befehl:

% **fnlookup** −**v thisorgunit/service/answerbook2**

Die erzeugte Liste der registrierten Server hat folgenden Aufbau:

```
Reference type: onc_answerbook2
Address type: onc_addr_answerbook2
  length: 19
  data: 0x68 0x74 0x74 0x70 0x3a 0x2f 0x2f 0x61 0x6e 0x73 http://ans
        0x77 0x65 0x72 0x73 0x3a 0x38 0x38 0x38 0x38 wers:8888
```
In diesem Beispiel bezeichnet http://answers:8888/ den registrierten Server.

Wenn Sie eine Antwort der folgenden Form erhalten, dann ist kein Dokumentserver mit FNS registriert:

```
Lookup of 'thisorgunit/service/answerbook2' failed: \
Name Not Found: 'answerbook2'
```
Weitere Informationen zu FNS und dessen Installation finden Sie in der FNS-Dokumentation.

## Namen-Services und AnswerBook2-Benutzer

Anstatt die beschriebenen Namen-Services zur Suche eines Dokumentationsservers zu verwenden, kann der Benutzer auch einen standardmäßigen AnswerBook2-Server definieren. Hierzu dient die Umgebungsvariable AB2\_DEFAULTSERVER. In die Datei .cshrc müßte dann eine Zeile ähnlich der folgenden eingefügt werden:

setenv AB2\_DEFAULTSERVER http://imaserver.eng.sun.com:8888

Wenn der Benutzer AnswerBook2 vom Desktop aus startet, ohne daß diese Variable gesetzt ist, ermittelt das Produkt, ob auf dem System, auf dem es gestartet wurde, ein Dokumentationsserver ausgeführt wird. Ist dies der Fall, ruft es den folgenden URL auf: **http://localhost:***port*, wobei *port* standardmäßig auf folgenden Wert gesetzt ist: **8888**.

Wenn der Benutzer AnswerBook2 vom Desktop eines Systems startet, das kein Dokumentationsserver ist und auf dem keine Umgebungsvariable definiert ist, führt das System den Befehl fnlookup thisorgunit/service/answerbook2 aus, um die verfügbaren Dokumentserver zu ermitteln. Dann wird einer davon ausgewählt und der AnswerBook2—Browser gestartet, wobei der Name des gewählten Servers in den URL eingesetzt wird.

# Einen Dokumentationsserver direkt von der Solaris 7 Documentation CD ausführen

- **1. Legen Sie die Solaris 7 Documentation CD in Ihr CD-ROM-Laufwerk ein.**
- **2. Stellen Sie sicher, daß Sie als Superuser angemeldet sind.**

% **su -**

**3. Wechseln auf auf dem CD-ROM-Laufwerk zum Volume der obersten Ebene (oder rufen Sie hierzu den File Manager auf.**

Dies ist ähnlich der nachstehenden Position:

/cdrom/sol\_2\_7\_doc/

Dieses Verzeicnnis enthält ein Unterverzeichnis, eine README-Datei, das Dienstprogramm Installer und das Skript ab2cd. Mit dem Skript ab2cd können Sie den Dokumentationsserver direkt von der CD ausführen.

**4. Geben Sie den folgenden Befehl ein:**

# **./ab2cd**

#### **5. Greifen Sie auf Dokumentationsserver über den URL zu:**

**http://***server***:8888/**

Dabei ist *server* der Name des Gerätes, mit dem das CD-ROM-Laufwerk verbunden ist.

Beachten Sie, daß der Dokumentationsserver beim Starten von der CD immer auf Anschluß 8888 ausgeführt wird.

**6. Damit die von der CD aufgerufene Server-Software auch Buchreihen erkennt, die bereits auf dem Server-Computer installiert sind, geben Sie den folgenden Befehl ein:**

# **ab2cd** −**s**

Diese Form des Befehls veranlaßt die von der CD gestartete Serversoftware, nach anderen auf dem System installierten Buchreihen zu suchen und diese in die Datenbank einzufügen.

**7. Um die Ausführung des Servers von CD zu beenden, geben Sie den folgenden Befehl ein:**

# **/cdrom/sol\_2\_7\_doc/ab2cd stop**

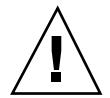

**Achtung -** Die Ausführung des Dokumentationsservers von CD ist langsamer als von Fenstplatte. Verwenden Sie dieses Verfahren nicht, wenn außer Ihnen auch noch andere Benutzer auf den Dokumentationsserver zugreifen möchten.

# Wichtige Hinweise zur Ausführung des AnswerBook2-Servers von der CD

Beachten Sie folgende Punkte, wenn Sie den Server von der CD ausführen:

 Der AnswerBook2-Server wird beim direkten Aufruf von der CD immer auf dem Anschluß 8888 ausgeführt. Wenn auf Ihrem System bereits ein AnswerBook2-Server auf dem Standardanschluß (8888) ausgeführt wird, zeigt das Skript ab2cd die folgende Meldung an:

**A document server is already running on this system as** *server***:8888.**

**Please shut down the current server before running the ab2cd command.**

Fahren Sie den vorhandenen Server mit dem folgenden Befehl herunter:

# **/usr/lib/ab2/bin/ab2admin** −**o stop**

Beenden Sie einen von der CD gestarteten Server immer mit dem Befehlab2cd stop. Verwenden Sie hierzu nicht den Befehl /etc/init.d/ab2mgr stop.

Der Befehl ab2cd stop beendet den AnswerBook2-Server-Prozeß und bereinigt alle Dateien in den Verzeichnissen /tmp/ab2/ und /tmp/ab2cd\_config/. Der Befehl /etc/init.d/ab2mgr stop beendet alle Server-Prozesse, fürht jedoch keine Bereinigung der Dateien in den Verzeichnissen /tmp/ab2/ und /tmp/ ab2cd\_config/ durch.

## Hinweise zur Ausführung zweier Server

Wenn Sie zwei AnswerBook2-Server ausführen (einen vom System, den anderen von der CD), beachten Sie die folgenden Regeln:

- Starten des Servers
	- Der Befehl /etc/init.d/ab2mgr start startet immer den auf dem System installierten Server.
	- Der Befehl ab2cd startet immer den Server von der CD.
- Herunterfahren des Servers
	- Verwenden Sie immer den Befehl ab2cd stop, um den von der CD ausgeführten Server zu beenden.
	- Zum Beenden beider Server beenden Sie zuerst den von der CD ausgeführten Server mit dem Befehl ab2cd stop und führen danach entweder den Befehl / etc/init.d/ab2mgr stop oder /usr/lib/ab2/bin/ab2admin −o stop aus, um den vom System ausgeführten Server zu beenden.

# Ausführen des AnswerBook2-Servers als CGI-Prozeß

Standardmäßig wird der AnswerBook2-Dokumentationsserver als NSAPI-Plugin oberhalb des im Software-Paket SUNWab2u enthalten httpd-Servers ausgeführt. Da der AnswerBook2-Server mit den standardmäßigen Web-Protokollen kompatibel ist, können Sie den Dokumentationssserver auch als CGI-Prozeß (Common Gateway Interface) oberhalb anderer bereits auf ihrem System ausgeführten Web-Server ausführen (z.B. Netscape Server oder Sun Web Server).

Beachten Sie, daß die nachstehenden Funktionen nicht verfügbar sind, wenn Sie nicht den standardmäßigen Web-Server von AnswerBook2 verwenden:

- /usr/lib/ab2/bin/ab2admin −o start
- /usr/lib/ab2/bin/ab2admin −o stop
- /etc/init.d/ab2mgr start
- /etc/init.d/ab2mgr stop

restart von der Admin-GUI

Statt dessen müssen die Start- und Stopfunktionen des jweiligen Servers verwendet werden.

# Zu einem CGI-basierenden Server wechseln

Da sich spezifische Details für die einzelnen Web-Server unterschieden, werden nachstehend nur die allgemeinen Schritte beschrieben, die erforderlich sind, um einen CGI-basierenden Web-Server anstelle des standardmäßigen Servers

(NSAPI-Plugin) zu verwenden. Weiter unten finden Sie spezifische Beispiele für Sun Web-Server und Netscape Server.

**1. Fahren Sie den AnswerBook2-Server herunter, falls dieser ausgeführt wird.**

Verwenden Sie einen der folgenden Befehle:

# **/usr/lib/ab2/bin/ab2admin** −**o stop** # **/etc/init.d/ab2mgr stop**

**2. Bearbeiten Sie die Konfigurationsdatei Ihres Web-Servers, und machen Sie Symbole verfügbar.**

Informationen über den Speicherort der Konfigurationsdatei und andere spezifische Details finden Sie in der Dokumentation Ihres Web-Servers. Der Eintrag /icons/ darf nicht auf /usr/lib/ab2/data/docs/icons/ verweisen.

Wenn /icons/ bereits verwendet wird, verknüpfen Sie alle Dateien in /usr/ lib/ab2/data/docs/icons/ mit dem vorhandenen Verzeichnis /icons/.

**3. Verknüpfen Sie die Hilfedokumente von AnswerBook2 mit dem aktuellen Root-Verzeichnis für die Dokumentation.**

Wechseln Sie zum Root-Verzeichnis für die Dokumentation Ihres Servers und erstellen Sie einen Verweis auf /usr/lib/ab2/data/docs/.

**4. Machen Sie die** cgi-bin**-Dateien von AnswerBook2 für Ihren Server verfügbar.**

Wechseln Sie in das Verzeichnis cgi-bin Ihres Web-Servers und erstellen Sie Soft-Links auf die folgenden Objekte:

/usr/lib/ab2/bin/cgi/admin /usr/lib/ab2/bin/cgi/nph-dweb /usr/lib/ab2/bin/cgi/gettransbitmap /usr/lib/ab2/bin/cgi/getepsf /usr/lib/ab2/bin/cgi/getframe /usr/lib/ab2/bin/cgi/ab2srwrap

**5. Bearbeiten Sie die Konfigurationsdatei Ihres Web-Servers, und ordnen Sie** / ab2/ **zum Aufruf von AnswerBook2** cgi **zu.**

Informationen über den Speicherort der Konfigurationsdatei und andere spezifische Details finden Sie in der Dokumentation Ihres Web-Servers. Sie müssen den Eintrag für /ab2/ in /usr/lib/ab2/bin/cgi/nph-dweb/ab2/ ändern.

**6. Bearbeiten Sie die Verwaltungskonfigurationsdatei von AnswerBook2.**

Bearbeiten Sie hierzu die Datei /usr/lib/ab2/bin/cgi/nph-dweb, und ändern Sie die Einträge für servertype, errorlog und accesslog.

# Einen AnswerBook2-Server als CGI-Prozeß auf Sun WebServer ausführen

Die standardmäßige Konfigurationsdatei für den Sun Web Server ist /etc/http/ httpd.conf. Die Dateien befinden sich in /var/http/demo/. Falls Sie SUNWab2u nicht an der Standardposition (/usr/) installiert haben, sind alle mit /usr/lib/ ab2/ beginnenden Pfade der Pfad, in dem die Dateien installiert wurden (z.B. /  $usr2/lib/ab2/$ ).

**1. Bearbeiten Sie die Datei** /etc/http/httpd.conf**, und fügen Sie im Abschnitt** server **die folgende Zeile ein:**

map /icons /usr/lib/ab2/data/docs/icons

Starten im Anschluß an diese Änderung den SWS-Server erneut:

# **/etc/init.d/httpd start**

Prüfen Sie, ob die Änderungen ordnungsgemäß durchgeführt wurden. Geben Sie hierzu den folgenden URL ein, um ein Hilfesymbol aufzurufen:

**http://localhost:***port***/icons/ab2\_help.gif**

Hierbei bezeichnet *port* die Nummer des Anschlusses, auf dem Ihr Dokumentationsserver ausgeführt wird. Standardmäßig ist dies **8888**.

**2. Wechseln Sie zum Verzeichnis** /var/http/demo/public/ **und geben Sie folgende Soft-Link ein:**

# **ln** −**s /usr/lib/ab2/data/docs/Help Help**

Prüfen Sie, ob die Änderungen ordnungsgemäß durchgeführt wurden. Geben Sie hierzu den folgenden URL ein, um ein Hilfesymbol aufzurufen:

**http://localhost:***port***/Help/C/Help/books/Help/figures/ab2\_help.gif**

Hierbei bezeichnet *port* die Nummer des Anschlusses, auf dem Ihr Dokumentationsserver ausgeführt wird. Standardmäßig ist dies **8888**.

#### **3. Wechseln Sie zum Verzeichnis** /var/http/demo/cgi-bin/**, und erstellen Sie die folgenden Soft-Links:**

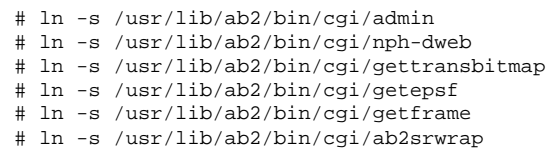

Prüfen Sie, ob die Änderungen ordnungsgemäß durchgeführt wurden. Geben Sie hierzu den folgenden URL ein, um die Bibliotheksseite von AnswerBook2 aufzurufen:

**http://localhost:***port***/cgi-bin/nph-dweb/ab2**

Hierbei bezeichnet *port* die Nummer des Anschlusses, auf dem Ihr Dokumentationsserver ausgeführt wird. Standardmäßig ist dies **8888**.

**4. Bearbeiten Sie die Datei** /etc/http/httpd.conf**, und fügen Sie im Host-Abschnitt den folgenden Eintrag ein:**

map /ab2 /var/http/demo/cgi-bin/nph-dweb/ab2 cgi

Starten Sie den SWS-Server mit dem nachstehenden Befehl erneut:

# **/etc/init.d/httpd start**

Prüfen Sie, ob die Änderungen ordnungsgemäß durchgeführt wurden. Geben Sie hierzu den folgenden URL ein, um die Bibliotheksseite von AnswerBook2 aufzurufen:

**http://localhost:***port***/ab2**

Hierbei bezeichnet *port* die Nummer des Anschlusses, auf dem Ihr Dokumentationsserver ausgeführt wird. Standardmäßig ist dies **8888**.

**5. Bearbeiten Sie die Datei** /usr/lib/ab2/bin/cgi/nph-dweb**, und ändern Sie darin die folgenden Einträge:**

# Einen AnswerBook2-Server als CGI-Prozeß auf Netscape Server ausführen

Bei diesem Beispiel ist die Konfigurationsdatei von Netscape Server /ul/ netscape/suitespot/httpd-threads1/config/obj.conf, und die Dateien befinden sich in /ul/netscape/suitespot/docs/. Falls Sie SUNWab2u nicht an der Standardposition (/usr/) installiert haben, sollten alle mit /usr/lib/ab2/ beginnenden Pfade der Pfad sein, in dem Sie die Dateien installiert haben (z.B. /  $usr2/lib/ab2/$ ).

**1. Bearbeiten Sie die Datei** /ul/netscape/suitespot/httpd-threads1/ config/obj.conf**, und fügen Sie die folgende Zeile ein:**

NameTrans fn="pfx2dir" from="/icons" dir="/usr/lib/ab2/data/docs/icons"

Um Ihre Änderungen zu überprüfen, starten Sie den Netscape Server erneut. Geben Sie dann den folgenden URL in Ihrem Web-Browser ein, um ein Hilfesymbol anzuzeigen:

**http://localhost:***port***/icons/ab2\_help.gif**

**2. Wechseln Sie zum Verzeichnis** /ul/netscape/suitespot/docs/ **und geben Sie die folgende Soft-Link ein:**

# **ln** −**s /usr/lib/ab2/data/docs/Help Help**

Prüfen Sie, ob die Änderungen ordnungsgemäß durchgeführt wurden. Geben Sie hierzu den folgenden URL ein, um ein Hilfesymbol aufzurufen:

**http://localhost:***port***/Help/C/Help/books/Help/figures/ab2\_help.gif**

Hierbei bezeichnet *port* die Nummer des Anschlusses, auf dem Ihr Dokumentationsserver ausgeführt wird. Standardmäßig ist dies **8888**.

**3. Wechseln Sie zum Verzeichnis** /ul/netscape/suitespot/cgi-bin/**, und erstellen Sie die folgenden Soft-Links:**

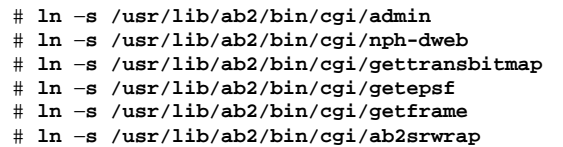

Prüfen Sie, ob die Änderungen ordnungsgemäß durchgeführt wurden. Geben Sie hierzu den folgenden URL ein, um die Bibliotheksseite von AnswerBook2 aufzurufen:

**http://localhost:***port***/cgi-bin/nph-dweb/ab2**

Hierbei bezeichnet *port* die Nummer des Anschlusses, auf dem Ihr Dokumentationsserver ausgeführt wird. Standardmäßig ist dies **8888**.

**4. Bearbeiten Sie die Datei** /ul/netscape/suitespot/httpd-threads1/ config/obj.conf**, und fügen Sie den folgenden Eintrag ein:**

```
NameTrans fn=''pfx2dir'' from=''/ab2''
dir=''/ul/netscape/suitespot/cgi-bin/nph-dweb/ab2'' name=''cgi''
```
Um Ihre Änderungen zu prüfen, starten Sie den Netscape-Server erneut und geben in Ihrem Web-Browser den nachstehenden URL ein, um die Bibliotheksseite von AnswerBook2 anzuzeigen:

**http://localhost:***port***/ab2**

Hierbei bezeichnet *port* die Nummer des Anschlusses, auf dem Ihr Dokumentationsserver ausgeführt wird Standardmäßig ist dies **8888**.

**5. Bearbeiten Sie die Datei** /usr/lib/ab2/bin/cgi/nph-dweb**, und ändern Sie darin die folgenden Einträge:**

# Beheben von Problemen mit AnswerBook2

Tabelle 8–4 enthält eine Zusammenstellung bekannter Probleme des Produkts AnswerBook2 und bietet Vorschläge zu deren Behebung.

**TABELLE 8–4** Mögliche Server-Probleme

| Problem                                                                       | Mögliche Lösung                                                                                                    | Siehe auch                                                                                               |
|-------------------------------------------------------------------------------|----------------------------------------------------------------------------------------------------|----------------------------------------------------------------------------------------------------|
| <b>Browser Proxy-Fehler</b>                                                   | Bearbeiten Sie die Datei /usr/lib/<br>ab2/dweb/data/config/<br>dwhttpd.cfg, und ändern Sie den<br>Host-Namen in <i>hostname</i> , <i>domain</i> . | Läßt sich das Problem<br>dadurch nicht beheben,<br>deaktivieren Sie die Proxies<br>in Ihrem Web-Browser. |
|                                                                               | Ersetzen Sie beispielsweise die<br>nachstehende Zeile:                                                                                            |                                                                                                    |
|                                                                               | set ServerHost imaserver ;#                                                                                                    |                                                                                                    |
|                                                                               | mit der folgenden Zeile:                                                                                                    |                                                                                                    |
|                                                                               | set ServerHost imaserver.eng.sun.com ;#                                                                                                    |                                                                                                    |
|                                                                               | Starten Sie danach den<br>Dokumentationsserver erneut.                                                                                            |                                                                                                    |
| Browser-Fehler, die aussagen, daß der<br>Dokumentationsserver nicht antwortet | Falls der Dokumentationsserver nicht<br>antwortet, starten Sie ihn erneut.                                                                        | Informationen zum<br>Beenden und Starten des<br>Servers finden Sie in der<br>Hilfe für AnswerBook2.      |

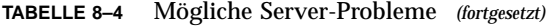

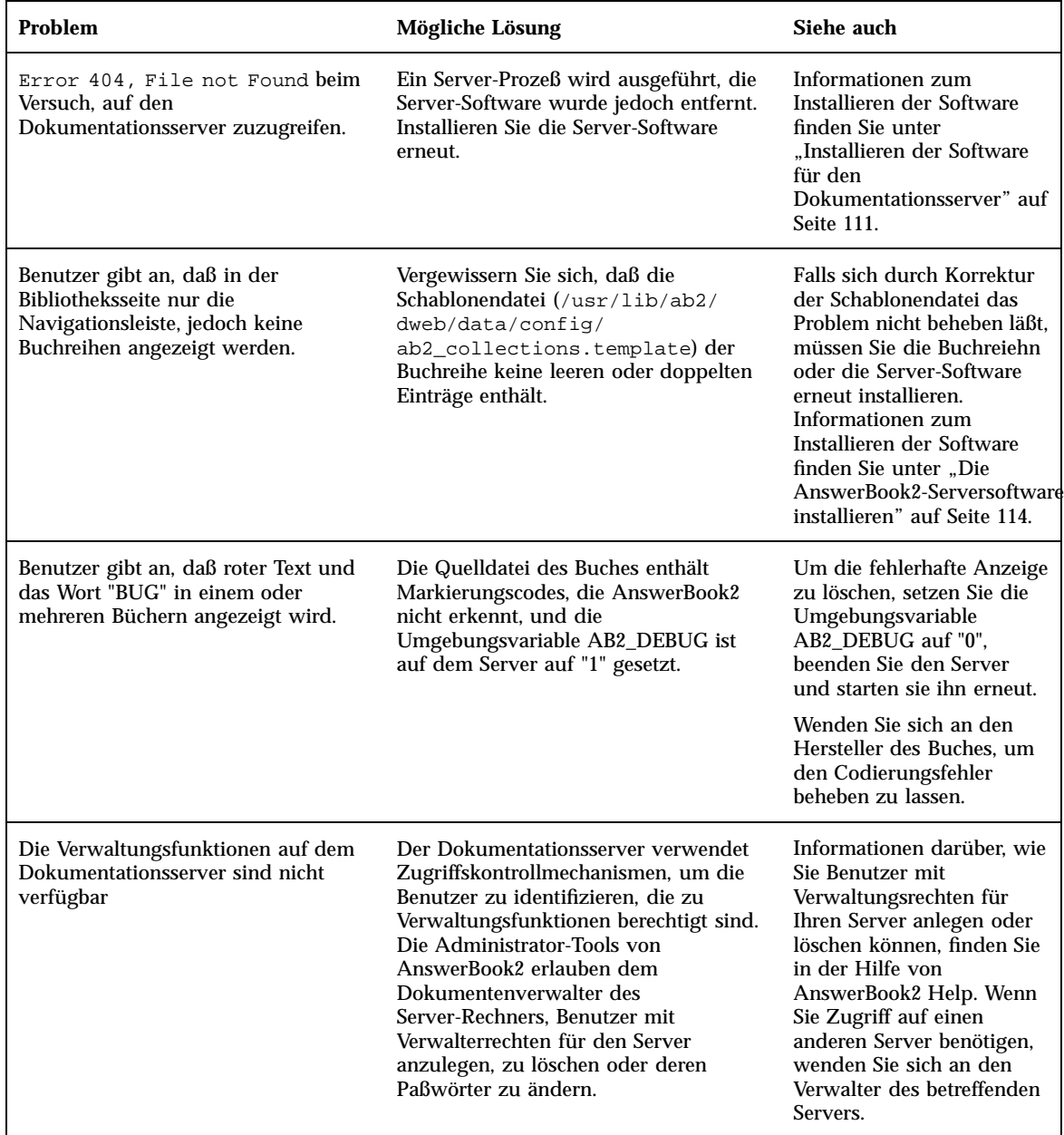

#### **TABELLE 8–4** Mögliche Server-Probleme *(fortgesetzt)*

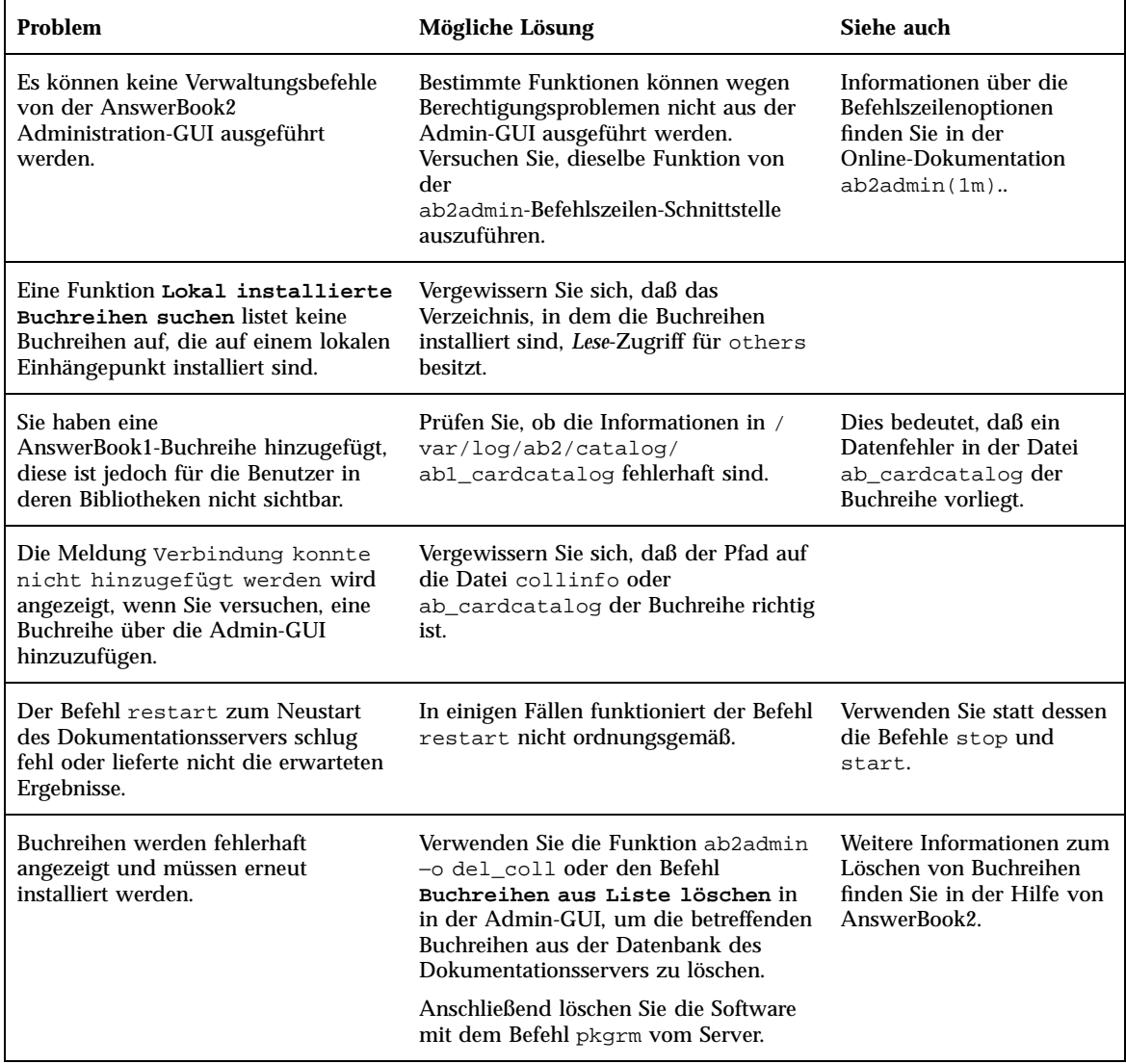

# Index

## **Numbers**

2D- und 3D-Grafik 57 32-Bit-APIs von Solaris 55 64-Bit Solaris-Betriebssystemumgebung 40 64-Bit time\_t 40 64-Bit-APIs von Solaris 55 64-Bit-Arithmetik 40 404, Datei nicht gefunden 130

# **A**

ab2cd-Skript 48 ab2regsvr 118 AB2\_DEBUG 48 AB2\_DEFAULTSERVER 120 Adreßraum 40 Aktualisieren auf Solaris 7 21 Fehlgeschlagene Aufrüstung 86, 87 Position der Boot-Datei überschreiben 84 Anleitung zur Serverinstallation 114 AnswerBook1-Online-Bücher Beschreibung 97 AnswerBook2-Online-Bücher auf CGI-basierten Web-Servern ausführen 48 Beschreibung 97 Kontrollieren der Anzeige von Stylesheet-Fehlern 48 Merkmale und Funktionen 98 AnswerBook2-Server 48 Arabisch-Unterstützung 49 ATAPI CD-ROM-Laufwerk 61

Aufrüstoption 75 Aufrüstung, Anweisungen 77 Aufrüstungsprotokoll 77 Authentisierung 45

## **B**

Befehle für eine vollständige Sicherung 81 Benutzer-Sprachumgebungen 51 Benutzerfreundlichkeit 46 Bereinigung nach Aufrüstung 77, 81 Bereinigung, Aufrüstung 77, 82 Betriebssystemumgebung, 64-Bit Solaris 40 Bildbearbeitung 57 BIND 8.1.1 46 boot-Befehl 18 boot: cannot open /kernel/unix (Meldung) 84 Bouting-Pfad 43 Browser 97, 99, 110 Browser-Fehler 129

## **C**

Can't boot from file/device (Meldung) 84 cannot open /kernel/unix (Meldung) 84 CD-ROM-Laufwerk 17 ATAPI-Unterstützung 61 CGI, allgemeiner Ansatz 123, 124 Clients 120 clock gained xxx days (Meldung) 85 cmdk-Treiber 60 Common Desktop Environment (CDE) 59

**133**

## **D**

Datei nicht gefunden (Fehler) 130 Dateisystem, manuelles Layout 69 /dev/dsk/ 60 Dienstprogramm Traceroute 43 digitales Video 57 Doc CD README-Datei 48 Dokumentation 47 AnswerBook2-Server 48 Von CD installieren 114, 116 Dokumentations-CD, Server direkt ausführen 121 Dokumentationsreihe 97 Dokumentationsserver Installation 114 Registrierung 118 Drucken 60 Drucker 49 dwhttpd.cfg file 129

# **E**

Einzelplatz-Installation 113 Entfernen von Software-Packages mit Admintool 95 mit dem Befehl pkgrm 92 Entwicklungsumgebung 54 64-Bit-Entwicklungsumgebung 55 Grafik/Bildbearbeitung 57 Java Developer Kit 56 Laufzeit-Linker 55 man-Dienstprogramm jetzt mit Anzeige von SGML 56 WebNFS 57 X Window-Bibliotheken 56 XIL-Laufzeitbibliothek 58 Erstinstallation 75 /etc/named.boot 46 /etc/named.conf 46 "Euro"-Währungssymbol 50 Explorer 110

## **F**

FAQs 76 Federated Naming Service 118 Fehler 404 130

Browser 129 Datei nicht gefunden 130 Fehlende Software 130 GUI 131 Proxy 129 Server antwortet nicht 129, 130 Server-Prozeß 130 Verwaltung 130, 131 Fehlgeschlagene Aufrüstung Probleme beim Neustart 86, 87 fnlookup 119, 120 FNS 118 to 120 fsck-Befehl 80

# **G**

Große Dateien 55 GSS-API 45 GUI-Fehler 131

# **H**

Hardware 112 Hardware-Unterstützung 14, 60 intelligentes I/O-Framework 61 SCSI-Plattentreiber sd 60 Hauptmerkmale 21 Hebräisch-Unterstützung 49 Hinweise zu Beginn 109 Hinzufügen und Entfernen von Software-Packages 89 Hinzufügen von Software-Packages mit Admintool 94 mit dem Befehl pkgadd 90 Mit dem Dienstprogramm Web Start 90 HotJava-Browser 99, 110 HTML 99, 110

# **I**

Installation 19 AnswerBook2-Dokumente mit Dienstprogramm Web Start 47 Buchreihen 116 Dokumentationsserver 114 Einzelplatzsystem 113 neue Funktionen 46

Neuinstallation mit dem Dienstprogramm Web Start 73 Solaris-Aufrüstungen und Dienstprogramm Web Start 72 Solaris-Betriebssystemumgebung 15 Voraussetzungen 112 Installieren von Patches 19 Instruction Set Architectures (ISA) 40 Intel 101 Intelligent I/O (I2O) 61 Interaktives Solaris-Installationsprogramm 16, 68 Internet Intranet Input Method Protocol (IIIMP) 49, 50

# **J**

Java Developer Kit 56

## **L**

Laufzeit-Linker 55 gemeinsam genutzte Bibliotheken 55 LD\_LIBRARY\_PATH 55 le0: No carrier - transceiver cable problem (Meldung) 83 Leistung, Solaris 7 Funktionen 44 Leistungsmerkmale, vorhergehende Versionen 37 Lightweight Directory Access Protocol (LDAP) 42 .ln 56 Lokaler Modus 71 Lynx 110

## **M**

Macintosh 101 Man Pages 97 man(1) 56 man-Dienstprogramm 56 man-Dienstprogramm zur Anzeige von SGML 56

Motif 2.1 59

## **N**

Namen-Services 118 Navigator 110 Netscape 99, 110 Netzwerkleistung, Solaris 7 Funktionen 44 Netzwerksicherheit 45 BIND 8.1.1 46 NIS+ Erweiterung nach Diffie-Hellman (DH) 45 RPCSEC\_GSS 45 Solaris 7 Funktionen 45 Netzwerkverwaltung 41 UFS-Protokollierung 41 neue Funktionen 21 Neuerungen 21 NIS+ Erweiterung nach Diffie-Hellman (DH) 45 No carrier - transceiver cable problem (Meldung) 83 nroff 56

## **O**

Oberfläche 97 Online-Dokumentation 97 \$ORIGIN 55

# **P**

Patches 78 Paßwort 68 pgrep 42 pkgadd 113 pkill 42 Planen der Installation 13 Plattformen 101 Plugin, NSAPI 123 PostScript-Schriftarten 49 Problem mit Transceiver-Kabel (Meldung) 83 Problemlösung 83 Aufrüsten der Solaris-Software 85 Booten eines Systems 83 Protokoll, Aufrüstung 77 Proxy-Fehler 129

### **135**

## **R**

Registrieren eines Dokumentationsservers 118 Registrierte Server finden 119 Routing-Konfiguration 43 RPCSEC\_GSS 45

# **S**

Schlüssellänge 45 Schriftarten, PostScript Type 1 49 Schriftenverwaltung PostScript Type 1 50 TrueType 50 Schriftenverwaltung, Desktop Font Downloader 50 sdTreiber 60 sendmail 43 Server CGI 123 CGI-basierenden verwenden 124 finden 119 Server antwortet nicht (Fehler) 129, 130 Server von CD ausführen 121 Server-Autorisierungsfehler 130 SGML 56 Sicherungskopien eines Systems erstellen 79 SMCC Hardware Platform Guide 14 .so 56 Software 112 Software-Gruppen, Inhalt und Gesamtgröße 15 Solaris 2.5.1 Funktionen 37 Solaris 2.6 Funktionen 29 Solaris 2.6-Betriebssystemumgebung 28 Solaris 7 Funktionen 22 Solaris Web Start (Installationsprogramm) 63 Ausführen im Client/Server-Modus 71 Ausführen im lokalen Modus 70 Client/Server-Modus 64, 66 Headless-Server 65 Installationsserver 68 Lokaler Modus 64 Standardeinstellungen und Einschränkungen 65 Standardinstallation, Systeme mit mehreren Platten 66 vorherige Installationen 72

Solaris-Umgebung, frühere Versionen 37 SPARC 101 Speicherabzug bei Systemabsturz 43 Sprachen mit komplexem Schriftbild 49 Sprachenunterstützung Europäische Union (EU) 50 IIIMP (Internet Intranet Input Method Protocol) 49 Internet Intranet Input Method Protocol (IIIMP) 49 Unterstützung für komplexes Text-Layout 48 Währungssymbol 50 Sprachumgebungen zur Auswahl 47 Starten 109 stdio 40 SunSolve 78 Systemidentifikation 73 Systeminformationen 14 Systemkern-Position und Aufrüstung 84 Systemverwaltung 41 UFS-Protokollierung 41

# **T**

TCP mit SACK, Solaris 7 Funktionen 44 TCP Selective Acknowledgement (TCP SACK) 44 Thailändisch-Unterstützung 49 The file just loaded does not appear to be executable (Meldung) 84 ttl (time to live) 43

## **U**

UFS-Einhänge-Option 42 UFS-Protokollierung 41 Umgebungsvariablen 120 upgrade\_cleanup-Datei 77, 82 upgrade\_log-Datei 77

## **V**

Verfahren zur Installation von Buchreihen 116 Verwaltung 131 Verwaltung, Zugriff nicht möglich 130 Verwaltungsverbesserungen 46

Voraussetzungen 112

# **W**

WARNING: clock gained xxx days (Meldung) 85 Web 97 Web-Server, CGI 123 WebNFS 57

# **X**

X Window-Bibliotheken 56 /usr/openwin/lib/sparcv9 56

XGL-Grafikbibliothek 57 XIL 1.3-Laufzeitumgebung 58 XIL-Bildbearbeitungsbibliothek 58 XIL-Sterobild 58

# **Z**

Zugriffssteuerungslisten (ACLs) 46

# **Special Characters**

Überblick 97

**137**